IBM Maximo Asset Management Version 7.6

*Guide d'installation (IBM WebSphere)*

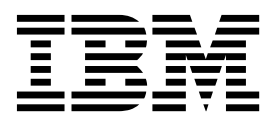

**Important**

Avant d'utiliser le présent document et le produit associé, prenez connaissance des informations générales figurant à la section [«Remarques», à la page 73.](#page-78-0)

La présente édition s'applique à la version 7.6.0.6 d'IBM Maximo Asset Management et à toutes les éditions et modifications suivantes, jusqu'à indication contraire dans une nouvelle édition.

LE PRESENT DOCUMENT EST LIVRE EN L'ETAT SANS AUCUNE GARANTIE EXPLICITE OU IMPLICITE. IBM DECLINE NOTAMMENT TOUTE RESPONSABILITE RELATIVE A CES INFORMATIONS EN CAS DE CONTREFACON AINSI QU'EN CAS DE DEFAUT D'APTITUDE A L'EXECUTION D'UN TRAVAIL DONNE.

Ce document est mis à jour périodiquement. Chaque nouvelle édition inclut les mises à jour. Les informations qui y sont fournies sont susceptibles d'être modifiées avant que les produits décrits ne deviennent eux-mêmes disponibles. En outre, il peut contenir des informations ou des références concernant certains produits, logiciels ou services non annoncés dans ce pays. Cela ne signifie cependant pas qu'ils y seront annoncés.

Pour plus de détails, pour toute demande d'ordre technique, ou pour obtenir des exemplaires de documents IBM, référez-vous aux documents d'annonce disponibles dans votre pays, ou adressez-vous à votre partenaire commercial.

Vous pouvez également consulter les serveurs Internet suivants :

- v [http://www.fr.ibm.com \(serveur IBM en France\)](http://www.fr.ibm.com)
- v [http://www.ibm.com/ca/fr \(serveur IBM au Canada\)](http://www.ibm.com/ca/fr)
- [http://www.ibm.com \(serveur IBM aux Etats-Unis\)](http://www.ibm.com)

*Compagnie IBM France Direction Qualité 17, avenue de l'Europe 92275 Bois-Colombes Cedex*

© Copyright IBM France 2016. Tous droits réservés.

**© Copyright IBM Corporation 2007, 2016.**

# **Table des matières**

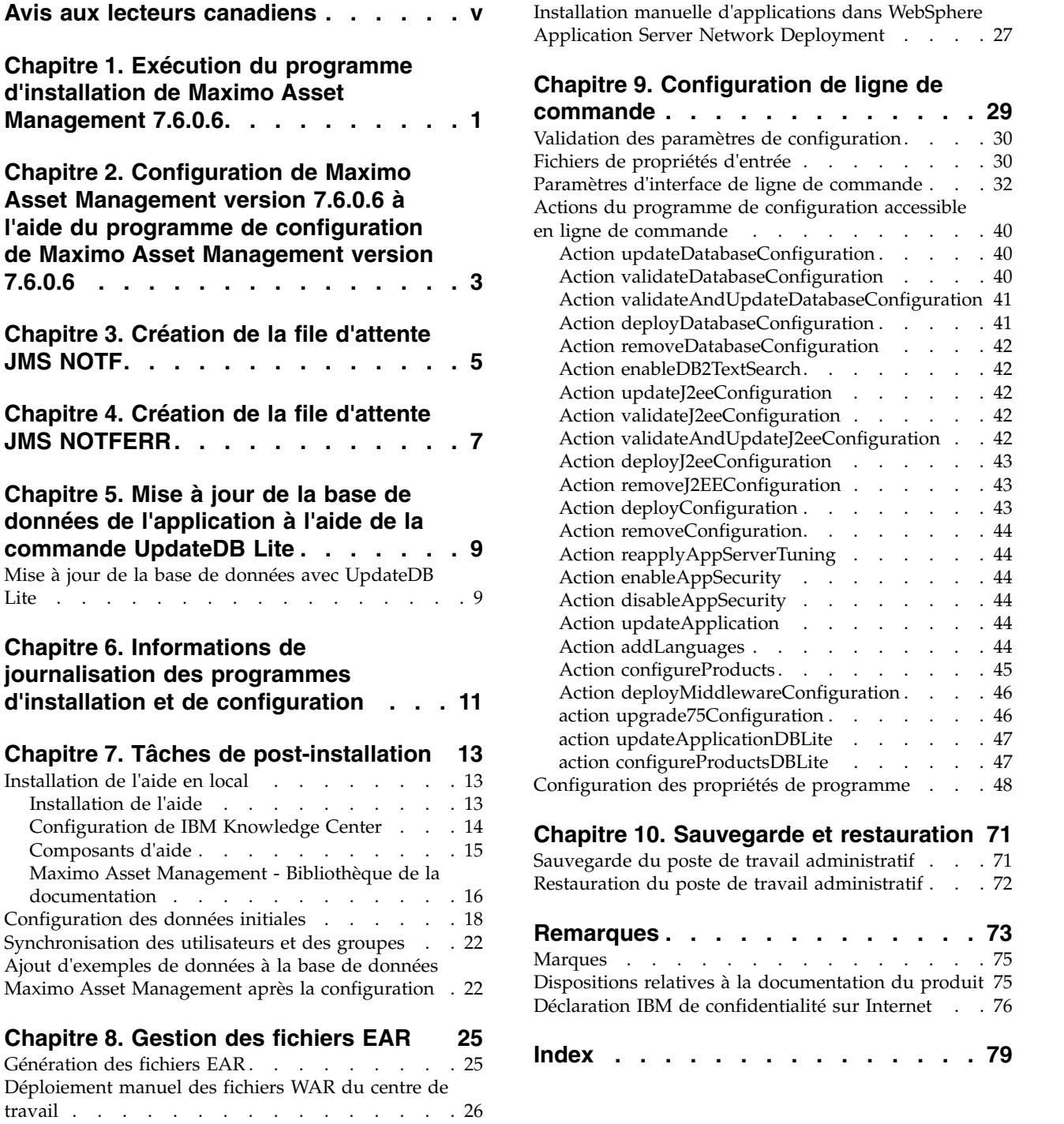

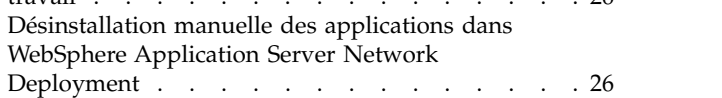

[Application Server Network Deployment](#page-32-0) . . . . [27](#page-32-0)

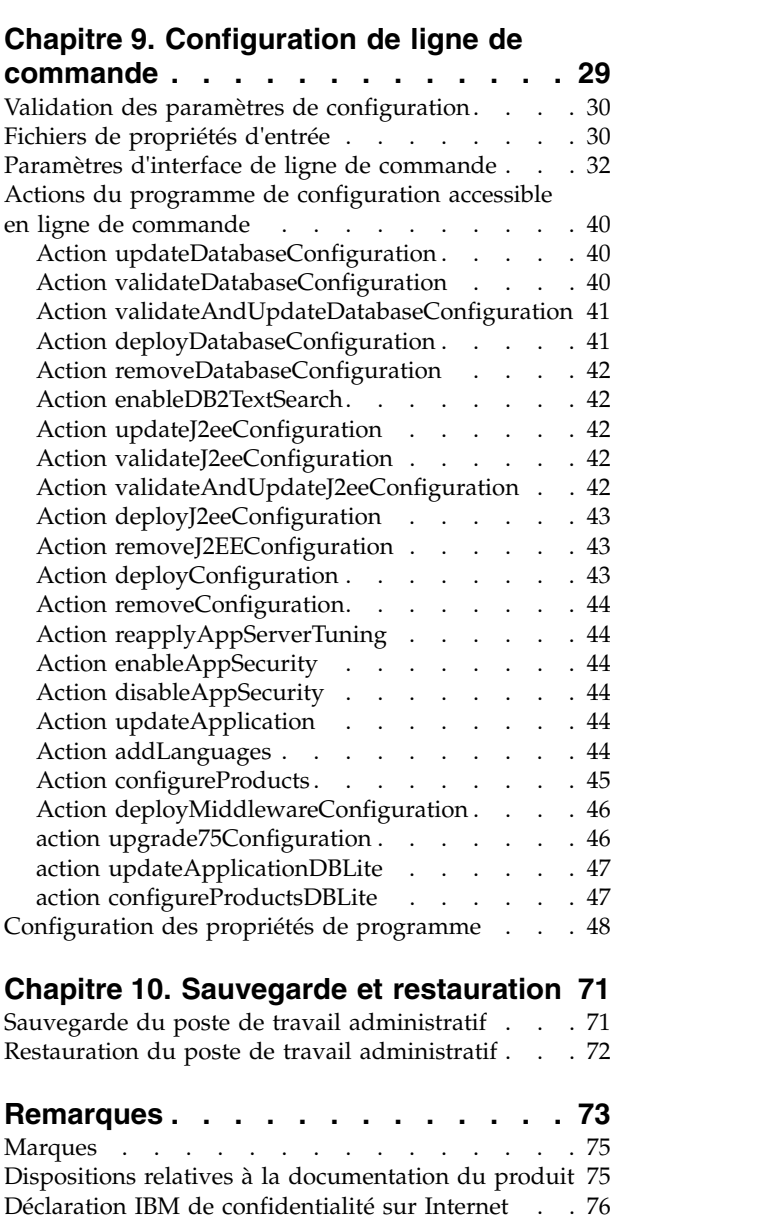

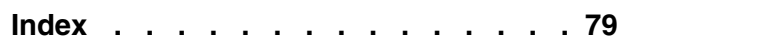

# <span id="page-4-0"></span>**Avis aux lecteurs canadiens**

Le présent document a été traduit en France. Voici les principales différences et particularités dont vous devez tenir compte.

### **Illustrations**

Les illustrations sont fournies à titre d'exemple. Certaines peuvent contenir des données propres à la France.

## **Terminologie**

La terminologie des titres IBM peut différer d'un pays à l'autre. Reportez-vous au tableau ci-dessous, au besoin.

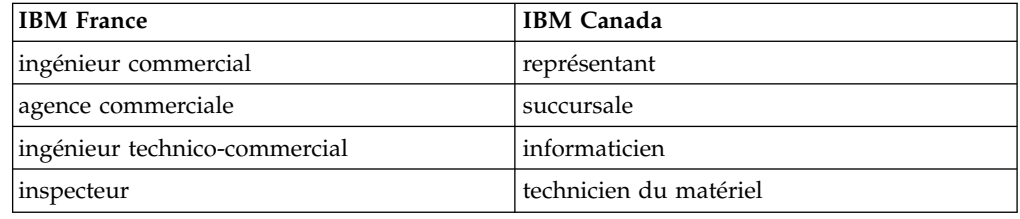

## **Claviers**

Les lettres sont disposées différemment : le clavier français est de type AZERTY, et le clavier français-canadien de type QWERTY.

## **OS/2 et Windows - Paramètres canadiens**

Au Canada, on utilise :

- v les pages de codes 850 (multilingue) et 863 (français-canadien),
- le code pays 002,
- le code clavier CF.

## **Nomenclature**

Les touches présentées dans le tableau d'équivalence suivant sont libellées différemment selon qu'il s'agit du clavier de la France, du clavier du Canada ou du clavier des États-Unis. Reportez-vous à ce tableau pour faire correspondre les touches françaises figurant dans le présent document aux touches de votre clavier.

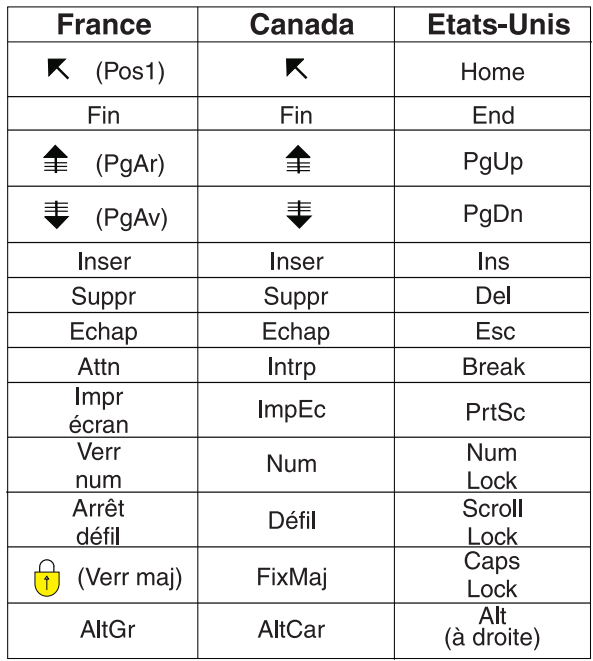

### **Brevets**

Il est possible qu'IBM détienne des brevets ou qu'elle ait déposé des demandes de brevets portant sur certains sujets abordés dans ce document. Le fait qu'IBM vous fournisse le présent document ne signifie pas qu'elle vous accorde un permis d'utilisation de ces brevets. Vous pouvez envoyer, par écrit, vos demandes de renseignements relatives aux permis d'utilisation au directeur général des relations commerciales d'IBM, 3600 Steeles Avenue East, Markham, Ontario, L3R 9Z7.

## **Assistance téléphonique**

Si vous avez besoin d'assistance ou si vous voulez commander du matériel, des logiciels et des publications IBM, contactez IBM direct au 1 800 465-1234.

# <span id="page-6-0"></span>**Chapitre 1. Exécution du programme d'installation de Maximo Asset Management 7.6.0.6**

Utilisez le programme d'installation de Maximo Asset Management version 7.6.0.6 pour installer Maximo Asset Management version 7.6.0.6.

### **Pourquoi et quand exécuter cette tâche**

Pour installer Maximo Asset Management version 7.6.0.6, exécutez le programme d'installation de Maximo Asset Management version 7.6.0.6 sur le système administratif de Maximo Asset Management.

#### **Procédure**

- 1. Téléchargez le fichier compressé du module de fonctions et copiez-le sur le poste de travail administratif.
- 2. Exécutez Installation Manager depuis le répertoire suivant :

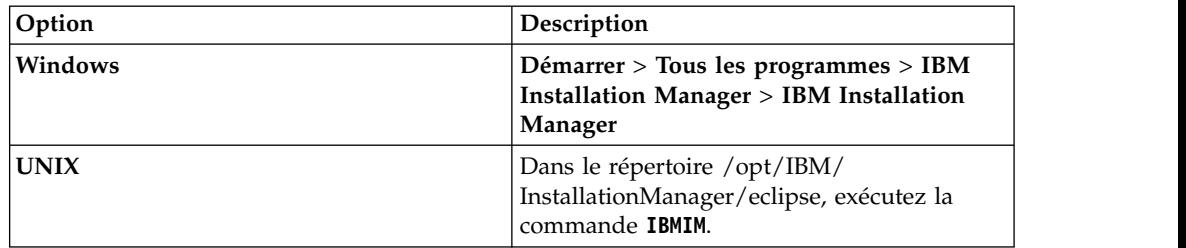

- 3. Dans la fenêtre principale d'Installation Manager, cliquez sur **Fichier** > **Préférences**.
- 4. Cliquez sur **Ajouter un référentiel**.
- 5. Ajoutez le référentiel pour Maximo Asset Management version 7.6.0.6 et cliquez sur **OK**.
- 6. Dans la boîte de dialogue Préférences, cliquez sur **OK**.
- 7. Cliquez sur l'icône de mise à jour.
- 8. Dans la boîte de dialogue Mettre à jour des packages, sélectionnez le groupe de packages de la suite d'automatisation de processus IBM Tivoli, puis cliquez sur **Suivant**.
- 9. Pour terminer l'installation, suivez les instructions affichées à l'écran.
- 10. Une fois l'installation terminée, sélectionnez l'option de démarrage du programme de configuration de Maximo Asset Management version 7.6.0.6, puis cliquez sur **Terminer**. Le programme d'installation de Maximo Asset Management version 7.6.0.6 se ferme et le programme de configuration de Maximo Asset Management version 7.6.0.6 démarre automatiquement.

### **Que faire ensuite**

Utilisez le programme de configuration de Maximo Asset Management version 7.6.0.6 pour configurer Maximo Asset Management version 7.6.0.6.

# <span id="page-8-0"></span>**Chapitre 2. Configuration de Maximo Asset Management version 7.6.0.6 à l'aide du programme de configuration de Maximo Asset Management version 7.6.0.6**

Utilisez le programme de configuration de Maximo Asset Management version 7.6.0.6 pour configurer Maximo Asset Management version 7.6.0.6.

### **Procédure**

1. Démarrez le programme de configuration :

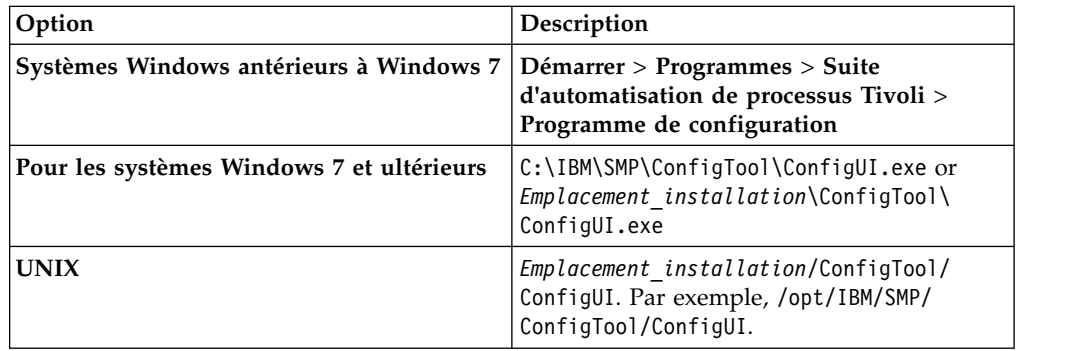

- 2. Dans le panneau Opérations de déploiement, sélectionnez **Mettre à jour la base de données et assembler et déployer des fichiers EAR d'application**.
- 3. Pour terminer la configuration, suivez les instructions à l'écran.

## **Résultats**

Maximo Asset Management version 7.6.0.6 est installé et configuré pour utiliser WebSphere Application Server Network Deployment.

# <span id="page-10-0"></span>**Chapitre 3. Création de la file d'attente JMS NOTF**

Vous devez créer une file d'attente JMS NOTF pour les notifications.

### **Pourquoi et quand exécuter cette tâche**

Vous devez créer une file d'attente JMS nommée NOTF pour activer les notifications. Si vous n'utilisez pas le programme de configuration de Maximo Asset Management pour configurer automatiquement WebSphere Application Server Network Deployment, vous devez créer cette file d'attente manuellement.

Dans le cas d'environnements Maximo Asset Management multilocations, le fournisseur système doit créer la file d'attente NOTF manuellement afin d'activer les notifications pour chaque locataire. Ces files d'attente ne peuvent pas être créées automatiquement à l'aide des programmes d'installation et de configuration de Maximo Asset Management.

## **Procédure**

- 1. Dans la console d'administration WebSphere Application Server Network Deployment, cliquez sur **Ressources** > **JMS** > **Files d'attente**.
- 2. Dans la liste déroulante **Portée**, sélectionnez **Cell=ctgCell01**.
- 3. Cliquez sur **Nouveau**.
- 4. Vérifiez que le fournisseur de messagerie par défaut est sélectionné, puis cliquez sur **OK**.
- 5. Entrez les informations suivantes, puis cliquez sur **OK**.

**Nom** NOTF.

Cette valeur doit contenir uniquement des lettres majuscules.

**Nom JNDI**

jms/maximo/int/queues/notf

**Nom du bus**

**intjmsbus**.

**Nom de la file d'attente CQINBD**.

6. Cliquez sur **OK**, puis sur **Sauvegarder**.

# <span id="page-12-0"></span>**Chapitre 4. Création de la file d'attente JMS NOTFERR**

Après avoir créé la destination de bus de file d'attente des erreurs, vous devez créer la file d'attente d'erreurs NOTFERR pour le traitement des erreurs de notification.

## **Pourquoi et quand exécuter cette tâche**

Vous devez créer une file d'attente JMS nommée NOTFERR pour activer le traitement des erreurs de notification. Si vous n'utilisez pas le programme de configuration de Maximo Asset Management pour configurer automatiquement WebSphere Application Server Network Deployment, vous devez créer cette file d'attente manuellement.

Dans le cas d'environnements Maximo Asset Management multilocations, le fournisseur système doit créer la file d'attente NOTF manuellement afin d'activer les notifications pour chaque locataire. Ces files d'attente ne peuvent pas être créées automatiquement à l'aide des programmes d'installation et de configuration de Maximo Asset Management.

### **Procédure**

- 1. Dans la console d'administration WebSphere Application Server Network Deployment, cliquez sur **Ressources** > **JMS** > **Files d'attente**.
- 2. Dans la liste déroulante **Portée**, sélectionnez **Cell=ctgCell01**.
- 3. Cliquez sur **Nouveau**.
- 4. Vérifiez que le fournisseur de messagerie par défaut est sélectionné, puis cliquez sur **OK**.
- 5. Entrez les informations suivantes, puis cliquez sur **OK**.

**Nom** Entrez NOTFERR.

Cette valeur doit contenir uniquement des lettres majuscules.

**Nom JNDI**

Entrez jms/maximo/int/queues/notferr

**Nom du bus**

Sélectionnez **intjmsbus**.

#### **Nom de la file d'attente** Sélectionnez **CQINERRBD**.

6. Cliquez sur **OK**, puis sur **Sauvegarder**.

# <span id="page-14-0"></span>**Chapitre 5. Mise à jour de la base de données de l'application à l'aide de la commande UpdateDB Lite**

UpdateDB Lite répartit les tâches de préparation des fichiers classe et de mise à jour de la base de données dans Maximo Asset Management.

A partir de groupe de correctifs de la version 7.6.0.5, vous pouvez minimiser la durée d'indisponibilité à l'aide de nouveaux programmes qui permettent d'effectuer manuellement des étapes de configuration. Les tâches effectuées par le programme UpdateDB Lite, à savoir la préparation des fichiers classe du produit et les mises à jour de la base de données, sont réparties en deux commandes distinctes. Ces commandes incluent le pré-traitement et le post-traitement.

Les tâches de pré-traitement préparent les fichiers classe avant leur génération en fichiers EAR d'application sans arrêter le serveur d'applications. La commande UpdateDB Lite peut également effectuer cette tâche, mais elle arrête le serveur d'applications.

Lors du post-traitement, UpdateDB Lite peut effectuer des mises à jour dans la base de données, mais le serveur d'applications doit être arrêté avant l'exécution de cette commande. UpdateDB et UpdateDB Lite utilisent exactement les mêmes paramètres.

L'outil de configuration de Maximo Asset Management 7.6 utilise UpdateDB pour mener à bien la configuration.

## **Mise à jour de la base de données avec UpdateDB Lite**

L'utilisation d'UpdateDB Lite pour mettre à jour la base de données dans l'interface utilisateur est susceptible de réduire la durée d'indisponibilité de l'application.

#### **Avant de commencer**

Utilisez Installation Manager pour installer le groupe de correctifs 7.6.0.5 ou version ultérieure, comme décrit dans le fichier readme associé. N'utilisez pas l'outil de configuration de Maximo Asset Management pour mettre à jour la base de données ou générer et déployer les fichiers EAR d'application.

#### **Procédure**

- 1. Ouvrez l'outil de configuration.
- 2. Cliquez sur **Update Database with UpdateDB Lite Feature**.
- 3. Vérifiez la version de l'application et l'état en cours.
- 4. Sélectionnez les options de pré-traitement ou de post-traitement, et cliquez sur **Finish**.

#### **Résultats**

Si les options de post-traitement sont sélectionnées, l'application Maximo se ferme jusqu'à ce que les mises à jour de la base de données soient terminées.

# <span id="page-16-0"></span>**Chapitre 6. Informations de journalisation des programmes d'installation et de configuration**

Les fichiers journaux générés par les programmes d'installation et de configuration de Maximo Asset Management peuvent fournir des informations détaillées sur les tâches de configuration et les tâches terminées, ainsi que sur les erreurs qui peuvent se produire.

## **Emplacements des fichiers journaux générés par les programmes d'installation et de configuration de Maximo Asset Management**

Maximo Asset Management et le middleware associé sont installés par le biais d'Installation Manager. Les fichiers journaux d'Installation Manager sont communs à toutes les installations, quels que soient les composants que vous installez. Les fichiers journaux du programme d'installation de Maximo Asset Management se trouvent sur le système sur lequel le programme est exécuté.

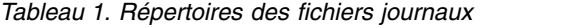

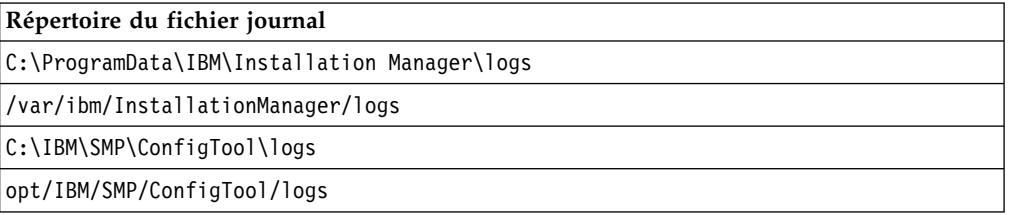

En outre, si une erreur liée au serveur J2EE se produit, consultez les journaux présents dans les répertoires des journaux du gestionnaire de déploiement, de l'agent de noeud et du serveur d'applications WebSphere Application Server.

Lorsque vous contactez les services du support du produit IBM®, préparez-vous à fournir ces fichiers journaux dans un fichier archive. L'utilitaire LogZipper fourni dans le répertoire *rép\_install*\configtool\scripts peut être utilisé à cette fin. Si vous utilisez l'utilitaire LogZipper, tous les fichiers journaux appropriés sont archivés dans *rép\_install*/configtool/debug/*AAAAMMJJ*\_*hhmmss*.zip.

# <span id="page-18-0"></span>**Chapitre 7. Tâches de post-installation**

Vous devez exécuter plusieurs tâches suivants l'installation afin de terminer le déploiement de Maximo Asset Management.

## **Installation de l'aide en local**

L'aide produit de Maximo Asset Management est disponible en ligne sur le site IBM Knowledge Center. Si vous souhaitez installer l'aide en local, vous pouvez télécharger l'IBM Knowledge Center et les modules d'aide depuis Fix Central.

## **Installation de l'aide**

Sur le site Fix Central, vous pouvez télécharger des packages d'aide qui contiennent les mêmes packages de documentation que ceux qui sont disponibles en ligne sur IBM Knowledge Center. Les packages d'aide et les fichiers de configuration peuvent être ajoutés sur une installation locale d'IBM Knowledge **Center** 

## **Procédure**

- 1. Pour télécharger une version installable localement d'IBM Knowledge Center et les packages d'aide du site Fix Central, suivez les instructions décrites à la page [http://www-01.ibm.com/support/docview.wss?uid=swg24041962.](http://www-01.ibm.com/support/docview.wss?uid=swg24041962)
- 2. Extrayez le package IBM Knowledge Center dans l'emplacement où vous souhaitez l'installer. L'emplacement d'installation par défaut est C:\KnowledgeCenter. Si vous installez IBM Knowledge Center sur un emplacement différent, vous devez mettre à jour la valeur de chemin dans le fichier *taxonomy*.properties de chaque module d'aide que vous installez.
- 3. Extrayez un module d'aide dans un emplacement temporaire. Les fichiers extraits incluent un ou plusieurs dossiers de plug-ins, un fichier de propriétés et un fichier de taxonomie.
- 4. Copiez tous les dossiers de plug-ins com.ibm.*prod*.doc du package d'aide vers le répertoire *rép\_principal\_installation*/KnowledgeCenter/usr/content/ KCXhtml.
- 5. Copiez le fichier de propriétés vers le répertoire de configuration, par exemple vers *racine\_install*/KnowledgeCenter/usr/conf/SSLKT6\_7.6.0.5.properties.
- 6. Ouvrez le fichier *taxonomy*.properties dans un éditeur de texte et mettez à jour la valeur de chemin, si nécessaire, afin que celle-ci pointe vers l'emplacement d'installation. Par exemple, si IBM Knowledge Center est installé sous E:/IBM/SMP/KnowledgeCenter, remplacez la valeur de la propriété de chemin C:/KnowledgeCenter/usr/content/KCXhtml par E:/IBM/SMP/KnowledgeCenter/usr/content/KCXhtml.
- 7. Remplacez *racine\_install*/KnowledgeCenter/usr/taxonomy/ KC\_taxonomy.ditamap par la version du fichier KC\_taxonomy.ditamap qui est incluse dans le package d'aide.
- 8. Dans le répertoire *racine\_install*/KnowledgeCenter/bin, cliquez sur **startKC.bat** sous Windows ou **startKC.sh** sous Linux ou AIX pour démarrer IBM Knowledge Center.
- 9. Dans un navigateur, ouvrez http://*rép\_install*:*port*/kc pour afficher l'aide produit, par exemple http://*127.0.0.1*:*9090*/kc.
- <span id="page-19-0"></span>10. Dans Maximo Asset Management, redirigez les liens d'aide sur les applications afin qu'ils pointent sur votre installation locale d'IBM Knowledge Center:
	- a. Dans l'application Propriétés système, filtrez les propriétés mxe.help.
	- b. Remplacez les propriétés mxe.help.host et mxe.help.port par les valeurs d'hôte et de port de votre installation locale d'IBM Knowledge Center, comme la valeur d'hôte par défaut 127.0.0.1 et la valeur de port par défaut 9090.
	- c. Remplacez la valeur de la propriété mxe.help.path /support/ knowledgecenter/ par /kc/.
	- d. Sauvegardez les modifications et cliquez sur **Actualisation dynamique** pour mettre à jour les valeurs dans la base de données du produit.
- 11. Pour arrêter IBM Knowledge Center, dans le répertoire *racine\_install*/ KnowledgeCenter/bin, cliquez sur **stopKC.bat** ou Windows ou sur **stopKC.sh** sous Linux ou AIX.

## **Configuration de IBM Knowledge Center**

L'IBM Knowledge Center requiert une configuration minimale pour exécuter les modules d'aide des produits IBM dans votre environnement local. Vous pouvez également le configurer afin de fournir un contenu différent dans des instances distinctes de l'IBM Knowledge Center ou pour exécuter des plug-in d'aide Eclipse existants dans l'IBM Knowledge Center.

## **Changement de l'URL IBM Knowledge Center**

Si vous installez l'IBM Knowledge Center sur votre ordinateur local, lorsque vous démarrez le serveur, l'aide est disponible dans un navigateur à l'adresse URL par défaut http://localhost:9090/kc. La valeur hôte change suivant l'endroit où vous installez IBM Knowledge Center. Si le port par défaut est déjà utilisé, vous pouvez modifier la valeur du port dans le fichier kc\_ant.properties du répertoire etc.

Si vous souhaitez fournir une aide différente en fonction du public visé, ou si vous voulez héberger l'aide pour des versions de produit qui ne sont pas compatibles entre elles, vous pouvez installer plusieurs instances de l'IBM Knowledge Center sur un même ordinateur. Il vous suffit de renommer les instances supplémentaires avec des noms de répertoires uniques, comme KnowledgeCenter2 et KnowledgeCenter3, et de configurer le fichier kc\_ant.properties dans le répertoire etc afin que chaque instance s'exécute sur un port différent.

## **Gestion des fichiers de taxonomie**

Chaque version de produit figurant dans le catalogue de logiciels IBM possède une valeur de taxonomie unique qui constitue une partie de l'URL de l'aide du produit sur www.ibm.com. Par exemple, la valeur de taxonomie pour Maximo Asset Management, version 7.6.0.5, est SSLKT6\_7.6.0.5, et l'URL de la page d'accueil du produit est http://www.ibm.com/support/knowledgecenter/SSLKT6\_7.6.0.5/ com.ibm.mam.doc/welcome.html. Le fichier *taxonomie*.properties et le fichier KC\_taxonomy.ditamap contrôlent les valeurs de taxonomie dans l'IBM Knowledge Center.

Chaque package d'aide inclut un fichier *taxonomy*.properties qui est spécifique à la version du produit. Vous devez ajouter ce fichier au répertoire usr/conf de l'IBM Knowledge Center. Si vous ajoutez des packages d'aide pour plusieurs produits

<span id="page-20-0"></span>dans IBM Knowledge Center, le répertoire usr/conf doit contenir un fichier *taxonomy*.properties séparé pour chaque package d'aide.

Le fichier KC taxonomy.ditamap répertorie chaque version de produit du catalogue des logiciels IBM, et il est fréquemment mis à jour lorsque de nouveaux produits et de nouvelles versions de produit sont publiés. Une version de base du fichier KC\_taxonomy.ditamap est fournie comme espace réservé dans le répertoire usr/taxonomy dans IBM Knowledge Center mais elle ne contient pas une liste complète des valeurs de taxonomie des produits. Vous devez remplacer ce fichier réservé par la version de KC\_taxonomy.ditamap qui est fournie dans le package d'aide.

Si vous ajoutez plusieurs packages d'aide dans IBM Knowledge Center, chaque package d'aide inclut un fichier KC\_taxonomy.ditamap. En raison de la nature dynamique de ce fichier, les fichiers KC\_taxonomy.ditamap qui sont inclus peuvent appartenir à des versions différentes. Utilisez toujours la version la plus récente du fichier car les valeurs de taxonomie sont ajoutées au fichier de façon incrémentielle.

## **Identification et résolution des problèmes**

Lorsque vous démarrez IBM Knowledge Center après avoir ajouté un nouveau package d'aide, des fichiers d'index et des fichiers cache sont créés pour permettre de rechercher et d'extraire les rubriques d'aide de façon plus rapide. Si les nouvelles rubriques d'aide ne s'affichent pas dans un navigateur, vérifiez si des sous-répertoires ont été créés pour la version de produit dans les répertoires runtime/diskcache et runtime/index. Si ces sous-répertoires n'ont pas été créés, vérifiez que le fichier *taxonomy*.properties existe dans le répertoire usr/conf et qu'il contient le chemin d'accès correct au plug-in d'aide contenu dans le répertoire usr/content/KCXhtml. Si le fichier *taxonomie*.properties se trouve au bon emplacement et contient le chemin correct d'accès au plug-in d'aide, vous avez probablement oublié d'ajouter la dernière version du fichier KC\_taxonomy.ditamap dans le répertoire usr/taxonomy.

Une fois les problèmes identifiés et traités, avant de lancer l'IBM Knowledge Center, vous pouvez supprimer les sous-répertoires de version de produit des répertoires runtime/diskcache et runtime/index afin de vous assurer que le contenu a bien été actualisé.

## **Composants d'aide**

Les composants d'aide incluent une version installable localement d'IBM Knowledge Center et des modules d'aide contenant les plug-in de contenu des versions du produit. Vous pouvez télécharger une version installable localement d'IBM Knowledge Center afin de déployer les modules d'aide dans votre environnement local.

#### **IBM Knowledge Center**

Système d'aide autonome incluant un serveur embarqué WebSphere Application Server Liberty version 8.5.5.x. IBM Knowledge Center est distribué aux clients Maximo sur le site [https://www-933.ibm.com/](https://www-933.ibm.com/support/fixcentral/) [support/fixcentral/.](https://www-933.ibm.com/support/fixcentral/) IBM Knowledge Center est disponible pour les systèmes d'exploitation Windows, Linux ou AIX, et vous pouvez l'exécuter en local sur un ordinateur, un serveur ou un support en lecture seule.

Après avoir extrait le package d'IBM Knowledge Center, vous pouvez y ajouter des packages d'aide pour déployer l'aide dans votre environnement local. Vous pouvez utiliser IBM Knowledge Center pour héberger les

packages d'aide de plusieurs produits en même temps, si les produits ont des versions d'édition compatibles. Si vous souhaitez héberger des modules d'aide qui ne sont pas compatibles les uns avec les autres, vous pouvez exécuter plusieurs instances d'IBM Knowledge Center que vous configurez pour être exécutés sur des ports différents.

#### <span id="page-21-0"></span>**Modules d'aide**

Contiennent la même documentation que celle qui est disponible sur http://www.ibm.com/support/knowledgecenter, et incluent un ou plusieurs plug-in de contenu. Les modules d'aide incluent également les fichiers suivants qui sont requis par IBM Knowledge Center :

- v Un fichier *taxonomie*.properties contient la valeur de taxonomie de la version du produit, ainsi que le chemin du fichier *table des matières*.ditamap du ou des plug-in du module d'aide.
- Le fichier KC taxonomy.ditamap contient une liste des valeurs de taxonomie de tous les produits répertoriés dans le catalogue des logiciels IBM. Une version de base de ce fichier est incluse dans IBM Knowledge Center mais cette version du fichier n'est pas actualisée. Le fichier KC\_taxonomy.ditamap inclus dans le package d'aide est une version actuelle du fichier au moment de la création du package d'aide.

Les modules d'aide incluent les instructions indiquant où ajouter les plug-in et les fichiers supplémentaires dans IBM Knowledge Center.

#### **Versions de l'IBM Knowledge Center**

Les versions installables localement d'IBM Knowledge Center sont basées sur IBM Knowledge Center version 1.5. Cette version a une apparence différente d'IBM Knowledge Center version 2.0, qui se trouve à l'adresse http://www.ibm.com/support/knowledgecenter. Les fonctions sont similaires, mais il existe quelques différences relatives à la navigation et à la recherche. La création de documents PDF n'est pas prise en charge sur la version installable en local.

Lorsqu'un IBM Knowledge Center version 2.0 installable en local sera disponible, il sera distribué aux clients qui souhaitent mettre à jour leur version locale.

## **Maximo Asset Management - Bibliothèque de la documentation**

Les packages d'aide contenus dans la bibliothèque de documentation reproduisent le catalogue de produits et l'environnement d'installation. Vous devez installer le package d'aide de Maximo Asset Management ou le package d'aide de Maximo Asset Management Multitenancy dans le même environnement IBM Knowledge Center que celui où vous installez les packages d'aide des solutions métiers et des produits complémentaires.

Les modules d'aide de Maximo Asset Management et de Maximo Asset Management Multitenancy contiennent plusieurs plug-in. La plupart des modules d'aide des solutions métier et des modules complémentaires ne contiennent qu'un seul plug-in, mais certains en incluent plusieurs. Lorsqu'un module d'aide contient plusieurs plug-in, un plug-in joue le rôle de plug-in de navigation et inclut le fichier *table des matières*.ditamap qui contrôle la table des matières de tous les plug-in du module d'aide. Dans IBM Knowledge Center, le fichier *taxonomie*.properties du module d'aide indique le chemin du fichier *table des matières*.ditamap principal du plug-in de navigation.

## **Package d'aide Maximo Asset Management**

Ce module d'aide inclut les plug-in suivants :

#### **com.ibm.mam.doc**

Plug-in de navigation qui gère la table des matières et définit les valeurs de taxonomie du produit pour tous les plug-in du module d'aide. Le contenu inclut la page d'accueil et la présentation du produit, la planification, la mise en route et les rubriques liées à la gestion des processus financiers.

#### **com.ibm.mam.inswas.doc**

Aide relative à l'installation de Maximo Asset Management sous WebSphere Application Server.

#### **com.ibm.mam.inswl.doc**

Aide à l'installation de Maximo Asset Management sur Oracle WebLogic Server.

#### **com.ibm.mbs.doc**

Aide relative à l'administration de Maximo Asset Management, à la conception d'application, à la conception de flux de travaux, à l'utilisation du gestionnaire de migration, à l'implémentation de la haute disponibilité et à l'utilisation des applications. Ce plug-in est un plug-in de réutilisation de contenu qui fournit des rubriques destinées à être employées par d'autres plug-in, mais qui ne dispose pas d'une table des matières, ni de valeur de taxonomie qui lui est propre. Le contenu est utilisé de manière extensive par la plupart des modules d'aide et vous devez inclure ce plug-in dans IBM Knowledge Center afin d'assurer la cohérence du contenu et de vérifier que les liens sont correctement résolus dans tous les modules d'aide.

#### **com.ibm.mif.doc**

Aide relative à l'intégration des données Maximo Asset Management avec des applications externes. A l'instar de com.ibm.mbs.doc, ce plug-in est un plug-in de réutilisation de contenu qui doit être inclus dans IBM Knowledge Center.

#### **com.ibm.support.mbs.doc**

Informations relatives au traitement des incidents et au support pour Maximo Asset Management, les solutions métier et les produits complémentaires. Les rubriques relatives au traitement des incidents des solutions métier et des produits complémentaires sont gérées de manière conditionnelle et sont visibles uniquement si ce plug-in d'aide est également disponible dans IBM Knowledge Center.

#### **Module d'aide de Maximo Asset Management Multitenancy**

Ce module d'aide contient un sous-ensemble des plug-in du module d'aide de Maximo Asset Management et son contenu est spécifiquement destiné aux locataires d'un environnement multilocation. Vous ne pouvez pas installer les plug-in de Maximo Asset Management et les plug-in de Maximo Asset Management Multitenancy dans la même instance de l'environnement d'IBM Knowledge Center. Si vous souhaitez prendre en charge les deux bibliothèques, vous devez configurer des instances séparées d'IBM Knowledge Center.

Ce module d'aide inclut les plug-in suivants :

#### <span id="page-23-0"></span>**com.ibm.mt.doc**

Plug-in de navigation qui gère la table des matières et définit les valeurs de taxonomie du produit pour tous les plug-in du module d'aide. Le contenu inclut la page d'accueil et la présentation du produit, la planification, la mise en route et les rubriques liées à la gestion des processus financiers. Le contenu inclut également des rubriques spécifiques à un locataire dans un environnement multilocation.

#### **com.ibm.mbs.doc**

Plug-in de réutilisation de contenu dans lequel le contenu est filtré et exclut les informations ne concernant pas les locataires d'un environnement multilocation.

#### **com.ibm.mif.doc**

Plug-in de réutilisation de contenu dans lequel le contenu est filtré et exclut les informations ne concernant pas les locataires d'un environnement multilocation.

#### **Packages d'aide des solutions métier et des produits complémentaires**

La plupart de modules d'aide relatifs aux solutions métier et aux produits complémentaires ne contiennent qu'un seul plug-in, mais certains en contiennent plusieurs. Dans le cas d'un module d'aide incluant plusieurs plug-in, un plug-in joue le rôle de plug-in de navigation et contrôle la table des matières de tous les plug-in du module d'aide. Vous devez vous assurer que tous les plug-in sont inclus dans un module d'aide dans IBM Knowledge Center de sorte que les liens soient correctement résolus et que le contenu soit complet.

Les modules d'aide des solutions métier et des produits complémentaires sont conçus pour être utilisés dans la version associée du module d'aide de Maximo Asset Management. Vous pouvez vérifier quelle version de Maximo Asset Management ou de Maximo Asset Management est requise pour une solution métier ou une version de produit complémentaire à l'adresse [https://](https://www.ibm.com/developerworks/community/wikis/home?lang=en#!/wiki/IBM%20Maximo%20Asset%20Management/page/Other%20Maximo%20products%20system%20requirements) [www.ibm.com/developerworks/community/wikis/home?lang=en#!/wiki/IBM](https://www.ibm.com/developerworks/community/wikis/home?lang=en#!/wiki/IBM%20Maximo%20Asset%20Management/page/Other%20Maximo%20products%20system%20requirements) [%20Maximo%20Asset%20Management/page/Other%20Maximo%20products](https://www.ibm.com/developerworks/community/wikis/home?lang=en#!/wiki/IBM%20Maximo%20Asset%20Management/page/Other%20Maximo%20products%20system%20requirements) [%20system%20requirements.](https://www.ibm.com/developerworks/community/wikis/home?lang=en#!/wiki/IBM%20Maximo%20Asset%20Management/page/Other%20Maximo%20products%20system%20requirements) Vous pouvez installer des versions non recommandées des modules d'aide ensemble, mais certains liens risquent de ne pas être résolus, ou certaines fonctionnalités décrites dans les rubriques sont susceptibles de ne pas être disponibles pour les utilisateurs.

## **Configuration des données initiales**

Une fois que vous avez correctement installé et configuré les composants de Maximo Asset Management, vous devez configurer plusieurs données avant de pouvoir utiliser Maximo Asset Management.

#### **Avant de commencer**

- Créez des groupes de sécurité et ajoutez-y des utilisateurs.
- v Si vous utilisez un serveur d'annuaire dans le cadre de votre déploiement, vérifiez que les noms d'utilisateurs existent dans votre référentiel LDAP.
- v Pour vous assurer que vous disposez des informations comptables nécessaires, contactez le service de gestion financière de votre entreprise.

## **Procédure**

- 1. Connectez-vous à Maximo Asset Management à l'aide du nom d'utilisateur maxadmin et du mot de passe que vous avez spécifié pendant l'installation.
- 2. Si vous n'avez pas configuré le serveur SMTP via l'outil de configuration, configurez le serveur SMTP afin d'envoyer aux utilisateurs des notifications électroniques relatives aux événements système. Pour en savoir plus sur l'éventail des propriétés système dans Maximo Asset Management, consultez les informations relatives aux propriétés système.
	- a. Dans le menu **Aller à**, sélectionnez **Configuration du système** > **Configuration de la plateforme** > **Propriétés système**.
	- b. Dans la table Propriétés générales, utilisez la fonction de filtre pour rechercher et développer la propriété **mail.smtp.host**.
	- c. Dans la zone **Valeur globale**, indiquez le nom d'hôte SMTP.
	- d. Cochez la case **mail.smtp.host**.
	- e. Dans le menu **Actions communes**, cliquez sur **Actualisation dynamique**.
	- f. Dans la fenêtre Actualisation dynamique, cliquez sur **OK**.
	- g. Dans la table Propriétés globales, utilisez la fonction de filtre pour rechercher la propriété **mxe.adminEmail**.
	- h. Développez la propriété **mxe.adminEmail**, puis dans la zone **Valeur globale**, entrez votre adresse électronique.
	- i. Cochez la case de l'enregistrement **mxe.adminEmail**.
	- j. Dans le menu **Actions communes**, cliquez sur **Actualisation dynamique**.
	- k. Dans la fenêtre Actualisation dynamique, cliquez sur **OK**.
- 3. Définissez un code de devise.
	- a. Dans le menu **Aller à**, sélectionnez **Gestion financière** > **Codes devises**.
	- b. Cliquez sur **Nouvelle ligne** et spécifiez un code de devise et une description. Par exemple, entrez USD pour le dollar américain.
	- c. Cliquez sur **Sauvegarder la devise**.
- 4. Définissez des ensembles d'articles et de sociétés.
	- a. Dans le menu **Aller à**, sélectionnez **Administration** > **Ensembles**.
	- b. Cliquez sur **Nouvelle ligne**.
	- c. Spécifiez un ensemble d'articles. Par exemple, entrez Articles TI.
	- d. Dans la zone **Type**, indiquez ART.
	- e. Cliquez sur **Nouvelle ligne**.
	- f. Spécifiez un ensemble de sociétés. Par exemple, entrez Sociétés TI.
	- g. Dans la zone **Type**, indiquez SOCIETE.
	- h. Cliquez sur **Enregistrer les ensembles**.
- 5. Créez une organisation.
	- a. Dans le menu **Aller à**, sélectionnez **Administration** > **Organisations**.
	- b. Dans la barre d'outils, cliquez sur **Nouvelle organisation**.
	- c. Indiquez une organisation. Par exemple, entrez EAGLENA, et fournissez une description détaillée.
	- d. Spécifiez la devise de base que vous avez définie à l'étape 3.
	- e. Renseignez l'ensemble d'articles et l'ensemble de sociétés que vous avez définis à l'étape 4.
	- f. Dans la zone **Statut par défaut**, définissez le statut sur ATT.
	- g. Cliquez sur l'onglet **Sites** et sélectionnez **Nouvelle ligne** sous la table Sites.
- h. Spécifiez un nom de site. Par exemple, entrez Fabrique01 et fournissez une description détaillée.
- i. Cliquez sur **Enregistrer l'organisation**.
- 6. Créez un composant de compte GLG.
	- a. Dans le menu **Aller à**, sélectionnez **Configuration du système** > **Configuration de la plateforme** > **Configuration de base de données**.
	- b. Dans le menu **Plus d'actions**, sélectionnez **Configuration des comptes du GLG**.
	- c. Cliquez sur **Nouvelle ligne**.
	- d. Indiquez un nom de composant. Par exemple, entrez MON COMPOSANT.
	- e. Spécifiez la longueur du composant. Par exemple, tapez 5.
	- f. Indiquez le type du composant. Par exemple, sélectionnez Alphanumérique.
	- g. Cliquez sur **OK**.
- 7. Appliquez les modifications à la base de données.
	- a. Dans le menu **Plus d'actions**, sélectionnez **Gérer le mode administration**.
	- b. Sélectionnez **Mettre le mode admin en fonction** et cliquez sur **OK**. L'exécution de cette tâche prend plusieurs minutes. Vous pouvez cliquer sur **Actualiser le statut** pour afficher la progression.
	- c. Dans le menu **Plus d'actions**, sélectionnez **Appliquer les modifications de configuration**. Assurez-vous que le statut A modifier n'apparaît pas dans la colonne de statut de la liste des objets.
	- d. Dans le menu **Plus d'actions**, sélectionnez **Gérer le mode administration**.
	- e. Sélectionnez **Mettre le mode admin hors fonction** et cliquez sur **OK**. Si vous ne désactivez pas le mode administration, les tâches périodiques échouent.
- 8. Créez un compte GLG.
	- a. Dans le menu **Aller à**, sélectionnez **Gestion financière** > **Plan Comptable**.
	- b. Dans la table Organisations, sélectionnez votre organisation.
	- c. Dans le menu **Plus d'actions**, sélectionnez **Gestion des segments de compte**.
	- d. Dans la table Composants, sélectionnez le composant que vous avez défini à l'étape 6 et cliquez sur **Nouvelle ligne**.
	- e. Indiquez une valeur Segment de compte GLG accompagnée d'une description, puis cliquez sur **OK**.
	- f. Dans la table Comptes GLG, cliquez sur **Nouvelle ligne**.
	- g. Indiquez un compte GLG et cliquez sur **Sauvegarder le compte GLG**.
	- h. Dans le menu **Aller à**, sélectionnez **Administration** > **Organisations**.
	- i. Recherchez votre organisation et sélectionnez l'enregistrement correspondant.
	- j. Dans la zone **Compte de compensation**, spécifiez le compte GLG que vous avez créé.
	- k. Sélectionnez **Actif**.
	- l. Cliquez sur **Enregistrer l'organisation**.
- 9. Autorisez un groupe de sécurité à modifier un type de composant GLG.
	- a. Dans le menu **Aller à**, sélectionnez **Sécurité d'accès** > **Groupes de sécurité**.
	- b. Sélectionnez le groupe qui fournit l'autorisation. Par exemple, sélectionnez **FINANCES**.
- c. Cliquez sur l'onglet **Segments de compte GLG**.
- d. Pour chaque composant GLG répertorié, cochez la case **Autorisé**. Pour aller plus vite, vous pouvez sélectionner **Autoriser le groupe à modifier tous les types de segments de comptes GLG**.
- e. Cliquez sur **Sauvegarder le groupe**.
- 10. Mettez à jour les comptes liés aux sociétés.
	- a. Dans le menu **Aller à**, sélectionnez **Etats financiers** > **Plan Comptable**.
	- b. Sélectionnez votre organisation, puis dans le menu **Plus d'actions**, choisissez **Comptes liés aux sociétés**.
	- c. Cliquez sur **Nouvelle ligne** et indiquez le type de société Transporteur.
	- d. Entrez un numéro de compte dans les zones **Compte Provisions fournisseurs**, **Compte d'attente fournisseurs** et **Compte collectif fournisseurs**. Vous pouvez entrer le même numéro de compte dans chacune des zones.
	- e. Cliquez sur **OK**.
	- f. Dans le menu **Plus d'actions**, sélectionnez **Mettre à jour la base de données** et cliquez sur **OK**.
- 11. Créez un site d'accueil par défaut.
	- a. Dans le menu **Aller à**, sélectionnez **Sécurité d'accès** > **Utilisateurs**.
	- b. Recherchez **maxadmin** et sélectionnez l'enregistrement correspondant.
	- c. Dans la zone **Site d'accueil par défaut**, indiquez le nom de site que vous avez créé à l'étape 5.
	- d. Dans la zone **Site de magasin pour les demandes d'approvisionnement en libre-service**, indiquez le même nom de site.
	- e. Cliquez sur **Sauvegarder l'utilisateur**.
- 12. Définissez les types de travail. Ceux-ci dénotent l'importance de la tâche.
	- a. Dans le menu **Aller à**, sélectionnez **Administration** > **Organisations**.
	- b. Recherchez votre organisation et sélectionnez l'enregistrement correspondant.
	- c. Dans le menu **Plus d'actions**, sélectionnez **Options d'intervention** > **Type de travail**.
	- d. Cliquez sur **Nouvelle ligne**.
	- e. Dans la zone **Classe de l'intervention**, sélectionnez INTERVENTION.
	- f. Spécifiez un **type de travail**. Par exemple, entrez PRINCIPAL.
	- g. Définissez le **Statut de début** sur **En cours**.
	- h. Définissez le **Statut terminé** sur **Terminé**.
	- i. Cliquez sur **Nouvelle ligne** et répétez les étapes f à i pour créer une classe d'intervention avec un type de travail différent. Par exemple, entrez MINEUR.
	- j. Cliquez sur **Nouvelle ligne** et répétez les étape f à i pour créer une classe d'intervention de changement avec un type de travail différent. Par exemple, entrez IMP pour représenter un changement important.
	- k. Cliquez sur **OK**, puis sur **Sauvegarder l'organisation**.

#### **Information associée**:

[Intégration de données aux applications externes](http://pic.dhe.ibm.com/infocenter/tivihelp/v49r1/index.jsp?topic=%2Fcom.ibm.mbs.doc%2F../com.ibm.mif.doc/gp_intfrmwk/c_if_overview.html)

Propriétés système

## <span id="page-27-0"></span>**Synchronisation des utilisateurs et des groupes**

Lorsque vous sélectionnez la sécurité du serveur d'applications, la synchronisation planifiée des utilisateurs et des groupes ayant lieu entre les référentiels LDAP et Maximo Asset Management est régie par les référentiels fédérés.

### **Avant de commencer**

Affichez les informations de configuration des tâches périodiques dans la section Administration du site Knowledge Center.

## **Pourquoi et quand exécuter cette tâche**

Les référentiels LDAP gérés par IBM WebSphere Application Server Network Deployment via le gestionnaire de membre virtuel sont synchronisés à l'aide de la tâche périodique VMMSYNC.

Pour configurer le programme de synchronisation des référentiels LDAP et de Maximo Asset Management, procédez comme suit :

#### **Procédure**

- 1. Ouvrez un navigateur Web et pointez vers http ://*host name:port*/maximo.
- 2. Connectez-vous à Maximo Asset Management en utilisant l'ID utilisateur maxadmin.
- 3. Dans l'interface Maximo Asset Management, accédez à **Aller à** > **Configuration du système** > **Configuration de la plateforme** > **Configuration des tâches périodiques**.
- 4. Recherchez la tâche périodique appropriée dans la zone **Tâche périodique** et configurez-la.
- 5. Attribuez la valeur **active**.

### **Que faire ensuite**

Par défaut, la tâche périodique s'exécute toutes les cinq minutes. Modifiez la zone **Planning** de la tâche périodique si vous souhaitez modifier cet intervalle.

# **Ajout d'exemples de données à la base de données Maximo Asset Management après la configuration**

A l'aide de la commande **maxinst**, vous pouvez ajouter des exemples de données à la base de données Maximo Asset Management après l'installation et la configuration initiales de Maximo Asset Management.

#### **Avant de commencer**

La commande **maxinst** ne fournit pas de valeurs par défaut pour les paramètres d'espace table. Vous devez spécifier le nom d'espace table de données et le nom d'espace table d'index que vous avez indiqués lors de l'installation. La commande **maxinst** remplace le schéma et les données de base de données en cours. N'ajoutez pas d'exemples de données à la base de données Maximo Asset Management si vous souhaitez conserver les enregistrements actuellement stockés dans la base de données.

## **Pourquoi et quand exécuter cette tâche**

Si vous avez créé une base de données automatiquement ou manuellement lors de l'installation, vous pouvez utiliser la commande **maxinst** pour créer un exemple de données dans cette instance de base de données.

## **Procédure**

- 1. Effectuez une copie de sauvegarde de la base de données.
- 2. Décompressez le fichier *racine* install\IBM\SMP\Maximo\tools\maximo\en\ maxdemo.*dbtype*.zip. Remplacez la variable *dbtype* par l'extension appropriée pour le type de base de données que vous avez utilisé pour le déploiement de Maximo Asset Management. Les options disponibles sont ora, sqs ou db2.
- 3. Remplacez le fichier *racine\_install*\IBM\SMP\Maximo\tools\maximo\en\ maxdemo.*dbtype* par le nom de la base de données Maximo Asset Management que vous avez configurée lors du déploiement initial. Par exemple, renommez le fichier en max76db.db2
- 4. Ouvrez une invite de commande et accédez au répertoire *racine\_install*\IBM\ SMP\Maximo\tools\maximo.
- 5. Renseignez la base de données à l'aide d'exemples de données. Vous devez spécifier les paramètres de nom d'espace table lorsque vous exécutez la commande maxinst.

maxinst -s*tablespacename* -t*tablespacename* -imax76db Par exemple, pour Oracle Database ou pour DB2, entrez maxinst -sMAXDATA -tMAXDATA -imax76db. Pour SQL Server, entrez maxinst -tPRIMARY -sPRIMARY -imax76db. Le système lit le fichier maximo.properties pour recueillir les informations de connexion à la base de données. Le fichier maximo.properties se trouve dans le répertoire *racine\_install*\IBM\SMP\Maximo\Applications\Maximo\Properties.

6. Renseignez la base de données en exécutant les commandes avec des valeurs de paramètre spécifiques. Utilisez les paramètres de base de données **maxinst** suivants :

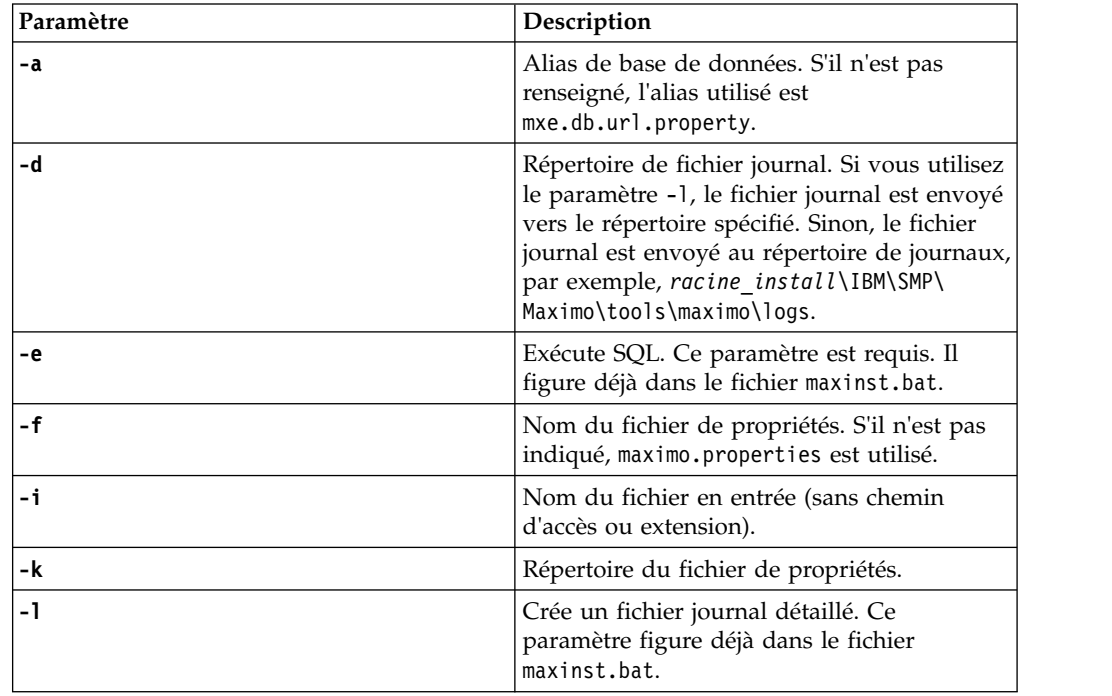

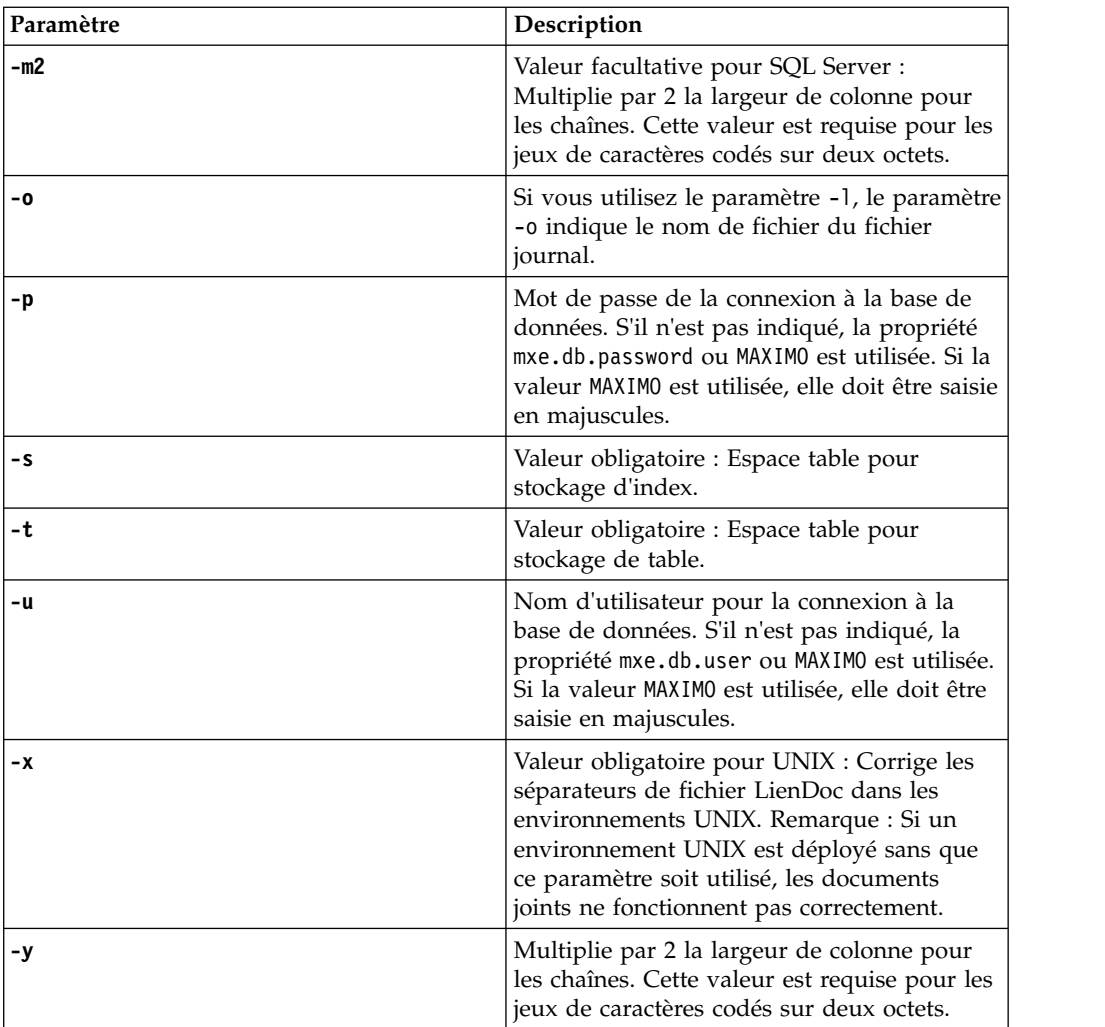

7. Dans le répertoire *racine\_install*\IBM\SMP\ETC, ouvrez le fichier install.properties et spécifiez les propriétés relatives à l'installation. Vous pouvez ajouter ces propriétés à la base de données à partir de l'application Propriétés système.

## **Résultats**

.

La base de données Maximo Asset Management est remplie d'exemples de données.

Si une erreur se produit lorsque vous exécutez la commande **maxinst**, vérifiez le fichier journal dans le répertoire *racine\_install*\IBM\SMP\Maximo\tools\maximo\ logs. Si la commande **maxinst** échoue, vous devez corriger l'erreur et relancer l'exécution de la commande **maxinst** pour terminer le déploiement du schéma base de données Maximo avant de pouvoir démarrer l'application.

# <span id="page-30-0"></span>**Chapitre 8. Gestion des fichiers EAR**

Cette section contient les informations relatives à la gestion des fichiers EAR Maximo Asset Management.

Les instructions suivantes permettent de générer ou de désinstaller manuellement le fichier maximo.ear de Maximo Asset Management sur WebSphere Application Server Network Deployment .

Bien que le programme d'installation de Maximo Asset Management déploie ces fichiers EAR au moment de l'installation, il est préférable, dans certains cas, de les recréer manuellement :

- v Si vous modifiez les paramètres de connexion de base de données dans le fichier maximo.properties après l'installation initiale, vous devez régénérer le fichier maximo.ear puis le déployer à nouveau sur WebSphere Application Server Network Deployment. Dans ce scénario, il suffit généralement de régénérer ou de redéployer le fichier maximo.ear.
- Maximo Asset Management doit être installé sur un serveur d'applications WebSphere Application Server Network Deployment. Vous pouvez toutefois exécuter Maximo Asset Management au sein d'un cluster WebSphere Application Server Network Deployment. Pour déployer Maximo Asset Management dans un cluster, redéployez les fichiers EAR de Maximo Asset Management dans un cluster ou créez un cluster à partir du serveur d'applications utilisé lors de l'installation. Si vous avez déjà installé Maximo Asset Management sur un serveur d'applications et que vous vouliez le redéployer dans un cluster, vous devez désinstaller manuellement l'application MAXIMO [\(«Désinstallation](#page-31-0) [manuelle des applications dans WebSphere Application Server Network](#page-31-0) [Deployment», à la page 26\)](#page-31-0) ou indiquer un nouveau nom pour l'application lors de l'installation de l'application MAXIMO dans un cluster [\(«Installation](#page-32-0) [manuelle d'applications dans WebSphere Application Server Network](#page-32-0) [Deployment», à la page 27\)](#page-32-0).
- Si vous avez installé Maximo Asset Management dans un environnement de développement, vous pouvez avoir besoin de migrer le déploiement dans un environnement de test ou de production. Dans ce cas, vous devez déployer les applications Maximo et Maximo Help dans le nouvel environnement.

Vous devez exécuter les étapes décrites dans [«Installation manuelle](#page-32-0) [d'applications dans WebSphere Application Server Network Deployment», à la](#page-32-0) [page 27](#page-32-0) pour les deux applications.

## **Génération des fichiers EAR**

Vous pouvez générer manuellement des fichiers Maximo Asset Management si, par exemple, vous modifiez un paramètre de connexion de base de données dans le fichier maximo.properties après l'installation initiale.

## **Pourquoi et quand exécuter cette tâche**

Pour générer manuellement les fichiers EAR de Maximo Asset Management, utilisez la commande buildmaximoear.

#### **Windows**

*rép\_install*\maximo\deployment\buildmaximoear.cmd

## <span id="page-31-0"></span>**Déploiement manuel des fichiers WAR du centre de travail**

Le fichier WAR du centre de travail, maximo-x.war, est automatiquement généré et déployé lors des processus d'installation et de configuration. Vous pouvez toutefois le générer manuellement à l'aide de la commande **buildmaximo-xwar**.

## **Procédure**

- 1. Connectez-vous au poste de travail administratif, ouvrez une ligne de commande et accédez au répertoire *racine-maximo*\deployment.
- 2. Exécutez la commande **buildmaximo-xwar**. Le fichier maximo-x.war est créé dans le répertoire *racine-maximo*\deployment\default.
- 3. Déployez le fichier maximo-x.war sur le serveur d'applications Maximo Asset Managementr.

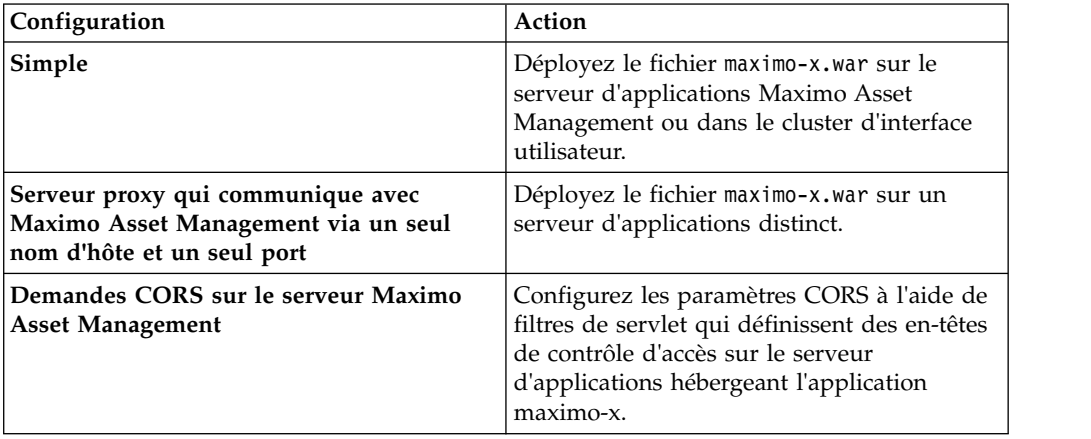

## **Résultats**

Après avoir créé et déployé le fichier maximo-x.war, utilisez le chemin contextuel par défaut /maximo-x pour accéder aux centres de travail.

## **Désinstallation manuelle des applications dans WebSphere Application Server Network Deployment**

Cette section contient des informations sur la désinstallation des applications Maximo Asset Management dans WebSphere Application Server Network Deployment.

## **Procédure**

- 1. Connectez-vous à la console d'administration WebSphere Application Server Network Deployment, sélectionnez **Serveurs** > **Types de serveur** > **Serveurs d'applications WebSphere**, sélectionnez MXServer et cliquez sur **Arrêter**.
- 2. Cliquez sur le lien Applications.
- 3. Cochez la case correspondant à l'application à désinstaller. Par défaut, les applications Maximo Asset Management s'appellent maximo et maximoiehs.
- 4. Cliquez sur **Désinstaller**.

# <span id="page-32-0"></span>**Installation manuelle d'applications dans WebSphere Application Server Network Deployment**

Des applications Maximo Asset Management peuvent être ajoutées à WebSphere Application Server Network Deployment.

## **Procédure**

- 1. Connectez-vous à la console d'administration WebSphere Application Server Network Deployment.
- 2. Accédez à **Applications** > **Nouvelle application** > **Nouvelle application d'entreprise**.
- 3. Dans la page Indiquer le module EAR, WAR, JAR, ou SAR à télécharger et installer, sélectionnez **Système de fichiers local**.
- 4. Accédez à l'emplacement du fichier maximo.ear sur votre système puis cliquez sur **Suivant**.
- 5. Sélectionnez **Détaillé** puis cliquez sur **Suivant**.
- 6. Sur le panneau Avertissements de sécurité d'application, cliquez sur **Continuer**.
- 7. Cliquez sur **Etape 2 : Mapper des modules à des serveurs**.
- 8. Mettez en évidence toutes les entrées listées dans le champ Clusters et serveurs, vérifiez toutes les cases à cocher pour les modules listés dans le tableau, puis cliquez sur **Appliquer**.
- 9. Cliquez sur **Etape 11 : Mapper des hôtes virtuels pour des modules Web**.
- 10. Vérifiez toutes les cases à cocher pour les modules Web listés dans le tableau.
- 11. Développez **Appliquer plusieurs mappages**.
- 12. Sélectionnez un hôte virtuel, par exemple maximo\_host, dans le menu Hôte virtuel, puis cliquez sur **Appliquer**.

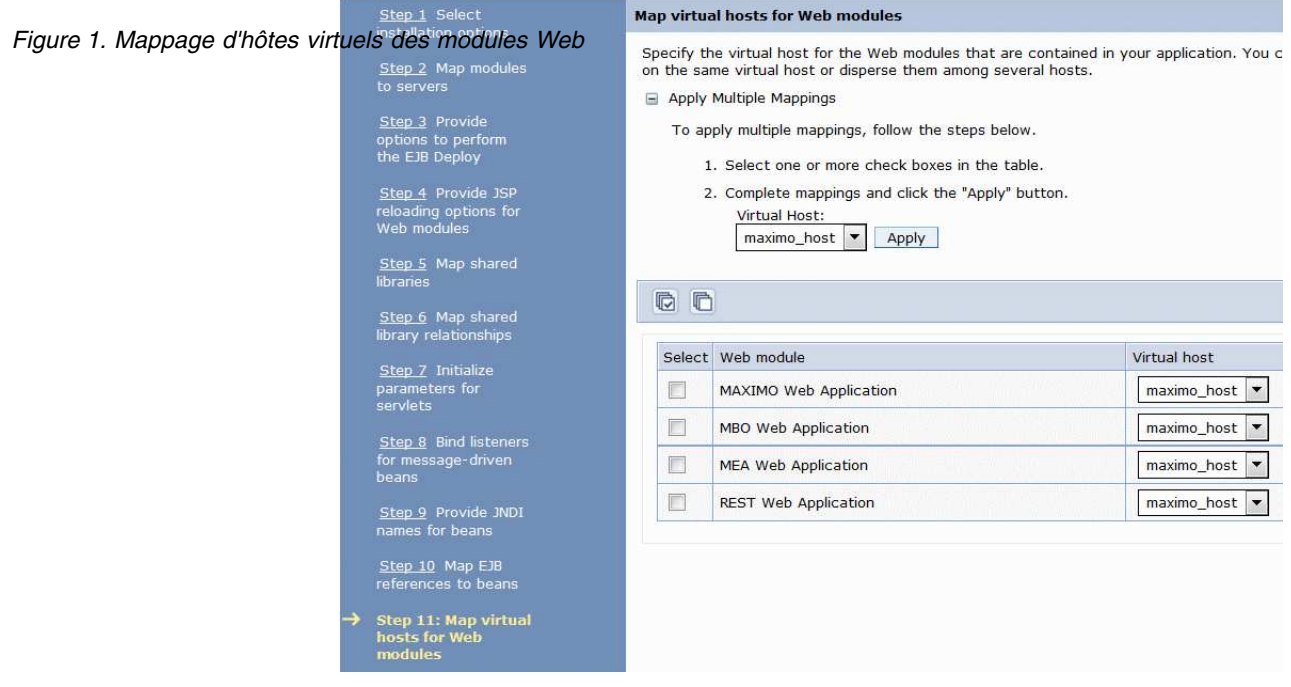

13. Cliquez sur **Etape 15: Mapper des rôles de sécurité à des utilisateurs ou groupes**.

- 14. Sélectionnez la case à cocher pour maximouser dans le tableau Rôle, puis sélectionnez **Tous** dans le menu Mapper des sujets spéciaux.
- 15. Cliquez sur **Etape 17 : Récapitulatif**, révisez les informations récapitulatives, puis cliquez sur **Terminer**.

# <span id="page-34-0"></span>**Chapitre 9. Configuration de ligne de commande**

Maximo Asset Management inclut un programme de configuration **reconfigurePae**, qui se trouve dans le répertoire *racine\_install* \ConfigTool\scripts\, accessible à partir de la ligne de commande. Ce programme de configuration accessible en ligne de commande effectue les mêmes tâches que l'interface utilisateur du programme de configuration de Maximo Asset Management. La configuration de ligne de commande permet de mettre à jour rapidement les valeurs de configuration lorsque vous choisissez de ne pas utiliser l'interface utilisateur de l'outil de configuration.

Lorsque vous installez un groupe de correctifs ou mettez à niveau Maximo Asset Management, le programme de configuration fait appel aux valeurs enregistrées au cours du déploiement précédent. Ces valeurs sont stockées sur le système administratif, dans les fichiers install.properties et maximo.properties situés sous les répertoires *racine* install\etc et *racine* install\maximo\applications\ maximo\properties.

Si vous apportez des changements environnementaux à l'un des systèmes utilisés pour le déploiement d'origine, vous devez les enregistrer dans les fichiers install.properties et maximo.properties. En général, ces types de changements incluent le changement d'un nom d'hôte ou la mise à jour d'un mot de passe, par exemple.

Vous pouvez mettre à jour ces valeurs manuellement, ou vous pouvez vous servir de l'outil d'interface de ligne de commande pour mettre à jour les valeurs de configuration de votre déploiement existant, le cas échéant. Les propriétés spécifiées pour l'outil d'interface de ligne de commande, sous la forme de paramètres ou sous la forme de données d'entrée dans le fichier de propriétés, remplacent les propriétés existantes dans les fichiers maximo.properties et install.properties. Les propriétés sont chiffrées au moment de leur sauvegarde.

Vous pouvez effectuer les tâches ci-dessous à l'aide de l'outil d'interface de commande de configuration :

- v Changer le modèle de sécurité du déploiement d'origine. Par exemple, vous pouvez effectuer une migration de la sécurité basée sur Maximo Asset Management à la sécurité WebSphere Application Server. Cette option n'est pas disponible pour Oracle WebLogic Server.
- v Vérifier que les valeurs de propriété mises à jour sont conformes aux domaines d'entrée requis. Valider les données d'identification, les noms d'hôte et les ports disponibles.
- v Mettre à jour les paramètres de configuration de serveur d'applications ou de base de données alors que le serveur n'est pas disponible. Ces valeurs ne peuvent pas être validées dans ce cas de figure.
- v Cloner un environnement existant et utiliser l'outil d'interface de ligne de commande de configuration pour reconfigurer le poste de travail administratif pour utiliser les nouveaux serveurs. L'environnement cloné doit utiliser la même structure de répertoire que l'environnement d'origine.
- v Créer un environnement (non-cloné) et utiliser l'outil d'interface de ligne de commande de configuration pour créer toutes les bases de données d'artefacts, tous les espaces de table et tous les objets du serveur d'applications, par exemple.

v Supprimer la configuration d'une base de données précédemment configurée.

## <span id="page-35-0"></span>**Validation des paramètres de configuration**

Utilisez le programme de configuration de Maximo Asset Management, accessible à partir de la ligne de commande, pour valider les données d'entrée de la même façon que le programme de configuration de Maximo Asset Management valide les données d'entrée dans l'interface utilisateur.

Les éléments pouvant être validés dans le programme de configuration en ligne de commande de Maximo Asset Management sont les suivants :

- v Les noms d'hôte ou les adresses IP sont correctement formatés et sont accessibles.
- v Les ID utilisateur et les mots de passe correspondants respectent les critères de longueur et de jeu de caractères.
- v Les informations d'authentification spécifiées permettent de s'authentifier auprès de WebSphere Application Server.
- v Les valeurs de port spécifiées écoutent sur l'hôte correspondant. Les valeurs de port contiennent uniquement des nombres et sont comprises dans une plage de valeurs admises.
- v Les répertoires d'installation de middleware fournis existent.
- v Le middleware préconfiguré peut s'authentifier auprès de la base de données du produit.
- v Les objets requis, tels que des files d'attente JMS, des destinations SIB, des bases de données et des espaces table existent.
- v Les utilisateurs de gestionnaire de membre virtuel WebSphere Application Server requis existent.
- Suffisamment de droits sont disponibles pour créer des utilisateurs de gestionnaire de membre virtuel WebSphere Application Server.
- v Les données d'identification de connexion à distance sont valides.
- L'espace disponible est suffisant dans les répertoires fournis pour créer des objets de base de données.

## **Fichiers de propriétés d'entrée**

Vous pouvez utiliser des fichiers de propriété comme données d'entrée pour le programme de configuration de Maximo Asset Management accessible en ligne.

Les exemples de fichiers de propriétés d'entrée sont fournis avec le programme de configuration de Maximo Asset Management accessible en ligne.

- DB2 Sample input.properties
- Oracle Sample input.properties
- SQLServer Sample input.properties
- WebSphere\_App\_Server\_Sample\_input.properties

Ces exemples de fichiers se trouvent dans le répertoire ibm\smp\configtools\ samples. Chacun de ces exemples contient des propriétés qui sont associées à une base de données ou à un type de serveur d'applications spécifique. Ils contiennent des commentaires et des propriétés que vous pouvez mettre à jour avec des valeurs de votre environnement. Vous pouvez ensuite utiliser le fichier mis à jour comme données d'entrée pour l'outil d'interface de ligne de commande de configuration avec le paramètre **–input**.
Toutes les propriétés d'entrée, introduites à partir de la ligne de commande ou dans le fichier de propriétés d'entrée, sont validées avant d'être utilisées. Une fois la validation terminée, les fichiers maximo.properties et install.properties sont mis à jour avec les valeurs que vous avez fournies.

# **Paramètres d'interface de ligne de commande**

Vous pouvez utiliser les paramètres ci-dessous avec le programme de ligne de commande de configuration pour configurer votre environnement.

*Tableau 2. Paramètres du programme de configuration de Maximo Asset Management accessible en ligne de commande*

| Paramètre | Description                                                                                                    |
|-----------|----------------------------------------------------------------------------------------------------|
| -action   | Action de configuration.                                                                                                    |
|           | · addLanguages - ajoute des langues supplémentaires à un déploiement en<br>cours.                                                                                                    |
|           | • configureProducts - permet de configurer d'autres produits après une<br>installation et une configuration initiales. Cette action doit être utilisée pour<br>configurer plusieurs produits après leur installation et dans le cas d'un<br>scénario de mise à niveau.                                                          |
|           | configureProductsDBLite - permet de configurer d'autres produits après<br>une installation et une configuration initiales à l'aide de la fonction DB Lite.<br>Cette action permet de configurer plusieurs produits après leur installation<br>et peut également être utilisée dans un scénario de mise à niveau.                |
|           | deployConfiguration - permet de configurer une installation initiale. Cette<br>action permet de configurer plusieurs produits après leur installation. Cette<br>action est utilisée uniquement avec les nouvelles installations.                                                                                                |
|           | deployDatabaseConfiguration - valide l'entrée de commande et définit les<br>valeurs de propriété de configuration pour une nouvelle base de données<br>du produit en cours.                                                                                                    |
|           | deployJ2eeConfiguration - valide l'entrée de commande et définit les<br>valeurs de propriété de configuration pour un nouveau serveur<br>d'applications du produit en cours.                                                                                                    |
|           | deployMiddlewareConfiguration - configure une installation de middleware<br>initiale.                                                                                                    |
|           | • disableAppSecurity - désactive la sécurité d'application pour l'application.<br>La sécurité est totalement gérée via Maximo Asset Management. Cette<br>action affecte la valeur 0 à la propriété mxe.useAppServerSecurity. Cette<br>valeur est écrite dans la base de données lors de sa mise à jour.                         |
|           | disableDB2TextSearch - désactive la fonction de recherche en texte intégral<br>sur une base de données DB2.                                                                                                    |
|           | enableAppSecurity – active la sécurité d'application pour l'application. Cette<br>$\bullet$<br>action affecte la valeur 1 à la propriété mxe.useAppServerSecurity et met à<br>jour l'indicateur mxe. IdapUserManagement. Cette valeur est écrite dans la base<br>de données lorsque celle-ci est mise à jour.                   |
|           | enableDB2TextSearch - active la fonction de recherche en texte intégral sur<br>une base de données DB2.                                                                                                    |
|           | reapplyAppServerTuning - réapplique les réglages de configuration à un<br>serveur d'applications.                                                                                                    |
|           | <b>removeDatabaseConfiguration</b> – retire les informations de configuration de<br>produit d'une base de données précédemment configurée.                                                                                                    |
|           | <b>removeJ2EEConfiguration</b> - retire la configuration du serveur d'applications<br>qui a été ajoutée par l'outil de configuration.                                                                                                    |
|           | <b>updateApplication</b> - met à jour l'application de Maximo Asset Management<br>en mettant à jour la base de données et en redéployant les fichiers EAR<br>d'application. Cette action ne doit pas être employée dans un scénario de<br>mise à niveau, ou lorsqu'un nouveau produit est installé dans un produit<br>existant. |

*Tableau 2. Paramètres du programme de configuration de Maximo Asset Management accessible en ligne de commande (suite)*

| Paramètre              | Description                                                                                                    |  |
|------------------------|----------------------------------------------------------------------------------------------------|--|
|                        | • updateApplicationDBLite - met à jour la base de données à l'aide de la<br>fonction DB Lite, puis régénère et redéploie les fichiers EAR.                                                                                                    |  |
|                        | • updateDatabaseConfiguration - met à jour les valeurs de configuration de<br>base de données existantes.                                                                                                    |  |
|                        | • updateJ2eeConfiguration - met à jour les valeurs de configuration de<br>serveur d'applications existantes.                                                                                                    |  |
|                        | upgrade75Configuration - valide les propriétés de base de données de votre<br>déploiement de Maximo Asset Management 7.5 afin de garantir une<br>connexion valide à la base de données et configure également WebSphere<br>Application Server pour Maximo Asset Management 7.6. Lorsque vous<br>effectuez une mise à niveau depuis Maximo Asset Management 7.5, vous<br>devez configurer une nouvelle instance de WebSphere Application Server.<br>· validateAndUpdateDatabaseConfiguration - valide les entrées de l'outil |  |
|                        | d'interface de ligne de commande de reconfiguration et met à jour les<br>valeurs de propriété de configuration de base de données existantes.                                                                                                    |  |
|                        | · validateAndUpdateJ2eeConfiguration - valide les entrées de l'outil<br>d'interface de ligne de commande de reconfiguration et met à jour les<br>valeurs de propriété de configuration de base de données existantes.                                                                                                    |  |
|                        | • validateDatabaseConfiguration - valide les valeurs de configuration de<br>base de données spécifiées en entrée pour l'outil d'interface de ligne de<br>commande de reconfiguration.                                                                                                    |  |
|                        | • validateJ2eeConfiguration - valide les valeurs de configuration de serveur<br>d'applications spécifiées en entrée pour l'outil d'interface de ligne de<br>commande de reconfiguration.                                                                                                    |  |
|                        | • removeConfiguration - supprime les configurations d'application et de base<br>de données effectuées par l'outil de configuration.                                                                                                    |  |
|                        | Les actions qui modifient les paramètres de sécurité pour Maximo Asset<br>Management mettent également à jour les fichiers Maximo Asset<br>Managementweb.xml.                                                                                                    |  |
| -additionalLangs       | Ajoute une ou plusieurs langues supplémentaires au déploiement.                                                                                                    |  |
|                        | Ce paramètre requiert une ou plusieurs abréviations de paramètres régionaux.<br>Par exemple, ES pour l'espagnol.                                                                                                    |  |
| -allowUpdateDB         | La tâche de mise à jour de base de données est exécutée pour ajouter les<br>langues spécifiées à la base de données.                                                                                                    |  |
| -applicationServerName | Nom du serveur d'applications.                                                                                                    |  |
| -applicationServerNode | Nom du noeud de serveur d'applications.                                                                                                    |  |
| -automatedbconfig      | Automatise la configuration de la base de données. Utilisez ce paramètre pour<br>créer l'instance de base de données, les utilisateurs de base de données, la base<br>de données elle-même et les espaces table, puis créez le schéma de base de<br>données.                                                                                                    |  |
| -automatej2eeconfig    | Automatise la configuration de WebSphere Application Server. Utilisez ce<br>paramètre pour créer, par exemple, des files d'attente JMS et des profils.                                                                                                    |  |
| -buildAndDeployEAR     | Régénère et déploie des fichiers EAR d'application. Les fichiers EAR<br>d'application doivent être régénérés et redéployés pour que les changements<br>de configuration soient pris en compte dans l'application.                                                                                                    |  |
| -buildears             | Régénère des fichiers EAR d'application.                                                                                                    |  |

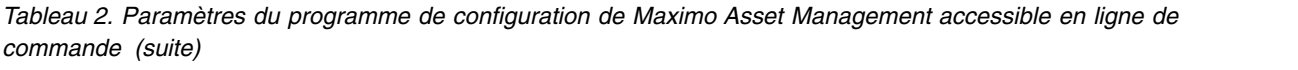

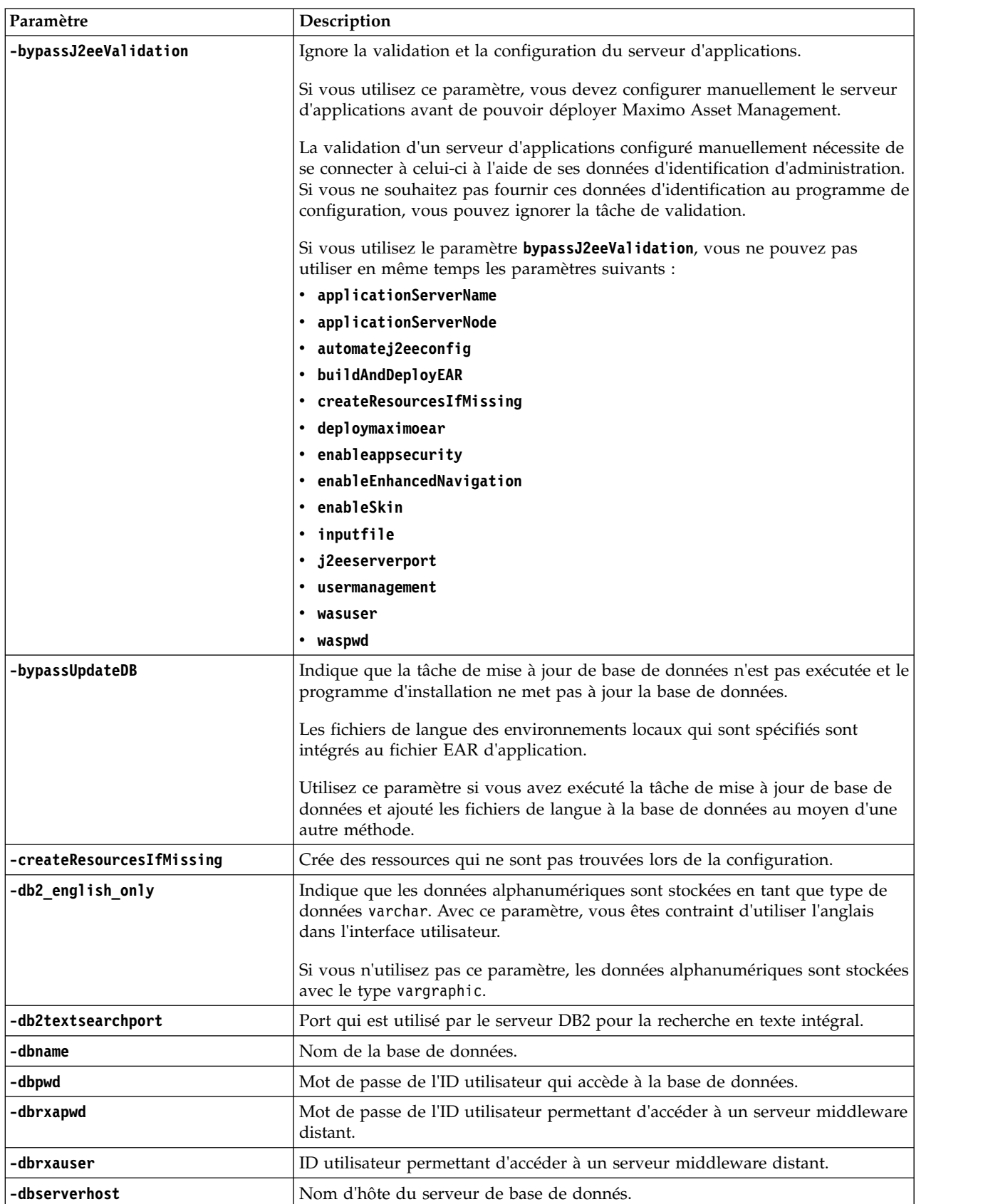

| Paramètre                     | Description                                                                                                    |  |
|-------------------------------|----------------------------------------------------------------------------------------------------|--|
| -dbserverport                 | Nom de port du serveur de base de données.                                                                                                    |  |
| -dbuser                       | ID utilisateur qui accède à la base de données.                                                                                                    |  |
| -dbvendor                     | Nom du logiciel de base de données.                                                                                                    |  |
|                               | $\cdot$ DB2                                                                                                    |  |
|                               | • Oracle                                                                                                    |  |
|                               | • SQLServer                                                                                                    |  |
| -deleteInstanceUsersAndGroups | Retire les ID de propriétaire d'instance et d'utilisateur de base de données,<br>ainsi que les groupes qui leur sont associés, du serveur DB2. Ce paramètre ne<br>peut pas être utilisé avec Microsoft SQL Server.                                                                                            |  |
|                               | Les paramètres dbrxauser, dbrxapwd, dbuser et dbpwd sont requis avec le<br>paramètre deleteInstanceUsersAndGroups.                                                                                                    |  |
| -deleteWASprofiles            | Supprime les profils WebSphere Application Server qui sont créés pour<br>l'application.                                                                                                    |  |
| -deployDemoData               | Inclut des exemples de données.                                                                                                    |  |
| -deploymaximoear              | Déploie le fichier EAR d'application Maximo.                                                                                                    |  |
| -enableappsecurity            | Active la sécurité de l'application. Ce paramètre fonctionne de la même<br>manière que l'action enableAppSecurity.                                                                                                    |  |
|                               | Cette action affecte la valeur 1 à la propriété mxe.useAppServerSecurity et met<br>à jour l'indicateur mxe. IdapUserManagement. Cette valeur est écrite dans la base<br>de données lors de sa mise à jour.                                                                                                    |  |
| -enableEnhancedNavigation     | Active les éléments de navigation améliorée dans l'interface utilisateur,<br>notamment les améliorations en matière de passage d'une application à l'autre<br>et d'affichage des listes d'enregistrements.                                                                                                    |  |
|                               | Le paramètre enableEnhancedNavigation doit être utilisé avec le paramètre<br>enableSkin.                                                                                                    |  |
|                               | Si vous activez la navigation améliorée, puis un habillage d'interface<br>utilisateur différent via le paramètre enableSkin, vous devez réactiver la<br>navigation améliorée.                                                                                                    |  |
| -enableMultiTenancy           | Active la fonction de multilocation.                                                                                                    |  |
|                               | La multilocation fait référence aux logiciels ou aux services qui peuvent être<br>configurés de manière à servir plusieurs groupes de clients appelés locataires.<br>Chaque groupe de locataires est servi par une instance du logiciel qui utilise<br>les données accessibles par ces locataires uniquement. |  |

*Tableau 2. Paramètres du programme de configuration de Maximo Asset Management accessible en ligne de commande (suite)*

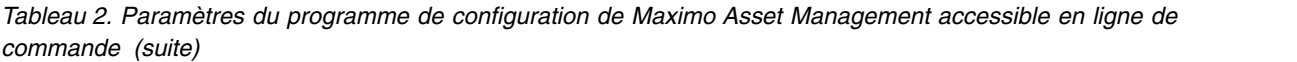

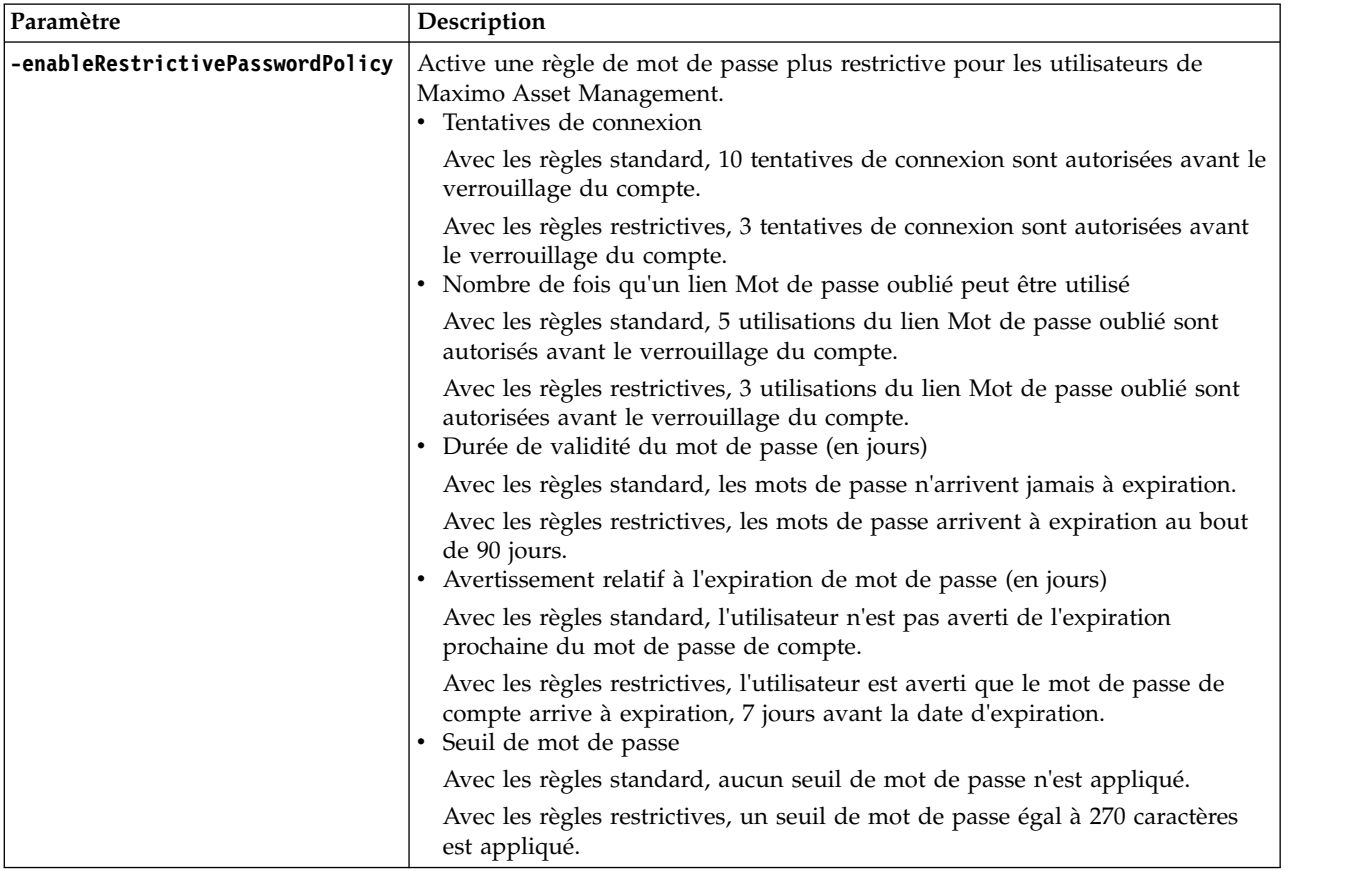

| Paramètre | Description                                                                                                    |  |
|-----------|----------------------------------------------------------------------------------------------------|--|
|           | • Longueur minimale de mot de passe                                                                                                    |  |
|           | Avec les règles standard, les mots de passe doivent contenir au moins six<br>caractères.                                                 |  |
|           | Avec les règles restrictives, les mots de passe doivent contenir au moins huit<br>caractères.                                            |  |
|           | Limite de caractères consécutifs autorisés                                                                                               |  |
|           | Avec les règles standard, aucune restriction ne s'applique au nombre de<br>répétitions consécutives d'un caractère dans un mot de passe. |  |
|           | Avec les règles restrictives, un caractère peut être répété deux fois de<br>manière consécutive dans un mot de passe.                    |  |
|           | · Le mot de passe peut être identique au nom d'utilisateur                                                                               |  |
|           | Avec les règles standard, vous pouvez utiliser la même valeur pour le nom<br>d'utilisateur et le mot de passe.                           |  |
|           | Avec les règles restrictives, vous n'êtes pas autorisé à utiliser la même<br>valeur pour le nom d'utilisateur et le mot de passe.        |  |
|           | • Nombre de caractères numériques requis dans le mot de passe                                                                            |  |
|           | Avec les règles standard, aucun caractère numérique n'est requis dans une<br>valeur de mot de passe.                                     |  |
|           | Avec les règles restrictives, un ou plusieurs caractères numériques sont<br>requis dans une valeur de mot de passe.                      |  |
|           | · Nombre de caractères alphabétiques requis dans le mot de passe                                                                         |  |
|           | Avec les règles standard, aucun caractère alphabétique n'est requis dans une<br>valeur de mot de passe.                                  |  |
|           | Avec les règles restrictives, un ou plusieurs caractères alphabétiques sont<br>requis dans une valeur de mot de passe.                   |  |

*Tableau 2. Paramètres du programme de configuration de Maximo Asset Management accessible en ligne de commande (suite)*

| Paramètre<br>Description |                                                                                                    |
|--------------------------|----------------------------------------------------------------------------------------------------|
| -enableSkin              | Changer l'apparence de l'interface utilisateur.                                                                                                    |
|                          | • Classic                                                                                                    |
|                          | Supprime les paramètres des propriétés suivantes :                                                                                                    |
|                          | - mxe.webclient.homeButtonHeaders                                                                                                    |
|                          | - mxe.webclient.systemNavBar                                                                                                    |
|                          | - mxe.webclient.tabBreadCrumbs                                                                                                    |
|                          | - mxe.webclient.verticalLabels                                                                                                    |
|                          | - mxe.webclient.skin                                                                                                    |
|                          | • tivoli09                                                                                                    |
|                          | Supprime les paramètres des propriétés suivantes :                                                                                                    |
|                          | - mxe.webclient.homeButtonHeaders                                                                                                    |
|                          | - mxe.webclient.systemNavBar                                                                                                    |
|                          | - mxe.webclient.tabBreadCrumbs                                                                                                    |
|                          | - mxe.webclient.verticalLabels                                                                                                    |
|                          | Définit la propriété suivante :                                                                                                    |
|                          | - mxe.webclient.skin=tivoli09                                                                                                    |
|                          | • tivoli13                                                                                                    |
|                          | Affecte la valeur 1 aux propriétés suivantes :                                                                                                    |
|                          | - mxe.webclient.homeButtonHeaders                                                                                                    |
|                          | - mxe.webclient.systemNavBar                                                                                                    |
|                          | - mxe.webclient.tabBreadCrumbs                                                                                                    |
|                          | - mxe.webclient.verticalLabels                                                                                                    |
|                          | Définit la propriété suivante :                                                                                                    |
|                          | - mxe.webclient.skin=tivoli13                                                                                                    |
| -force                   | Indique qu'un fichier de propriétés d'entrée met à jour le fichier de propriétés<br>et ignore la validation des entrées de paramètres sur l'outil de ligne de<br>commande via un fichier de propriétés d'entrée. |
|                          | Lorsque vous utilisez ce paramètre, vous n'êtes pas invité à confirmer la tâche<br>de mise à jour de la propriété.                                                                                               |
| -inputfile               | Chemin d'accès complet vers le fichier de propriétés utilisé pour définir les<br>propriétés dans un environnement.                                                                                               |
|                          | Les valeurs spécifiées en tant que paramètres de ligne de commande pour<br>l'outil d'interface de ligne de commande de configuration remplacent les<br>valeurs provenant du fichier d'entrée.                    |
| -j2eeserverhost          | Nom d'hôte du gestionnaire de domaine du serveur d'applications.                                                                                                    |
|                          | Si le nom d'hôte de gestionnaire de déploiement ou le port de serveur est<br>spécifié, les scripts thinwsadmin sont mis à jour en conséquence.                                                                   |
| -j2eeserverport          | Nom de port du serveur de gestionnaire de domaine de serveur<br>d'applications.                                                                                                    |
|                          | Si le nom d'hôte de gestionnaire de déploiement ou le port de serveur est<br>spécifié, les scripts thinwsadmin sont mis à jour en conséquence.                                                                   |
| -j2eevendor              | Logiciels de serveur d'applications.                                                                                                    |
|                          | • WebSphere                                                                                                    |
|                          | • WebLogic                                                                                                    |

*Tableau 2. Paramètres du programme de configuration de Maximo Asset Management accessible en ligne de commande (suite)*

*Tableau 2. Paramètres du programme de configuration de Maximo Asset Management accessible en ligne de commande (suite)*

| Paramètre               | Description                                                                                                    |  |
|-------------------------|----------------------------------------------------------------------------------------------------|--|
| -mtadminpwd             | Mot de passe associé à l'ID utilisateur du gestionnaire de configuration de<br>multilocation.                                                                                                    |  |
| -mtadminuser            | ID utilisateur du gestionnaire de configuration de multilocation.                                                                                                    |  |
| -mtdbpwd                | Mot de passe associé à l'ID utilisateur du gestionnaire de configuration de<br>multilocation utilisé pour la connexion à la base de données.                                                                                                    |  |
| -mtdbuser               | ID utilisateur associé au gestionnaire de configuration de multilocation utilisé<br>pour la connexion à la base de données.                                                                                                    |  |
| -removeCreatedArtifacts | Retire les artefacts créés par l'outil de configuration. Les exemples<br>comprennent des répertoires qui sont créés par le programme de<br>configuration, des objets JMS et le serveur d'applications.                                                                        |  |
| -removeInstance         | Retire l'instance de base de données pour DB2 et Oracle. Ce paramètre ne peut<br>pas être utilisé avec Microsoft SQL Server.                                                                                                    |  |
|                         | Les paramètres dbrxauser, dbrxapwd, dbuser et dbpwd sont requis avec le<br>paramètre removeInstance.                                                                                                    |  |
| -setjdbcurl             | Définit la chaîne URL de connexion JDBC.                                                                                                    |  |
| -stopAppServer          | Le serveur d'applications doit être arrêté lorsque vous ajoutez des langues. Si<br>vous n'utilisez pas le paramètre stopAppServer avec l'action addLanguages,<br>vous devez arrêter le serveur d'applications manuellement avant d'utiliser<br>l'action <b>addLanguages</b> . |  |
|                         | Ce paramètre est utilisé uniquement pour WebSphere Application Server.                                                                                                    |  |
| -unsetjdbcurl           | Supprime la chaîne URL de connexion JDBC actuellement utilisée.                                                                                                    |  |
| -updatedb               | Exécute la tâche de configuration updatedb.                                                                                                    |  |
| -usermanagement         | Change la configuration des paramètres de sécurité du déploiement Maximo<br>existant.                                                                                                    |  |
|                         | $\cdot$ j2ee<br>Change les paramètres de sécurité dans Maximo de sorte que les utilisateurs<br>et les groupes Maximo soient gérés par le biais de mécanismes de sécurité                                                                                                    |  |
|                         | du serveur d'applications.                                                                                                    |  |
|                         | • mixed<br>Gère les utilisateurs par le biais des mécanismes de sécurité du serveur<br>d'applications et gère les groupes par le biais de Maximo.                                                                                                    |  |
| -validateForNewDeploy   | Valide la configuration des middleware.                                                                                                    |  |
|                         | Lorsque ce paramètre est spécifié, la validation est effectuée comme si l'outil<br>configurait les middleware. D'autres détails de configuration sont vérifiés,<br>notamment l'espace disque disponible et les données d'identification d'accès<br>distant.                   |  |
|                         | Si ce paramètre n'est pas spécifié, la validation est effectuée dans le contexte<br>d'un composant déjà établi dans l'environnement.                                                                                                    |  |
| -validateUsers          | Utilisé avec l'action <b>enableAppSecurity</b> pour valider la présence d'utilisateurs<br>dans le référentiel LDAP.                                                                                                    |  |
|                         | En l'absence d'utilisateurs, le modèle de sécurité existant n'est pas modifié.                                                                                                    |  |
| -waspwd                 | Mot de passe associé à l'administrateur WebSphere Application Server.                                                                                                    |  |
| -wasrxapwd              | Mot de passe de l'ID utilisateur utilisé pour accéder à l'hôte de serveur<br>WebSphere Application Server distant.                                                                                                    |  |

*Tableau 2. Paramètres du programme de configuration de Maximo Asset Management accessible en ligne de commande (suite)*

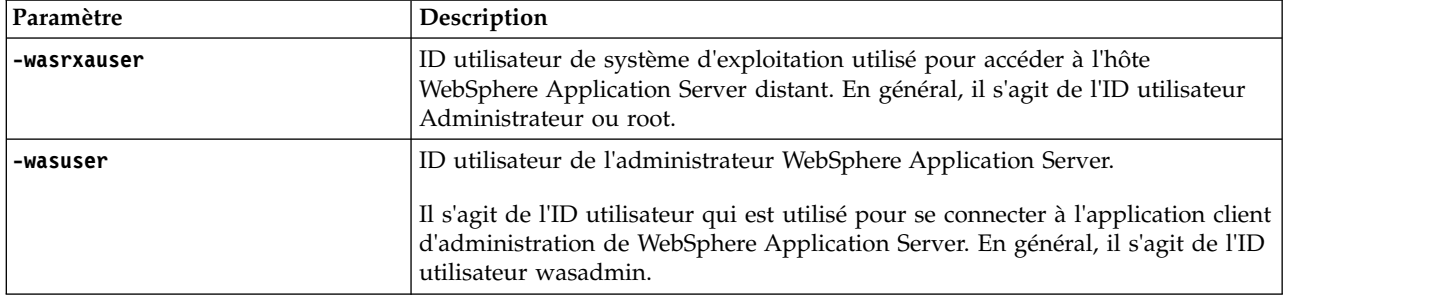

## **Actions du programme de configuration accessible en ligne de commande**

Utilisez le programme de configuration accessible en ligne de commande pour configurer des déploiements de Maximo Asset Management existants ou nouveaux.

## **Action updateDatabaseConfiguration**

L'action **updateDatabaseConfiguration** est utilisée pour mettre à jour des valeurs de configuration de base de données existantes.

```
-action updateDatabaseConfiguration [-force] [-buildAndDeployEAR]
[-dbserverhost hostname] [-dbserverport port number]
[-dbname database name] [-dbuser userid]
[-dbpwd password] [-dbrxauser userid]
[-dbrxapwd password] [-setjdbcurl jdbcurl]
[-unsetjdbcurl] [-inputfile path to input properties file]
```
# **Action validateDatabaseConfiguration**

Utilisez l'action **validateDatabaseConfiguration** pour valider les propriétés de configuration de base de données en cours. Cette action peut être utilisée pour vérifier les propriétés de base de données avant de les mettre à jour ou après une action de mise à jour.

```
-action validateDatabaseConfiguration [-validateForNewDeploy]
[-dbserverhost hostname]
[-dbserverport port number]
[-dbname database name]
[-dbuser userid] [-dbpwd password]
[-dbrxauser userid]
[-dbrxapwd password] [-setjdbcurl jdbcurl]
[-unsetjdbcurl] [-enableMultiTenancy]
[-mtadminuser userid] [-mtadminpwd password]
[-mtdbuser userid] [-mtdbpwd password]
[-inputfile path to input properties file]
```
Les propriétés suivantes sont requises si le paramètre **-validateForNewDeploy** est utilisé.

- v **Database.DB2.InstanceAdminGroup**
- v **Database.DB2.InstanceAdminUserName** (Windows uniquement)
- v **Database.DB2.InstanceAdminPassword** (Windows uniquement)
- v **Database.DB2.FencedUser**
- v **Database.DB2.FencedUserPassword**
- v **Database.DB2.FencedGroupName**
- v **Database.DB2.InstanceUserPassword**

Ces propriétés doivent être ajoutées manuellement au fichier install.properties.

### **Action validateAndUpdateDatabaseConfiguration**

L'action **validateAndUpdateDatabaseConfiguration** est utilisée pour valider les paramètres d'entrée de l'outil d'interface de ligne de commande de reconfiguration et pour mettre à jour des valeurs de propriété de configuration de base de données existantes.

```
-action validateAndUpdateDatabaseConfiguration [-validateForNewDeploy] [-force]
[-buildAndDeployEAR] [-dbserverhost hostname]
[-dbserverport port number] [-dbname database name]
[-dbuser userid] [-dbpwd password]
[-dbrxauser userid] [-dbrxapwd password]
[-setjdbcurl jdbcurl] [-unsetjdbcurl] [-enableMultiTenancy]
[-mtadminuser userid] [-mtadminpwd password] [-mtdbuser userid]
[-mtdbpwd password] [-inputfile path to input properties file]
```
Les propriétés suivantes sont requises si le paramètre **-validateForNewDeploy** est utilisé.

- v **Database.DB2.InstanceAdminGroup**
- v **Database.DB2.InstanceAdminUserName** (Windows uniquement)
- v **Database.DB2.InstanceAdminPassword** (Windows uniquement)
- v **Database.DB2.FencedUser**
- v **Database.DB2.FencedUserPassword**
- v **Database.DB2.FencedGroupName**
- v **Database.DB2.InstanceUserPassword**

Ces propriétés doivent être ajoutées manuellement au fichier install.properties.

Le paramètre **-enableMultiTenancy** doit être utilisé avec le paramètre **-validateForNewDeploy**.

### **Action deployDatabaseConfiguration**

L'action **deployDatabaseConfiguration** est utilisée pour valider les paramètres d'entrée du programme de configuration accessible en ligne de commande et pour définir les valeurs de propriété de configuration pour une nouvelle base de données à utiliser pour le produit actuellement déployé. Cette action peut être exécutée après une action **deployConfiguration** ayant abouti.

```
-action deployDatabaseConfiguration [-buildAndDeployEAR] [-createResourcesIfMissing]
[-dbserverhost hostname] [-dbserverport port number]
\[-dbname database name] [-dbuser userid]
[-dbpwd password] [-dbrxauser userid] [-dbrxapwd password]
[-setjdbcurl jdbcurl] [-unsetjdbcurl] [-enableMultiTenancy]
[-mtadminuser userid] [-mtadminpwd password] [-mtdbuser userid]
[-mtdbpwd password] [-deployDemoData]
[-inputfile path to input properties file] [-enableRestrictivePasswordPolicy]
```
Les propriétés suivantes sont requises si le paramètre **-createResourcesIfMissing** est utilisé.

- v **Database.DB2.InstanceAdminGroup**
- v **Database.DB2.InstanceAdminUserName** (Windows uniquement)
- v **Database.DB2.InstanceAdminPassword** (Windows uniquement)
- v **Database.DB2.FencedUser**
- v **Database.DB2.FencedUserPassword**
- v **Database.DB2.FencedGroupName**

```
v Database.DB2.InstanceUserPassword
```
Ces propriétés doivent être ajoutées manuellement au fichier install.properties.

#### **Action removeDatabaseConfiguration**

L'action **removeDatabaseConfiguration** est utilisée pour retirer les paramètres de configuration d'une base de données précédemment configurée.

```
-action removeDatabaseConfiguration [-removeInstance] [-dbrxauser userid]
[-dbrxapwd password] [-dbuser userid]
[-dbpwd password] [-deleteInstanceUsersAndGroups]
```
#### **Action enableDB2TextSearch**

L'action **enableDB2TextSearch** est utilisée afin d'activer la fonction Recherche en texte intégral pour une base de données DB2.

-action enableDB2TextSearch [-db2textsearchport *port number*]

#### **Action updateJ2eeConfiguration**

L'action **updateJ2eeConfiguration** est utilisée pour mettre à jour des valeurs de configuration de serveur d'applications existantes.

```
-action updateJ2eeConfiguration [-force] [-buildAndDeployEAR]
[-j2eeserverhost hostname] [-j2eeserverport port number]
[-wasuser userid] [-waspwd password]
[-applicationServerNode nodeName] [-applicationServerName appServerName]
[-inputfile path to input properties file]
```
## **Action validateJ2eeConfiguration**

L'action **validateJ2eeConfiguration** est utilisée pour valider les valeurs de configuration de serveur d'applications spécifiées en entrée pour l'outil d'interface de ligne de commande de reconfiguration.

```
-action validateJ2eeConfiguration [-validateForNewDeploy] [-j2eeserverhost hostname]
[-j2eeserverport port number] [-wasuser userid]
[-waspwd password] [-applicationServerNode nodeName]
[-applicationServerName appServerName] [-inputfile path to input properties file]
```
Les propriétés suivantes sont requises si le paramètre **–validateForNewDeploy** est utilisé et que la propriété **WAS.SibPersistMessages** a pour valeur true.

- v **Database.DB2.FencedUser**
- v **Database.DB2.FencedUserPassword**
- v **Database.DB2.InstanceUserPassword**

Ces propriétés doivent être ajoutées manuellement au fichier install.properties.

#### **Action validateAndUpdateJ2eeConfiguration**

L'action **validateAndUpdateJ2eeConfiguration** est utilisée pour valider les paramètres d'entrée de l'outil d'interface de ligne de commande de reconfiguration et pour mettre à jour les valeurs de propriété de configuration de serveur d'applications existantes.

```
-action validateAndUpdateJ2eeConfiguration [-force] [-validateForNewDeploy]
[-buildAndDeployEAR] [-j2eeserverhost hostname]
[-j2eeserverport port number] [-wasuser userid]
[-waspwd password] [-applicationServerNode nodeName]
[-applicationServerName appServerName]
[-inputfile path to input properties file]
```
Les propriétés suivantes sont requises si le paramètre **–validateForNewDeploy** est utilisé et que la propriété **WAS.SibPersistMessages** a pour valeur true.

- v **Database.DB2.FencedUser**
- v **Database.DB2.FencedUserPassword**
- v **Database.DB2.InstanceUserPassword**

Ces propriétés doivent être ajoutées manuellement au fichier install.properties.

### **Action deployJ2eeConfiguration**

L'action **deployJ2eeConfiguration** est utilisée pour valider les paramètres d'entrée du programme de configuration accessible en ligne de commande et pour définir les valeurs de propriété de configuration pour un nouveau serveur d'applications à utiliser avec le produit actuellement déployé. Cette action peut être exécutée après une action **deployConfiguration** ayant abouti.

```
-action deployJ2eeConfiguration [-bypassJ2eeValidation] [-buildAndDeployEAR]
[-createResourcesIfMissing] [-j2eeserverhost hostname]
[-j2eeserverport port number] [-wasuser userid]
[-waspwd password] [-applicationServerNode nodeName]
[-applicationServerName appServerName]
[-inputfile path to input properties file]
[–enableSkin Classic|tivoli09|tivoli13] [-enableEnhancedNavigation]
```
Les propriétés suivantes sont requises si le paramètre **-validateForNewDeploy** est utilisé et que la propriété **WAS.SibPersistMessages** a pour valeur true.

- v **Database.DB2.FencedUser**
- v **Database.DB2.FencedUserPassword**
- v **Database.DB2.InstanceUserPassword**

Ces propriétés doivent être ajoutées manuellement au fichier install.properties.

#### **Action removeJ2EEConfiguration**

L'action **removeJ2EEConfiguration** est utilisée pour retirer les paramètres de configuration d'un serveur d'applications précédemment configuré. Les éléments retirés sont notamment les profils de gestionnaire de domaine et de serveur d'application et les objets JMS.

-action removeJ2EEConfiguration [-wasuser *userid*] [waspwd *password*] [-wasrxauser *userid*] [-wasrxapwd *password*] [-removeCreatedArtifacts] [-deleteWasProfiles]

## **Action deployConfiguration**

Utilisez l'action **deployConfiguration** pour configurer l'installation initiale. Cette action est utilisée uniquement pour les scénarios relatifs aux nouvelles installations de Maximo Asset Management. Elle permet de configurer plusieurs produits middleware après leur installation. L'action **deployConfiguration** nécessite le paramètre **inputfile** et un fichier de propriétés d'entrée contenant les valeurs de configuration que vous souhaitez utiliser.

```
-action deployConfiguration [-inputfile path to input properties file]
[-dbvendor Oracle|DB2|SQLServer] [-j2eevendor WebSphere|WebLogic]
[-bypassJ2eeValidation][-automatedbconfig] [-automatej2eeconfig]
[-usermanagement j2ee|mixed] [-buildears] [-deploymaximoear]
[-enableappsecurity] [-deployDemoData] [-enableMultiTenancy] [-db2_english_only]
[–enableSkin Classic|tivoli09|tivoli13] [-enableEnhancedNavigation]
[-enableRestrictivePasswordPolicy]
```
### **Action removeConfiguration**

L'action **removeConfiguration** est utilisée pour retirer la configuration de base de données et d'application qui est effectuée par l'outil de configuration. Cette action revient à exécuter en même temps les actions **removeJ2EEConfiguration** et **removeDatabaseConfiguration**.

```
-action removeConfiguration -dbuser userid
-dbpwd password -wasuser userid
-waspwd password [-wasrxauser userid]
[-wasrxapwd password] [-dbrxauser userid]
[-dbrxapwd password] [-removeInstance] [-deleteInstanceUsersAndGroups]
[-removeCreatedArtifacts] [-deleteWasProfiles]
[-inputfile path to input properties file]
```
## **Action reapplyAppServerTuning**

L'action **reapplyAppServerTuning** permet de réappliquer les paramètres d'optimisation du serveur d'applications des valeurs recommandées.

```
-action reapplyAppServerTuning [-wasuser userid]
[-waspwd password] [-applicationServerNode nodeName]
[-applicationServerName appServerName]
```
Une fois les paramètres appliqués, vous devez redémarrer le serveur d'applications.

## **Action enableAppSecurity**

L'action **enableAppSecurity** est utilisée pour activer la sécurité d'application pour l'application. Elle affecte à la propriété **mxe.useAppServerSecurity** la valeur 1 et met à jour la propriété **mxe.ldapUserManagement** en fonction de la valeur du paramètre **–usermanagement**. Cette valeur est écrite dans la base de données lors de sa mise à jour. Les fichiers maximouiweb, maxrestweb, meaweb et mboweb web.xml sont mis à jour lors de l'exécution de cette action.

```
-action enableAppSecurity -usermanagement {j2ee,mixed}
[-buildAndDeployEAR] [-validateUsers] [-force]
```
## **Action disableAppSecurity**

L'action **disableAppSecurity** est utilisée pour désactiver la sécurité d'application pour l'application. Elle affecte à la propriété **mxe.useAppServerSecurity** la valeur 0. Cette valeur est écrite dans la base de données lors de sa mise à jour. L'utilisation de cette action rétablit la sécurité Maximo pour les utilisateurs et les groupes. Les fichiers maximouiweb, maxrestweb, meaweb et mboweb web.xml sont mis à jour lors de l'exécution de cette action.

-action disableAppSecurity [-buildAndDeployEar] [-force]

## **Action updateApplication**

L'action **updateApplication** est utilisée pour mettre à jour l'application en mettant à jour la base de données et en redéployant les fichiers EAR d'application. Cette action ne doit pas être employée dans un scénario de mise à niveau, ou lorsqu'un nouveau produit est installé dans un produit existant.

```
-action updateApplication [-updatedb] [-deploymaximoear]
[–enableSkin Classic|tivoli09|tivoli13] [-enableEnhancedNavigation]
[-enableRestrictivePasswordPolicy]
```
### **Action addLanguages**

Utilisez l'action **addLanguages** afin de configurer des langues supplémentaires pour un déploiement.

-action addLanguages [-additionalLangs *locale1*,*locale2*,*locale3*] [-buildAndDeployEAR] [-allowUpdateDB | -bypassUpdateDB] [-stopAppServer] [-inputfile *path to input properties file*]

Le serveur d'applications doit être arrêté lorsque vous ajoutez des langues. Si vous n'utilisez pas le paramètre **stopAppServer** avec l'action **addLanguages**, vous devez arrêter le serveur d'applications manuellement avant d'utiliser l'action **addLanguages**.

Les valeurs d'environnement local ci-après sont prises en charge.

| Langue               | <b>Environnement local</b> |
|----------------------|----------------------------|
| Arabe                | ar                         |
| Portugais (Brésil)   | pt_BR                      |
| Croate               | hr                         |
| Tchèque              | $\mathbf{c}\mathbf{s}$     |
| Danois               | da                         |
| Néerlandais          | nl                         |
| Finnois              | $\rm{fi}$                  |
| Français             | $_{\rm fr}$                |
| Allemand             | de                         |
| Hébreu               | he                         |
| Hongrois             | hu                         |
| Italien              | $\mathbf{it}$              |
| Japonais             | ja                         |
| Coréen               | ko                         |
| Norvégien            | Non                        |
| Polonais             | pl                         |
| Russe                | ru                         |
| Chinois simplifié    | zh_CN                      |
| Slovaque             | sk                         |
| Slovène              | sl                         |
| Espagnol             | es                         |
| Suédois              | $S_{\rm V}$                |
| Chinois traditionnel | zh_TW                      |
| Turc                 | tr                         |

*Tableau 3. Environnements locaux pris en charge par le programme de configuration*

## **Action configureProducts**

L'action **configureProducts** doit être employée pour configurer davantage de produits installés après une installation et une configuration initiales. Cette action vérifie que l'installation et la configuration complètes d'un produit existant ont été effectuées avant de poursuivre. Cette action peut configurer plusieurs produits après leur installation. Cette action doit être utilisée dans le cadre d'un scénario de mise à niveau.

-action configureProducts [-updatedb] [-buildears] [-deploymaximoear]

# **Action deployMiddlewareConfiguration**

L'action **deployMiddlewareConfiguration** permet de configurer des middleware après leur installation.

-action deployMiddlewareConfiguration [-inputfile *path to input properties file*]

Les propriétés suivantes peuvent être incluses dans le fichier de propriétés d'entrée associé à l'action **deployMiddlewareConfiguration**.

*Tableau 4. Propriétés qui peuvent être utilisées dans le fichier d'entrée utilisé avec l'action deployMiddlewareConfiguration*

| Catégorie                                              | Propriété                        |
|--------------------------------------------------------|----------------------------------|
| Propriétés de serveur HTTP                             | IHS.HTTPPort                     |
|                                                        | IHS.InstallLocation              |
|                                                        | IHS.WebserverName                |
| Propriétés de serveur LDAP                             | LDAP.AdminDN                     |
|                                                        | LDAP.AdminPassword               |
|                                                        | LDAP.BaseEntry                   |
|                                                        | LDAP.GroupSuffix                 |
|                                                        | LDAP.OrgContainerSuffix          |
|                                                        | LDAP.ServerHostName              |
|                                                        | LDAP.ServerPort                  |
|                                                        | LDAP.UserSuffix                  |
|                                                        | LDAP.Vendor                      |
| Propriétés générales de configuration de<br>middleware | MW.Operation                     |
| Propriétés WebSphere                                   | PLG.InstallLocation              |
|                                                        | WAS.AdminPassword                |
|                                                        | WAS.AdminUserName                |
|                                                        | WAS.ApplicationServerName        |
|                                                        | WAS.CellName                     |
|                                                        | WAS.DeploymentManagerNodeName    |
| ∖                                                      | WAS.DeploymentManagerProfileName |
|                                                        | WAS.InstallLocation              |
|                                                        | WAS.LDAPAutomatedConfig          |
|                                                        | WAS.ND.AutomateConfig            |
|                                                        | WAS.NodeName                     |
|                                                        | WAS.ServerProfileName            |
|                                                        | WAS.SOAPConnectorPort            |
|                                                        | WCT.InstallLocation              |

## **action upgrade75Configuration**

L'action **upgrade75Configuration** valide les propriétés de base de données de votre déploiement de Maximo Asset Management 7.5 afin de garantir une connexion valide à la base de données et configure également WebSphere Application Server pour Maximo Asset Management 7.6. Lorsque vous effectuez une mise à niveau

depuis Maximo Asset Management 7.5, vous devez configurer une nouvelle instance de WebSphere Application Server.

```
-action upgrade75Configuration [-inputfile path to input properties file]
[-dbvendor <Oracle|DB2|SQLServer>] [-j2eevendor <WebSphere|WebLogic>]
[-automatej2eeconfig] [-usermanagement <j2ee|mixed>]
[-enableappsecurity] [-bypassJ2eeValidation]
```
## **action updateApplicationDBLite**

L'action **updateApplicationDBLite** permet de mettre à jour la base de données avec la fonction DB Lite, puis de regénérer et redéployer les fichiers EAR. Cette action ne doit pas être employée dans un scénario de mise à niveau, ou lorsqu'un nouveau produit est installé dans un produit existant.

```
-action updateApplicationDBLite [-preprocessor] [-updatedb]
[-buildears] [-deploymaximoear] [-enableSkin tivoli09|tivoli13|classic]
[-enableEnhancedNavigation] [-disableEnhancedNavigation]
[-enableRestrictivePasswordPolicy]
```
L'attribut -preprocessor peut être utilisé pour préparer les fichiers classe avant leur génération en fichiers EAR d'application. La version non-lite de la commande updatedb peut également effectuer cette tâche, mais elle requiert l'arrêt du serveur d'applications. Si vous employez l'attribut -preprocessor, vous n'êtes pas obligé d'arrêter le serveur d'applications pendant la préparation des fichiers classe, ce qui réduit la durée d'indisponibilité de votre environnement.

L'attribut -updatedb permet de mettre à jour la base de données de manière indépendante. Lorsque vous employez cet attribut, le serveur d'applications doit être arrêté. Le processus updatedb n'inclut pas la préparation des fichiers classe, ce qui requit la durée d'arrêt du serveur d'applications.

Les attributs -preprocessor et -updatedb sont mutuellement exclusifs. Vous ne pouvez pas les utiliser simultanément. L'attribut -buildears ne être employé qu'avec l'attribut -preprocessor. L'attribut -deploymaximoear ne peut être utilisé qu'avec l'attribut -updatedb.

#### **action configureProductsDBLite**

L'action **configureProductsDBLite** soit être employée pour configurer les produits une l'installation et la configuration initiales via la fonction DB Lite. Cette action permet de configurer plusieurs produits après leur installation et elle doit être utilisée dans un scénario de mise à niveau.

```
-action configureProductsDBLite [-preprocessor] [-updatedb]
[-buildears] [-deploymaximoear]
```
L'attribut -preprocessor peut être utilisé pour préparer les fichiers classe avant leur génération en fichiers EAR d'application. La version non-lite de la commande updatedb peut également effectuer cette tâche, mais elle requiert l'arrêt du serveur d'applications. Si vous employez l'attribut -preprocessor, vous n'êtes pas obligé d'arrêter le serveur d'applications pendant la préparation des fichiers classe, ce qui réduit la durée d'indisponibilité de votre environnement.

L'attribut -updatedb permet de mettre à jour la base de données de manière indépendante. Lorsque vous employez cet attribut, le serveur d'applications doit être arrêté. Le processus updatedb n'inclut pas la préparation des fichiers classe, ce qui requit la durée d'arrêt du serveur d'applications.

Les attributs -preprocessor et -updatedb sont mutuellement exclusifs. Vous ne pouvez pas les utiliser simultanément. L'attribut -buildears ne être employé qu'avec l'attribut -preprocessor. L'attribut -deploymaximoear ne peut être utilisé qu'avec l'attribut -updatedb.

# **Configuration des propriétés de programme**

Les propriétés de Maximo Asset Management peuvent être modifiées à l'aide du programme de configuration accessible en ligne de commande en utilisant le fichier input.properties. Lorsque vous affectez un chemin Windows à une valeur de propriété, vous devez utiliser deux barres obliques inversées, par exemple, C:\\IBM\\WebSphere\\AppServer. Lorsque vous affectez un chemin Linux ou UNIX à des valeurs de propriété, utilisez des barres obliques. Par exemple, /opt/IBM/db2/V10.5.

*Tableau 5. Propriétés Maximo Asset Management*

| Catégorie                                 | Propriété                     | Définition                                                                                                    |
|-------------------------------------------|-------------------------------|----------------------------------------------------------------------------------------------------|
| Propriétés de base de<br>données partagée | mxe.db.schemaowner            | Propriétaire du schéma de base de<br>données.                                                                                                    |
|                                           |                               | Par exemple, maximo.                                                                                                    |
|                                           |                               | Cette valeur est écrite dans la base de<br>données lors de sa mise à jour.                                                                              |
|                                           | mxe.db.user                   | ID utilisateur qui accède à la base de<br>données.                                                                                                    |
|                                           | mxe.db.password               | Mot de passe de l'ID utilisateur qui<br>accède à la base de données.                                                                                    |
|                                           | Database.RemoteAccessUserName | ID utilisateur du système du serveur<br>de base de données utilisé pour<br>configurer la base de données à<br>distance.                                 |
|                                           |                               | Cette propriété est requise uniquement<br>si les paramètres<br>createResourcesIfMissing,<br>validatefornewdeploy ou<br>automatedbconfig sont spécifiés. |
|                                           | Database.RemoteAccessPassword | Mot de passe de l'ID utilisateur<br>nommé dans<br>Database.RemoteAccessUserName.                                                                        |
|                                           |                               | Cette propriété est requise uniquement<br>si les paramètres<br>createResourcesIfMissing,<br>validatefornewdeploy ou<br>automatedbconfig sont spécifiés. |
| Propriétés de DB2                         | Database.DB2.ServerHostName   | Nom de système hôte qualifié complet<br>du serveur DB2.                                                                                                 |
|                                           |                               | Par exemple, mymachine.mydomain.com.                                                                                                    |
|                                           |                               | Cette valeur est écrite dans la base de<br>données lors de sa mise à jour.                                                                              |

| Catégorie | Propriété                         | Définition                                                                                                    |
|-----------|-----------------------------------|----------------------------------------------------------------------------------------------------|
|           | Database.DB2.ServerPort           | Port du serveur de base de données.                                                                                                    |
|           |                                   | Par exemple : 50005.                                                                                                    |
|           |                                   | Cette valeur est écrite dans la base de<br>données lors de sa mise à jour.                                                                              |
|           | Database.DB2.InstanceName         | Nom de l'instance de base de données.                                                                                                    |
|           |                                   | Par exemple : ctginst1.                                                                                                    |
|           |                                   | Cette valeur est écrite dans la base de<br>données lors de sa mise à jour.                                                                              |
|           |                                   | Cette propriété est requise uniquement<br>si les paramètres<br>createResourcesIfMissing,<br>validatefornewdeploy ou<br>automatedbconfig sont spécifiés. |
|           | Database.DB2.InstanceUserPassword | Mot de passe pour le propriétaire<br>d'instance de base de données                                                                                      |
|           |                                   | Cette propriété est requise uniquement<br>si les paramètres<br>createResourcesIfMissing,<br>validatefornewdeploy ou<br>automatedbconfig sont spécifiés. |
|           | Database.DB2.InstanceAdminGroup   | Groupe pour l'administrateur<br>d'instance.                                                                                                    |
|           |                                   | Par exemple, ctgiadm1.                                                                                                    |
|           |                                   | Cette propriété est requise uniquement<br>si les paramètres<br>createResourcesIfMissing,<br>validatefornewdeploy ou<br>automatedbconfig sont spécifiés. |
|           | Database.DB2.DatabaseName         | Nom de la base de données.                                                                                                    |
|           |                                   | Par exemple, maxdb76.                                                                                                    |
|           |                                   | Cette valeur est écrite dans la base de<br>données lors de sa mise à jour.                                                                              |
|           | Database.DB2.InstallLocation      | Emplacement d'installation de la base<br>de données.                                                                                                    |
|           |                                   | Par exemple, /opt/IBM/db2/V10.5.                                                                                                    |
|           |                                   | Cette propriété est requise uniquement<br>si les paramètres<br>createResourcesIfMissing,                                                                |
|           |                                   | validatefornewdeploy ou<br>automatedbconfig sont spécifiés.                                                                                             |

*Tableau 5. Propriétés Maximo Asset Management (suite)*

| Catégorie | Propriété                   | Définition                                                  |
|-----------|-----------------------------|-------------------------------------------------------------|
|           | Database.DB2.LogFileSize    | Taille des journaux de transactions.                        |
|           |                             | Par exemple, 8192.                                          |
|           |                             | Cette propriété est requise uniquement                      |
|           |                             | si les paramètres<br>createResourcesIfMissing,              |
|           |                             | validatefornewdeploy ou                                     |
|           |                             | automatedbconfig sont spécifiés.                            |
|           | Database.DB2.AppCtlHeapSize | Taille de pile du contrôle d'application.                   |
|           |                             | Par exemple : 1024.                                         |
|           |                             | Cette propriété est requise uniquement                      |
|           |                             | si les paramètres                                           |
|           |                             | createResourcesIfMissing,                                   |
|           |                             | validatefornewdeploy ou                                     |
|           |                             | automatedbconfig sont spécifiés.                            |
|           | Database.DB2.ApplHeapSize   | Taille de pile de l'application.                            |
|           |                             | Par exemple, 1024.                                          |
|           |                             | Cette propriété est requise uniquement                      |
|           |                             | si les paramètres                                           |
|           |                             | createResourcesIfMissing,                                   |
|           |                             | validatefornewdeploy ou<br>automatedbconfig sont spécifiés. |
|           |                             |                                                             |
|           | Database.DB2.LockListSize   | Taille allouée à la liste des verrous.                      |
|           |                             | Par exemple, AUTOMATIC.                                     |
|           |                             | Cette propriété est requise uniquement                      |
|           |                             | si les paramètres                                           |
|           |                             | createResourcesIfMissing,                                   |
|           |                             | validatefornewdeploy ou                                     |
|           |                             | automatedbconfig sont spécifiés.                            |
|           | Database.DB2.LogSecond      | Nombre de fichiers journaux                                 |
|           |                             | secondaires autorisés.                                      |
|           |                             | Par exemple, 100.                                           |
|           |                             | Cette propriété est requise uniquement                      |
|           |                             | si les paramètres                                           |
|           |                             | createResourcesIfMissing,<br>validatefornewdeploy ou        |
|           |                             | automatedbconfig sont spécifiés.                            |
|           |                             |                                                             |

*Tableau 5. Propriétés Maximo Asset Management (suite)*

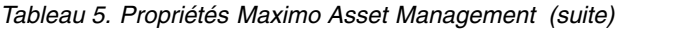

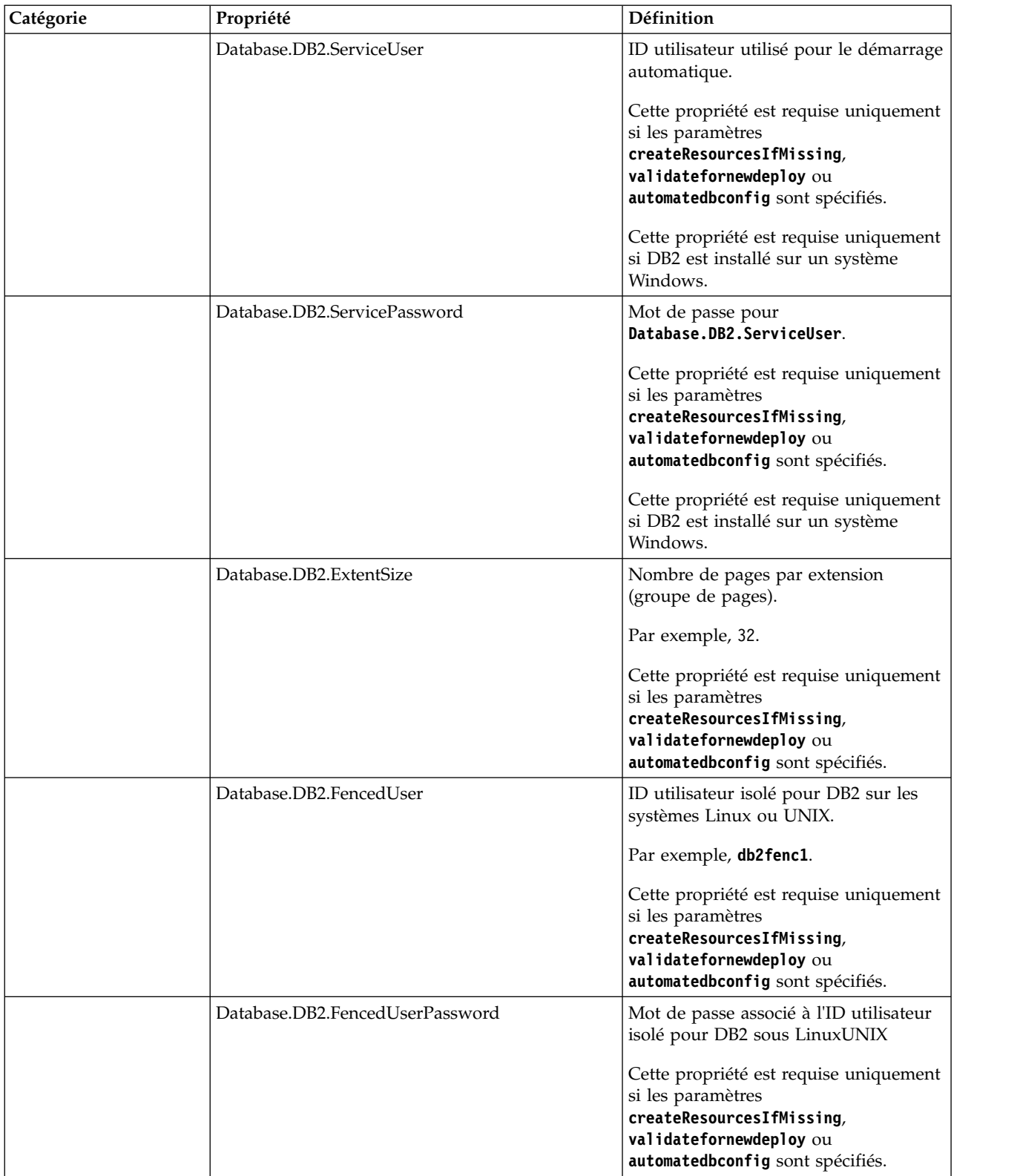

| Catégorie | Propriété                           | Définition                                                                                                    |
|-----------|-------------------------------------|----------------------------------------------------------------------------------------------------|
|           | Database.DB2.FencedGroupName        | Groupe par défaut pour l'utilisateur<br>isolé de base de données.                                                                                       |
|           |                                     | Par exemple, ctgfgrp1.                                                                                                    |
|           |                                     | Cette propriété est requise uniquement<br>si les paramètres<br>createResourcesIfMissing,<br>validatefornewdeploy ou<br>automatedbconfig sont spécifiés. |
|           |                                     | Cette propriété est requise uniquement<br>si DB2 est installé sur un système<br>Linux ou UNIX.                                                          |
|           | Database.DB2.AuthType               | Méthode utilisée par DB2 pour<br>authentifier les utilisateurs.                                                                                         |
|           |                                     | Par exemple, server.                                                                                                    |
|           |                                     | Cette propriété est requise uniquement<br>si les paramètres<br>createResourcesIfMissing,<br>validatefornewdeploy ou<br>automatedbconfig sont spécifiés. |
|           | Database.DB2.DataTablespaceName     | Nom de l'espace table DB2 pour la<br>base de données du produit.                                                                                        |
|           |                                     | Par exemple : maxdata.                                                                                                    |
|           | Database.DB2.BufferPoolName         | Nom du pool de mémoire tampon<br>DB <sub>2</sub> .                                                                                                    |
|           |                                     | Par exemple : MAXBUFP00L.                                                                                                    |
|           |                                     | Cette propriété est requise uniquement<br>si les paramètres<br>createResourcesIfMissing,<br>validatefornewdeploy ou<br>automatedbconfig sont spécifiés. |
|           | Database.DB2.BufferPoolSize         | Taille du pool de mémoire.                                                                                                    |
|           |                                     | Par exemple, 4096.                                                                                                    |
|           |                                     | Cette propriété est requise uniquement<br>si les paramètres<br>createResourcesIfMissing,<br>validatefornewdeploy ou<br>automatedbconfig sont spécifiés. |
|           | Database.DB2.DataTablespaceLocation | Emplacement des fichiers de données<br>d'espace table de base de données DB2.                                                                           |
|           |                                     | Par exemple, CTGDAT.                                                                                                    |
|           |                                     | Cette propriété est requise uniquement<br>si les paramètres<br>createResourcesIfMissing,<br>validatefornewdeploy ou<br>automatedbconfig sont spécifiés. |

*Tableau 5. Propriétés Maximo Asset Management (suite)*

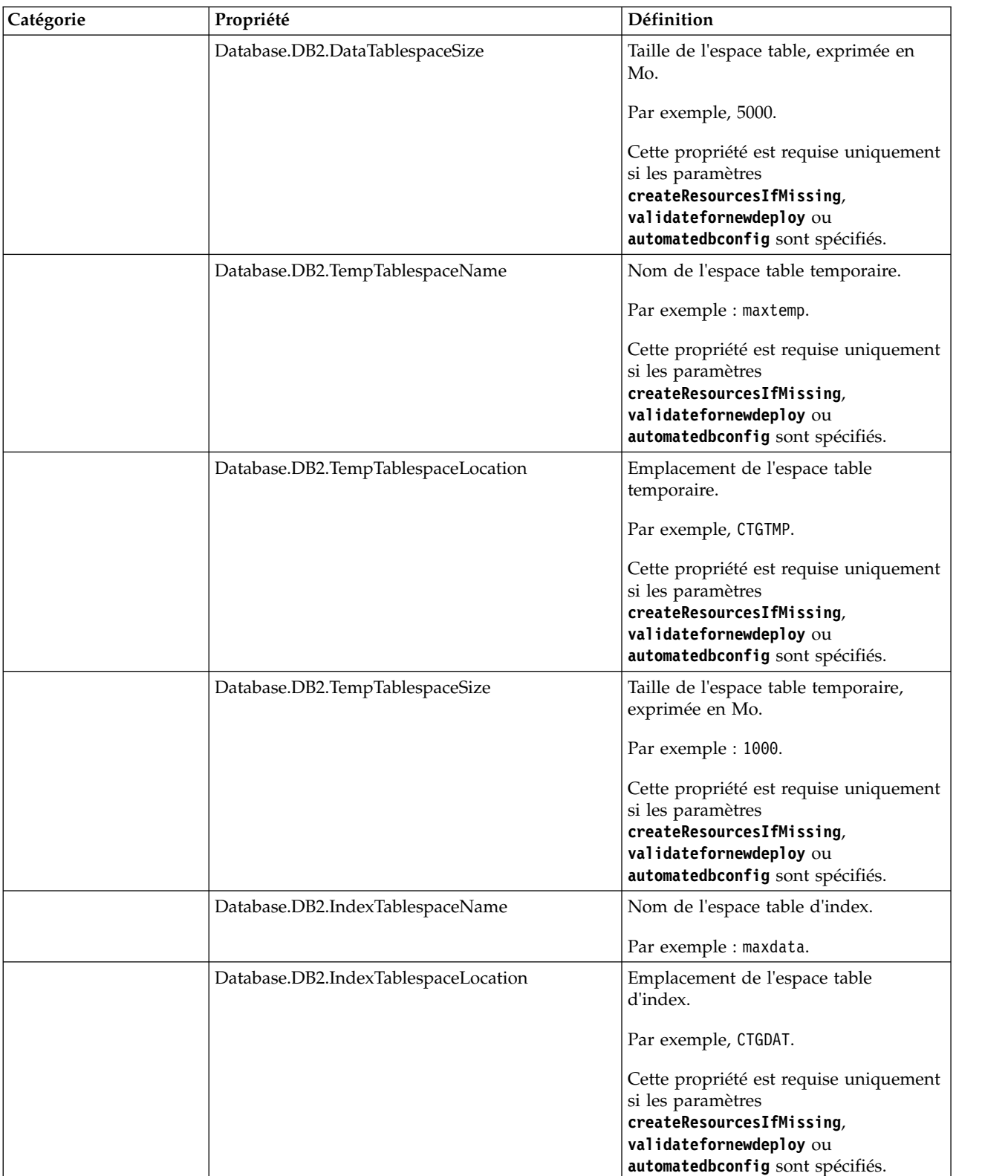

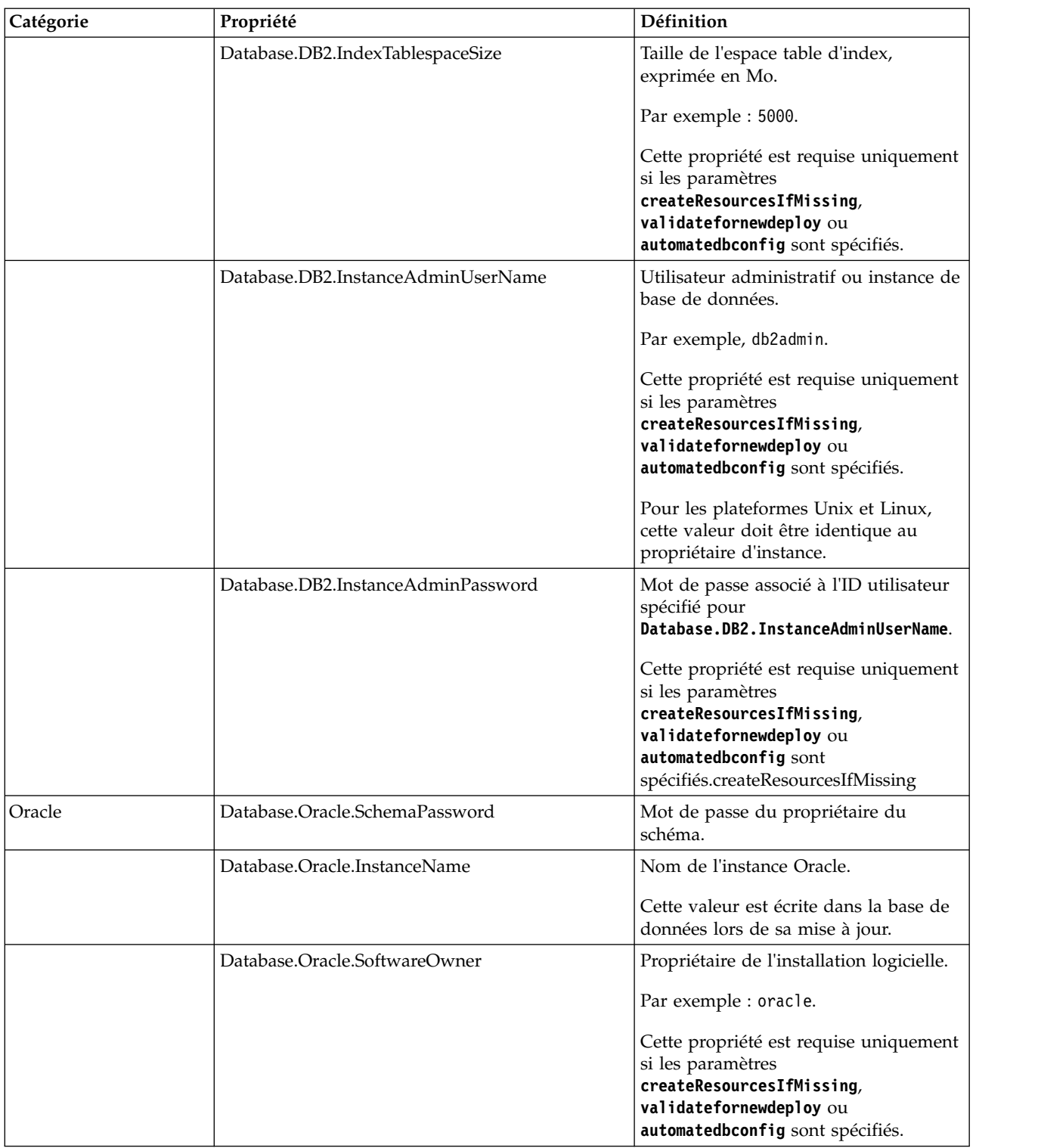

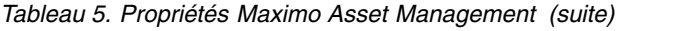

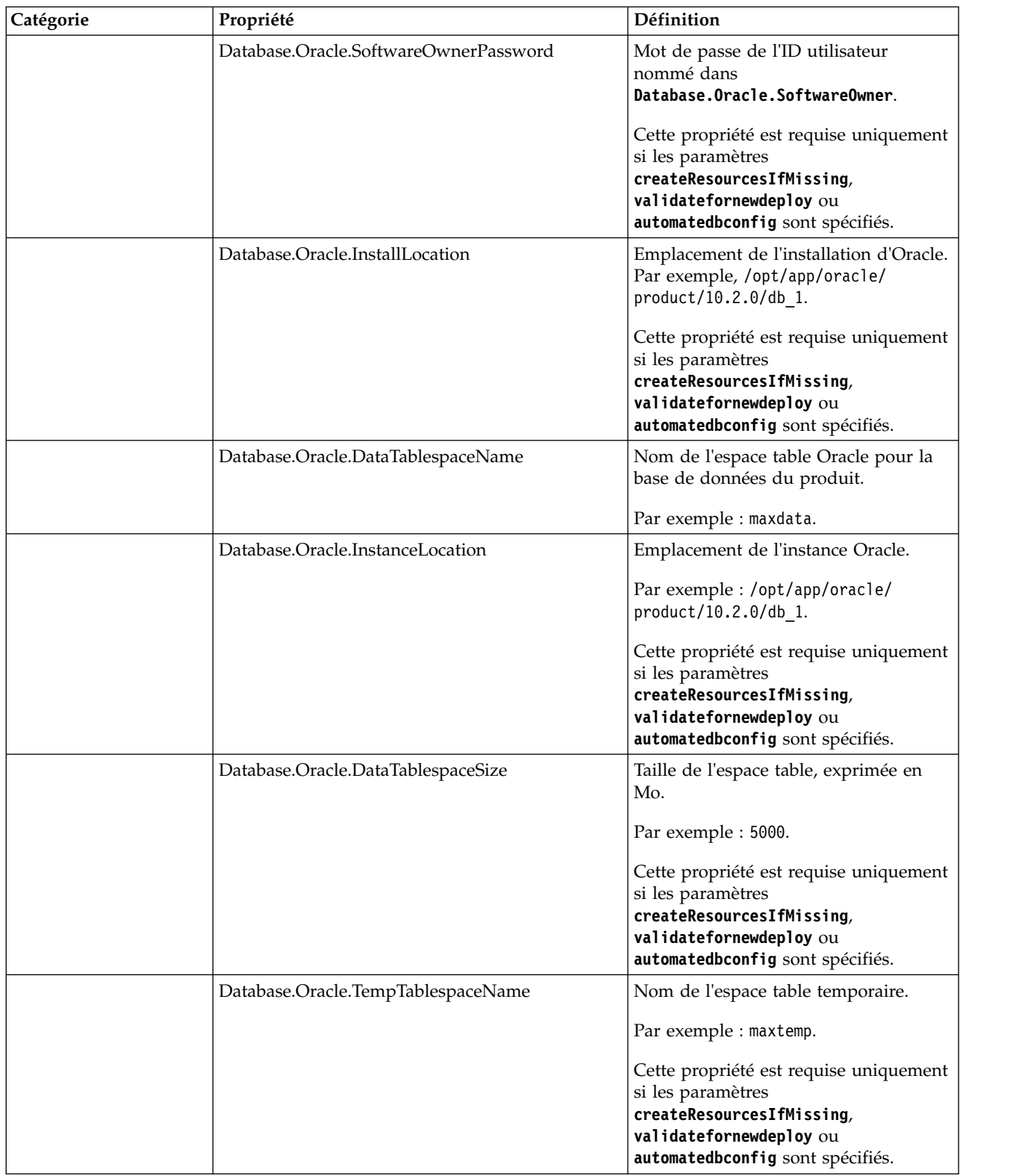

| Catégorie            | Propriété                           | Définition                                                                                                    |
|----------------------|-------------------------------------|----------------------------------------------------------------------------------------------------|
|                      | Database.Oracle.TempTablespaceSize  | Taille de l'espace table temporaire,<br>exprimée en Mo.                                                                                                 |
|                      |                                     | Par exemple : 1000.                                                                                                    |
|                      |                                     | Cette propriété est requise uniquement<br>si les paramètres<br>createResourcesIfMissing,<br>validatefornewdeploy ou<br>automatedbconfig sont spécifiés. |
|                      | Database.Oracle.IndexTablespaceName | Nom de l'espace table d'index.                                                                                                    |
|                      |                                     | Par exemple : maxdata.                                                                                                    |
|                      | Database.Oracle.IndexTablespaceSize | Taille de l'espace table d'index,<br>exprimée en Mo.                                                                                                    |
|                      |                                     | Par exemple : 1000.                                                                                                    |
|                      |                                     | Cette propriété est requise uniquement<br>si les paramètres<br>createResourcesIfMissing,<br>validatefornewdeploy ou<br>automatedbconfig sont spécifiés. |
|                      | Database.Oracle.ServerHostName      | Nom de système hôte qualifié complet<br>du serveur Oracle.                                                                                              |
|                      | Database.Oracle.ServerPort          | Numéro de port utilisé par Oracle.                                                                                                    |
|                      |                                     | Par exemple, 1521.                                                                                                    |
|                      |                                     | Cette valeur est écrite dans la base de<br>données lors de sa mise à jour.                                                                              |
|                      | Database.DBAUserName                | Nom d'utilisateur de l'administrateur<br>de base de données Oracle.                                                                                     |
|                      |                                     | Par exemple : sys.                                                                                                    |
|                      |                                     | Cette propriété est requise uniquement<br>si les paramètres<br>createResourcesIfMissing,<br>validatefornewdeploy ou<br>automatedbconfig sont spécifiés. |
|                      | Database.DBAPassword                | Mot de passe de l'ID utilisateur<br>nommé dans Database. DBAUserName.                                                                                   |
|                      |                                     | Cette propriété est requise uniquement<br>si les paramètres<br>createResourcesIfMissing,<br>validatefornewdeploy ou<br>automatedbconfig sont spécifiés. |
| Microsoft SQL Server | Database.SQL.DatabaseName           | Nom de la base de données.                                                                                                    |
|                      |                                     | Par exemple, maxdb76.                                                                                                    |
|                      |                                     | Cette valeur est écrite dans la base de<br>données lors de sa mise à jour.                                                                              |

*Tableau 5. Propriétés Maximo Asset Management (suite)*

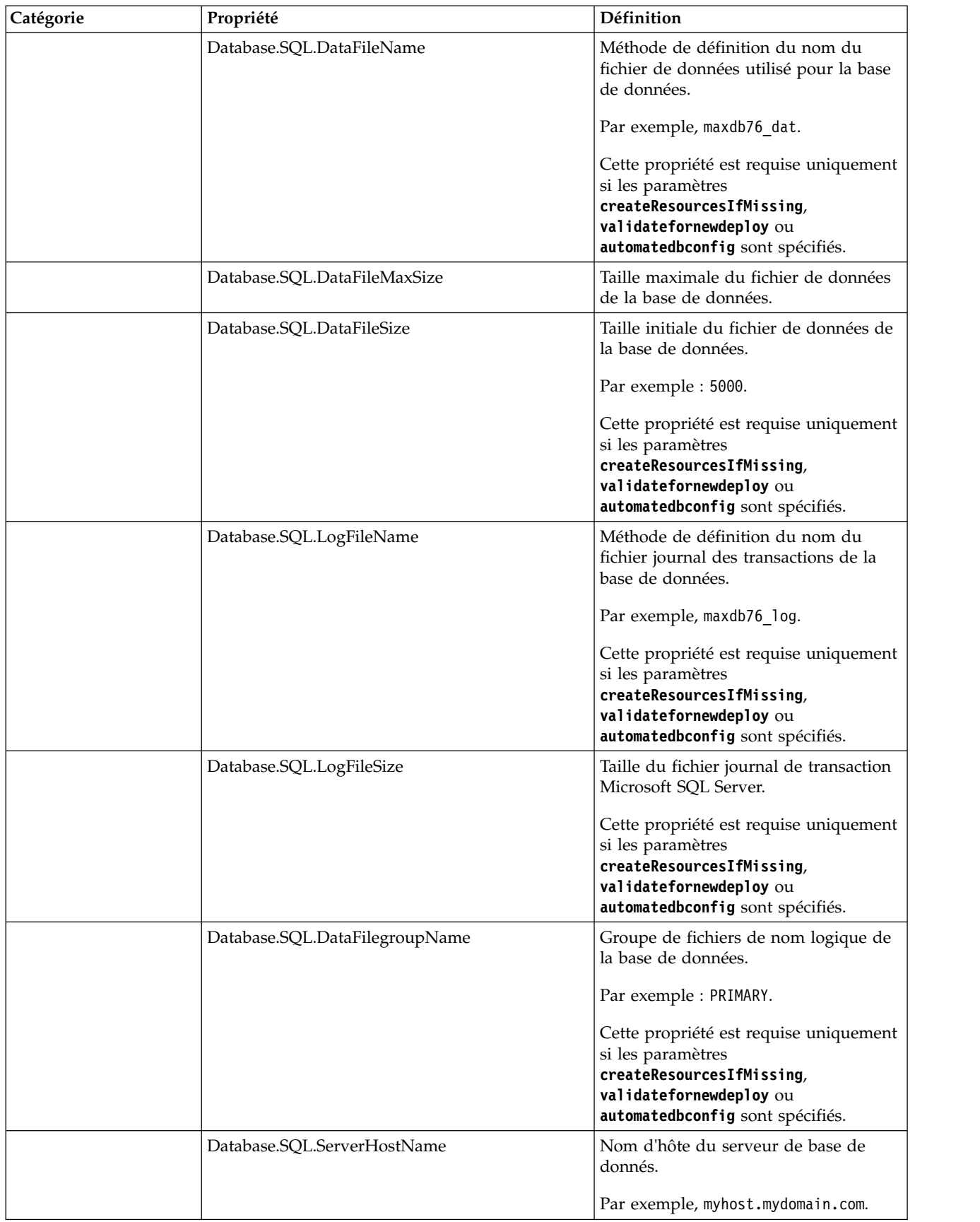

| Catégorie                                             | Propriété                          | Définition                                                                                                    |
|-------------------------------------------------------|------------------------------------|----------------------------------------------------------------------------------------------------|
|                                                       | Database.SQL.ServerPort            | Port du serveur de base de données.                                                                                                    |
|                                                       |                                    | Par exemple : 1433.                                                                                                    |
|                                                       |                                    | Cette valeur est écrite dans la base de<br>données lors de sa mise à jour.                                                                                                    |
|                                                       | Database.SQL.InstanceAdminUserName | Utilisateur administratif de l'instance<br>Microsoft SQL Server. Utilisé lors de<br>l'installation pour créer et modifier la<br>base de données et l'utilisateur de base<br>de données. |
|                                                       |                                    | Par exemple, sa.                                                                                                    |
|                                                       |                                    | Cette propriété est requise uniquement<br>si les paramètres<br>createResourcesIfMissing,<br>validatefornewdeploy ou<br>automatedbconfig sont spécifiés.                                 |
|                                                       | Database.SQL.InstanceAdminPassword | Mot de passe administrateur.                                                                                                    |
|                                                       |                                    | Cette propriété est requise uniquement<br>si les paramètres<br>createResourcesIfMissing,<br>validatefornewdeploy ou<br>automatedbconfig sont spécifiés.                                 |
| WebSphere Application<br>Server Network<br>Deployment | WAS.InstallLocation                | Emplacement de l'installation de<br>WebSphere Application Server<br>Network Deployment.                                                                                                 |
|                                                       |                                    | Par exemple, C:\\IBM\\WebSphere\\<br>AppServer.                                                                                                    |
|                                                       |                                    | Cette propriété est requise si la<br>propriété WAS. SibPersistMessages a<br>pour valeur true.                                                                                           |
|                                                       |                                    | Cette propriété est requise dans le<br>fichier de propriétés qui est spécifié<br>dans l'une des propriétés suivantes :                                                                  |
|                                                       |                                    | • WAS.MIFSIBPropertiesFile                                                                                                    |
|                                                       |                                    | • WAS.CronSIBPropertiesFile                                                                                                    |
|                                                       |                                    | WAS.UISIBPropertiesFile                                                                                                    |
|                                                       | WAS.DeploymentManagerHostName      | Nom d'hôte du gestionnaire de<br>déploiement WebSphere Application<br>Server Network Deployment.                                                                                        |
|                                                       |                                    | Cette valeur est écrite dans la base de<br>données lors de sa mise à jour.                                                                                                    |

*Tableau 5. Propriétés Maximo Asset Management (suite)*

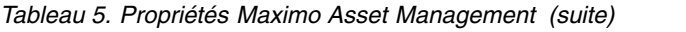

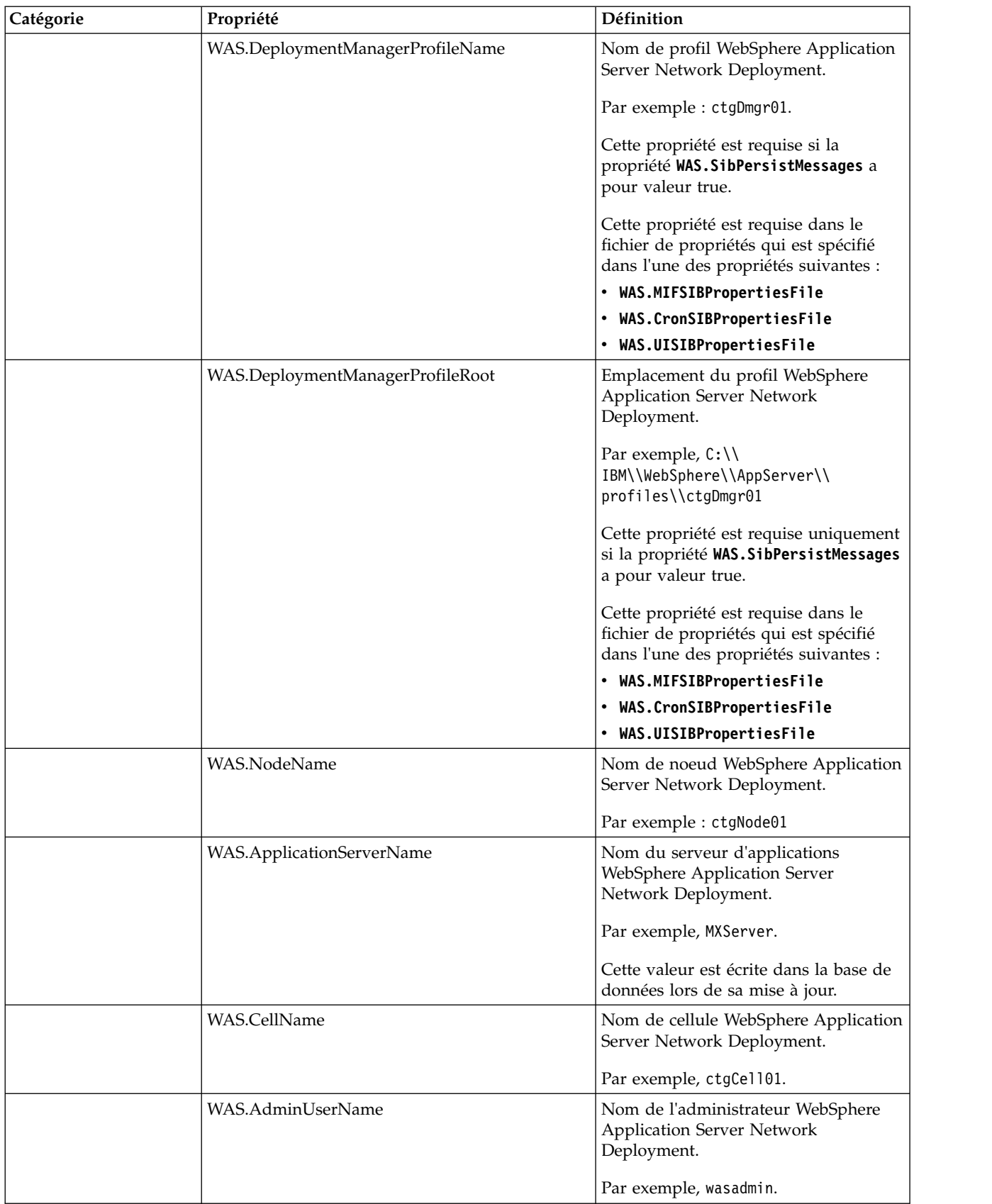

| Catégorie | Propriété                | Définition                                                                                                    |
|-----------|--------------------------|----------------------------------------------------------------------------------------------------|
|           | WAS.AdminPassword        | Mot de passe d'administrateur<br>WebSphere Application Server<br>Network Deployment.                                                                                                    |
|           | WAS.RemoteAccessUserName | ID utilisateur système du gestionnaire<br>de déploiement WebSphere Application<br>Server Network Deployment utilisé<br>pour des tâches, telles que la copie des<br>fichiers d'archive Web Integrated<br>Solutions Console et l'extraction du<br>fichier de clés. |
|           |                          | Cette propriété est requise si la<br>propriété WAS. SibPersistMessages a<br>pour valeur true.                                                                                                    |
|           |                          | Cette propriété est requise dans le<br>fichier de propriétés qui est spécifié<br>dans l'une des propriétés suivantes :                                                                                                    |
|           |                          | • WAS.MIFSIBPropertiesFile                                                                                                    |
|           |                          | • WAS.CronSIBPropertiesFile                                                                                                    |
|           |                          | • WAS.UISIBPropertiesFile                                                                                                    |
|           | WAS.RemoteAccessPassword | Mot de passe utilisateur du<br>gestionnaire de déploiement<br>WebSphere Application Server<br>Network Deployment.                                                                                                    |
|           |                          | Cette propriété est requise si la<br>propriété WAS. SibPersistMessages a<br>pour valeur true.                                                                                                    |
|           |                          | Cette propriété est requise dans le<br>fichier de propriétés qui est spécifié<br>dans l'une des propriétés suivantes :                                                                                                    |
|           |                          | • WAS.MIFSIBPropertiesFile                                                                                                    |
|           |                          | • WAS.CronSIBPropertiesFile                                                                                                    |
|           |                          | • WAS.UISIBPropertiesFile                                                                                                    |
|           | WAS.SOAPConnectorPort    | Port SOAP pour le gestionnaire de<br>déploiement WebSphere Application<br>Server Network Deployment.                                                                                                    |
|           |                          | Par exemple : 8879.                                                                                                    |
|           | WAS.VirtualHost          | Nom de l'hôte virtuel WebSphere<br>Application Server Network<br>Deployment.                                                                                                    |
|           |                          | Par exemple, maximo_host.                                                                                                    |
|           | WAS.WebServerHostName    | Nom d'hôte sur lequel se trouve le<br>serveur HTTP.                                                                                                    |
|           | WAS.SibName              | Nom du bus d'intégration de services.                                                                                                    |
|           |                          | Par exemple, intjmsbus.                                                                                                    |

*Tableau 5. Propriétés Maximo Asset Management (suite)*

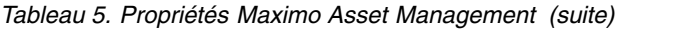

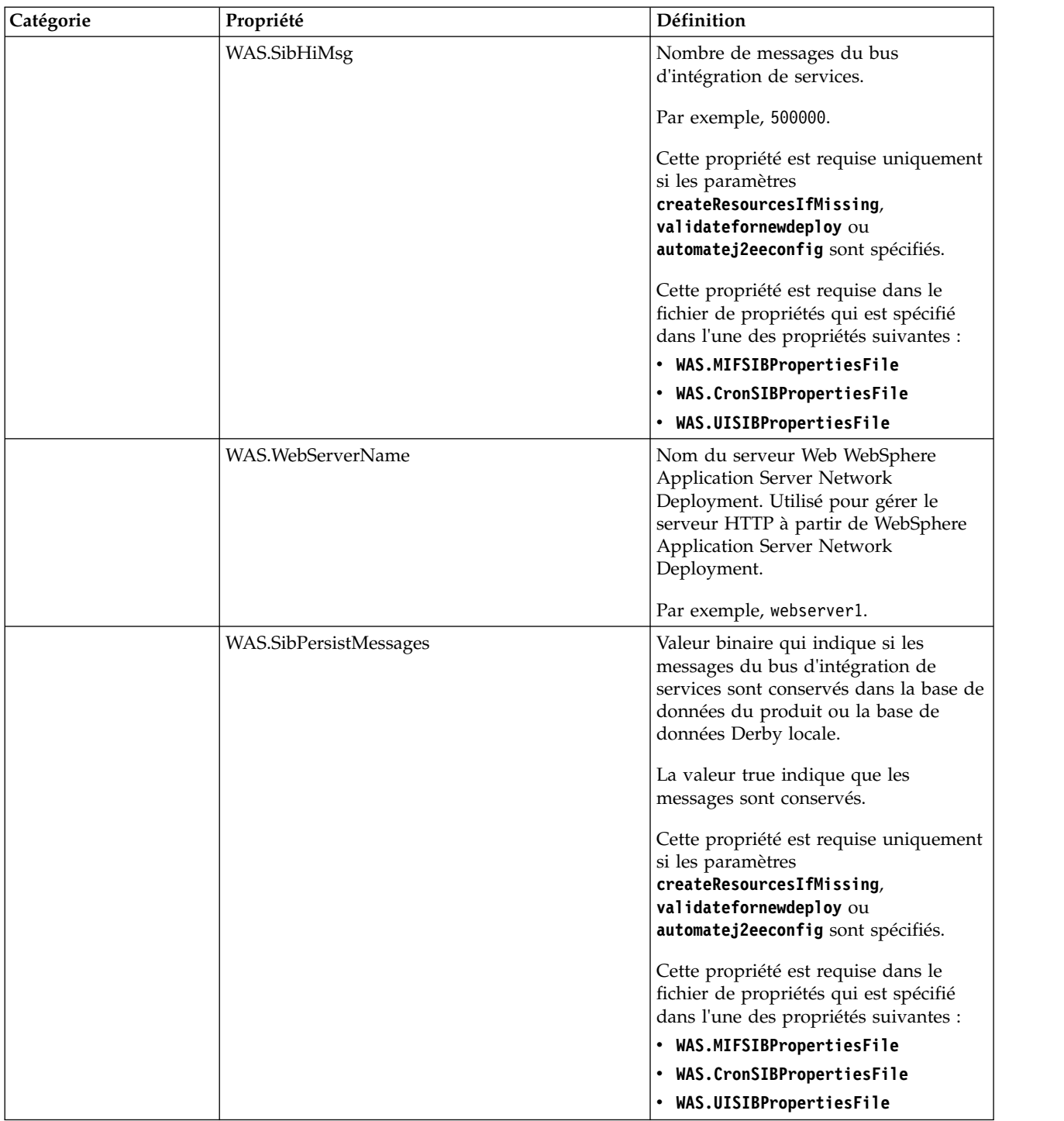

| Catégorie | Propriété                 | Définition                                                                                                    |
|-----------|---------------------------|----------------------------------------------------------------------------------------------------|
|           | WAS.SibDSName             | Nom de source de données de bus<br>d'intégration de services créé pour<br>accéder au stockage de persistance du        |
|           |                           | bus d'intégration de services.<br>Par exemple : intjmsds.                                                              |
|           |                           | Cette propriété est requise uniquement<br>si la propriété WAS. SibPersistMessages<br>a pour valeur true.               |
|           |                           | Cette propriété est requise dans le<br>fichier de propriétés qui est spécifié<br>dans l'une des propriétés suivantes : |
|           |                           | • WAS.MIFSIBPropertiesFile                                                                                             |
|           |                           | • WAS.CronSIBPropertiesFile                                                                                            |
|           |                           | • WAS.UISIBPropertiesFile                                                                                              |
|           | WAS.SibDBName             | Nom de la base de données du bus<br>d'intégration de services.                                                         |
|           |                           | Cette propriété est requise dans le<br>fichier de propriétés qui est spécifié<br>dans l'une des propriétés suivantes : |
|           |                           | • WAS.MIFSIBPropertiesFile                                                                                             |
|           |                           | • WAS.CronSIBPropertiesFile                                                                                            |
|           |                           | • WAS.UISIBPropertiesFile                                                                                              |
|           | WAS.SibDBInstance         | Nom d'instance de la base de données<br>du bus d'intégration de services.                                              |
|           |                           | Cette propriété est requise si la<br>propriété WAS. SibPersistMessages a<br>pour valeur true.                          |
|           |                           | Cette propriété est requise dans le<br>fichier de propriétés qui est spécifié<br>dans l'une des propriétés suivantes : |
|           |                           | • WAS.MIFSIBPropertiesFile                                                                                             |
|           |                           | • WAS.CronSIBPropertiesFile                                                                                            |
|           |                           | • WAS.UISIBPropertiesFile                                                                                              |
|           | WAS.SibDBInstancePassword | Mot de passe utilisateur d'instance IBM<br>DB2 pour le magasin de données IBM<br>DB2 SIB.                              |
|           |                           | Cette propriété est requise si la<br>propriété WAS. SibPersistMessages a<br>pour valeur true.                          |
|           |                           | Cette propriété est requise dans le<br>fichier de propriétés qui est spécifié<br>dans l'une des propriétés suivantes : |
|           |                           | • WAS.MIFSIBPropertiesFile                                                                                             |
|           |                           | • WAS.CronSIBPropertiesFile                                                                                            |
|           |                           | • WAS.UISIBPropertiesFile                                                                                              |

*Tableau 5. Propriétés Maximo Asset Management (suite)*

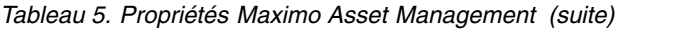

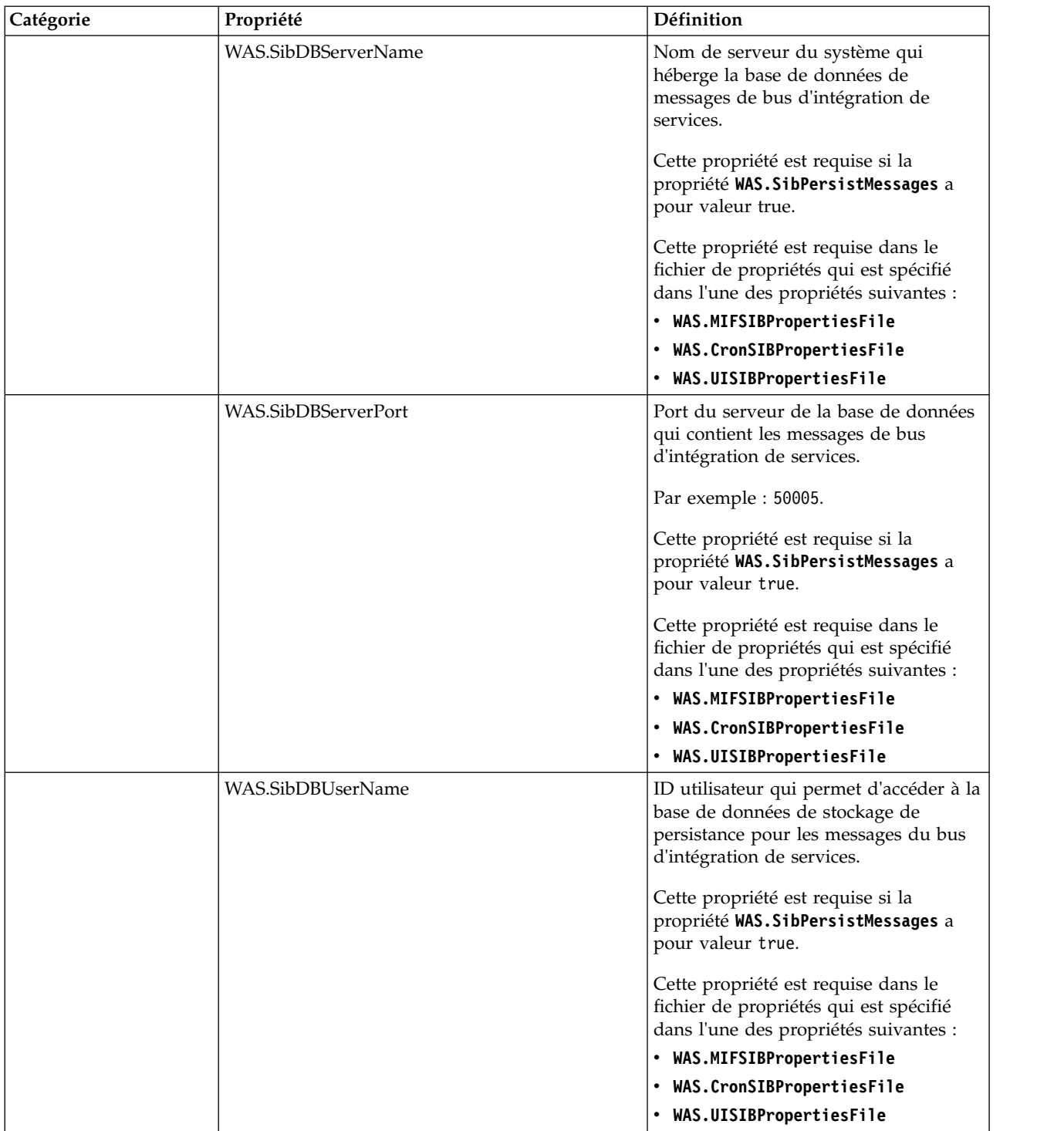

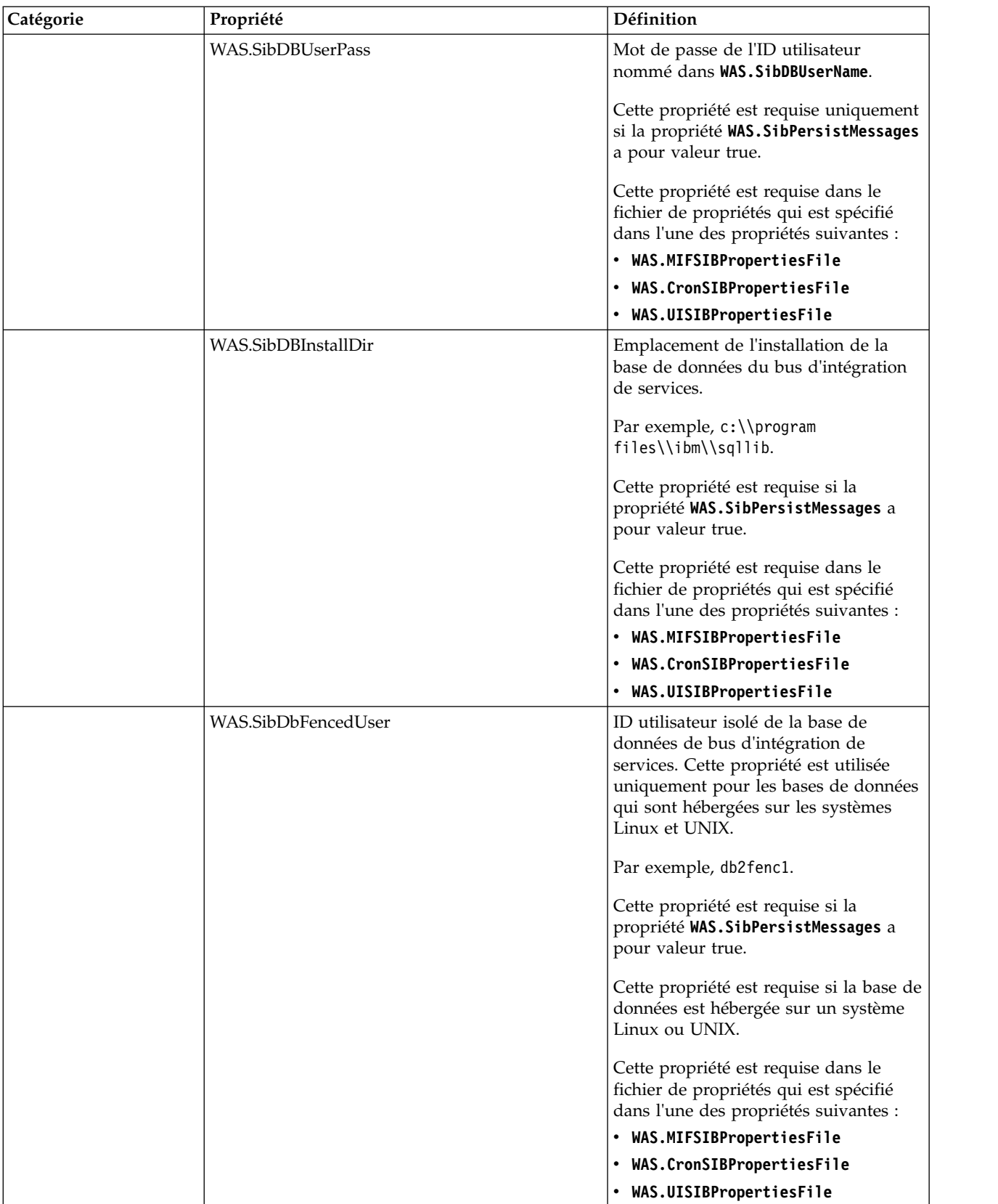

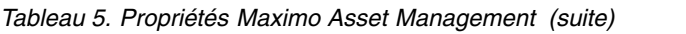

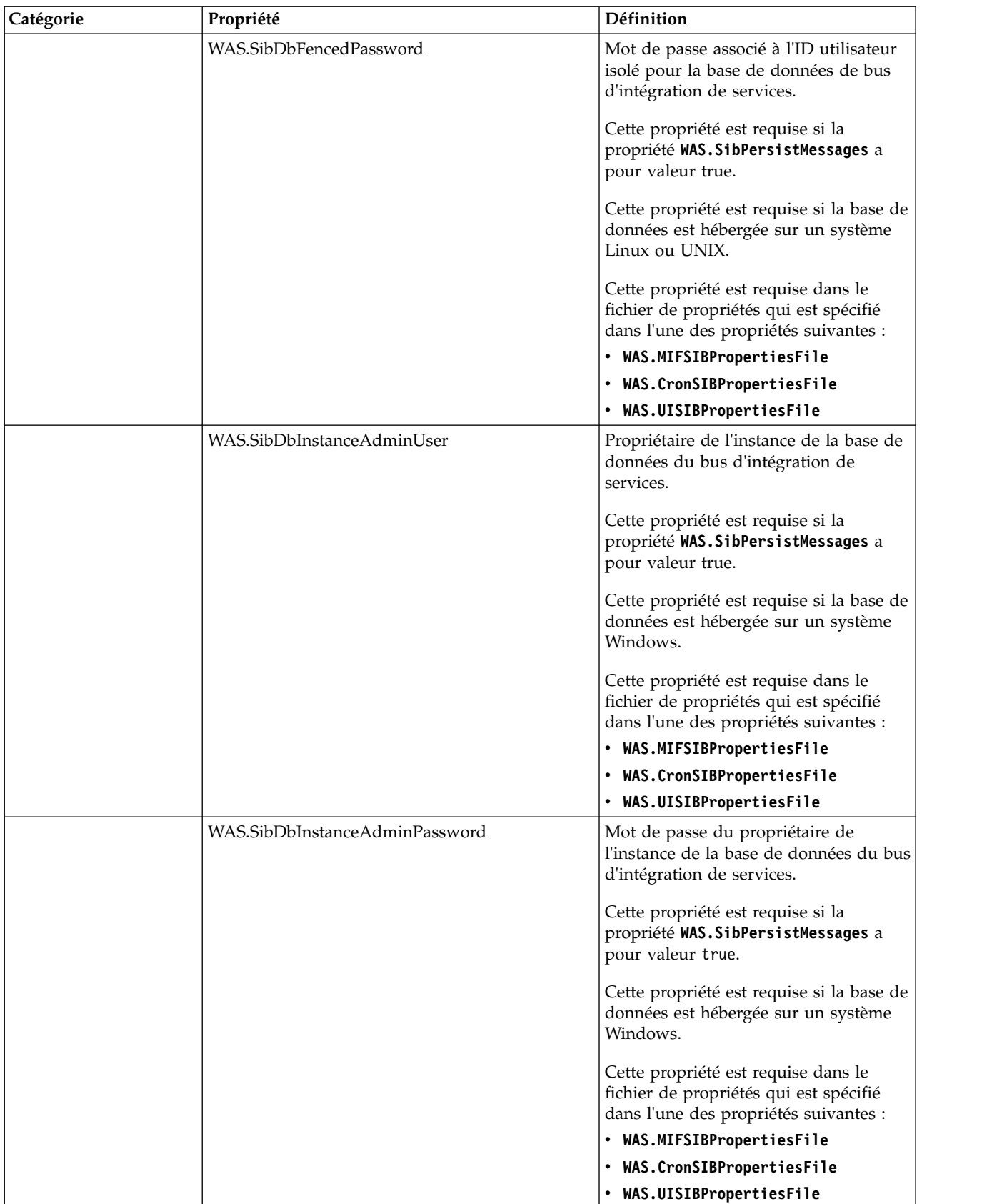

| Catégorie | Propriété                     | Définition                                                                                                    |
|-----------|-------------------------------|----------------------------------------------------------------------------------------------------|
|           | WAS.SibDbRemoteAccessUser     | Utilisateur du système de serveur de<br>base de données utilisé pour configurer<br>à distance le bus d'intégration de<br>services. |
|           |                               | Cette propriété est requise si la<br>propriété WAS. SibPersistMessages a<br>pour valeur true.                                      |
|           |                               | Cette propriété est requise dans le<br>fichier de propriétés qui est spécifié<br>dans l'une des propriétés suivantes :             |
|           |                               | • WAS.MIFSIBPropertiesFile                                                                                                    |
|           |                               | • WAS.CronSIBPropertiesFile                                                                                                    |
|           |                               | • WAS.UISIBPropertiesFile                                                                                                    |
|           | WAS.SibDbRemoteAccessPassword | Mot de passe de l'ID utilisateur<br>nommé dans<br>WAS.SibDbRemoteAccessUser.                                                       |
|           |                               | Cette propriété est requise si la<br>propriété WAS. SibPersistMessages a<br>pour valeur true.                                      |
|           |                               | Cette propriété est requise dans le<br>fichier de propriétés qui est spécifié<br>dans l'une des propriétés suivantes :             |
|           |                               | • WAS.MIFSIBPropertiesFile                                                                                                    |
|           |                               | • WAS.CronSIBPropertiesFile                                                                                                    |
|           |                               | • WAS.UISIBPropertiesFile                                                                                                    |
|           | WAS.VmmGroupRDN               | Nom distinctif relatif de l'emplacement<br>des groupes de gestionnaire de<br>membre virtuel.                                       |
|           |                               | Par exemple,<br>ou=groups, ou=SWG, o=IBM, c=US.                                                                                    |
|           | WAS.VmmUserRDN                | Nom distinctif relatif de l'emplacement<br>des utilisateurs de gestionnaire de<br>membre virtuel.                                  |
|           |                               | Par exemple,<br>ou=users, ou=SWG, o=IBM, c=US.                                                                                     |
|           | WAS.UseClustersForDeploy      | Déployez le fichier EAR d'application<br>sur un cluster.                                                                           |
|           |                               | Par exemple : true.                                                                                                    |
|           | WAS.UIClusterName             | Nom du cluster qui gère les tâches<br>d'interface utilisateur.                                                                     |
|           |                               | Affectez une valeur à ce paramètre si<br>WAS.UseClustersForDeploy a pour<br>valeur true.                                           |

*Tableau 5. Propriétés Maximo Asset Management (suite)*
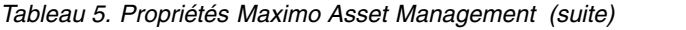

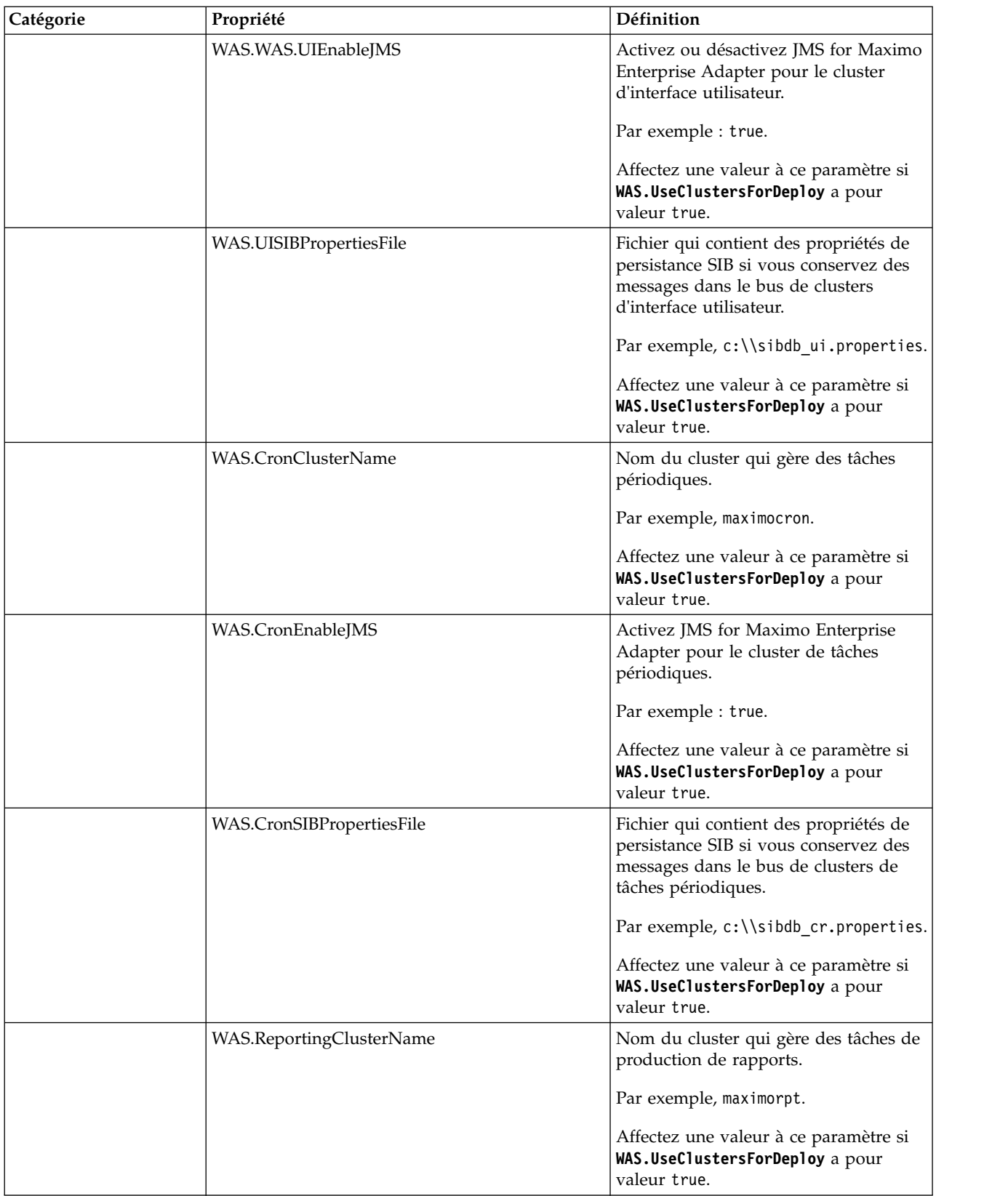

| Catégorie     | Propriété                      | Définition                                                                                                    |
|---------------|--------------------------------|----------------------------------------------------------------------------------------------------|
|               | WAS.MIFClusterName             | Nom du cluster qui gère des tâches<br>Maximo Integration Framework.                                                                                  |
|               |                                | Par exemple, maximomea.                                                                                                    |
|               |                                | Affectez une valeur à ce paramètre si<br>WAS.UseClustersForDeploy a pour<br>valeur true.                                                             |
|               | WAS.MIFEnableJMS               | Activez JMS for Maximo Enterprise<br>Adapter pour le cluster de tâches<br>Maximo Integration Framework.                                              |
|               |                                | Par exemple : true.                                                                                                    |
|               |                                | Affectez une valeur à ce paramètre si<br>WAS.UseClustersForDeploy a pour<br>valeur true.                                                             |
|               | WAS.MIFSIBPropertiesFile       | Fichier qui contient des propriétés de<br>persistance SIB si vous conservez des<br>messages dans le bus de clusters<br>Maximo Integration Framework. |
|               |                                | Par exemple, c:\\<br>sibdb_mif.properties.                                                                                                    |
|               |                                | Affectez une valeur à ce paramètre si<br>WAS.UseClustersForDeploy a pour<br>valeur true.                                                             |
| Multilocation | mt.sysprovider.tenantcode      | Identificateur de code locataire pour le<br>fournisseur système multilocation.                                                                       |
|               |                                | Par exemple, MTM.                                                                                                    |
|               |                                | Cette propriété est requise pour activer<br>la multilocation.                                                                                        |
|               | mt.sysprovider.desc            | Description du gestionnaire de<br>multilocation.                                                                                                    |
|               | mt.configmanager.adminuserid   | ID utilisateur du gestionnaire de<br>configuration de multilocation.                                                                                 |
|               |                                | Par exemple, maxadmin.                                                                                                    |
|               |                                | Cette propriété est requise pour activer<br>la multilocation.                                                                                        |
|               |                                | Cette valeur peut être identique à celle<br>utilisée pour l'utilisateur mtadminuser.                                                                 |
|               | mt.configmanager.adminpassword | Mot de passe associé à l'ID utilisateur<br>du gestionnaire de configuration de<br>multilocation.                                                     |
|               |                                | Cette propriété est requise pour activer<br>la multilocation.                                                                                        |
|               |                                | Cette valeur peut être identique à celle<br>utilisée pour mtadminpwd.                                                                                |

*Tableau 5. Propriétés Maximo Asset Management (suite)*

| Catégorie | Propriété                   | Définition                                                                                                    |
|-----------|-----------------------------|----------------------------------------------------------------------------------------------------|
|           | mt.configmanager.tenantcode | Identificateur de code locataire pour le<br>gestionnaire de configuration de<br>multilocation.                                                          |
|           |                             | Par exemple, GA.                                                                                                    |
|           |                             | Cette propriété est requise pour activer<br>la multilocation.                                                                                           |
|           | mt.configmanager.desc       | Description de l'administrateur global<br>de multilocation.                                                                                             |
|           | mt.configmanager.dbuser     | ID utilisateur associé au gestionnaire<br>de configuration de multilocation<br>utilisé pour la connexion à la base de<br>données.                       |
|           |                             | Par exemple, ADMIN.                                                                                                    |
|           |                             | Cette propriété est requise pour activer<br>la multilocation.                                                                                           |
|           |                             | Cette valeur peut être identique à celle<br>utilisée pour l'utilisateur mtdbuser.                                                                       |
|           | mt.configmanager.dbpassword | Mot de passe associé à l'ID utilisateur<br>du gestionnaire de configuration de<br>multilocation utilisé pour la connexion<br>à la base de données.      |
|           |                             | Cette propriété est requise pour activer<br>la multilocation.                                                                                           |
|           |                             | Cette valeur peut être identique à celle<br>utilisée pour la valeur mtdbpwd.                                                                            |
|           | mxe.mt.enabled              | Valeur qui indique si la multilocation<br>est activée.                                                                                                  |
|           |                             | Par exemple, la valeur 1 indique que la<br>multilocation est activée. La valeur 0<br>indique que la multilocation n'est pas<br>activée pour le produit. |
|           | mxe.mt.db.adminuser         | Cette valeur est identique à celle<br>définie pour le paramètre mtdbuser.                                                                               |
|           |                             | Cette propriété est définie dans le<br>fichier maximo.properties lors de<br>l'opération maxinst.                                                        |
|           | mxe.mt.demo.extratenants    | Nombre d'exemples de locataires à<br>créer lorsque vous activez la<br>multilocation.                                                                    |
|           |                             | par exemple, 10.                                                                                                    |
|           |                             | Cette propriété est définie dans le<br>fichier maximo.properties lors de<br>l'opération maxinst.                                                        |

*Tableau 5. Propriétés Maximo Asset Management (suite)*

# <span id="page-76-0"></span>**Chapitre 10. Sauvegarde et restauration**

Comme pour toutes les données de gestion, il est souhaitable de définir une procédure et un planning de sauvegarde des données de Maximo Asset Management.

Il est important de sauvegarder et restaurer les donnés d'application des logiciels intermédiaires à l'aide des méthodes décrites dans la documentation de ce produit. En outre, vous devez établir un processus de sauvegarde des données du poste de travail administratif de Maximo Asset Management.

Sur le poste de travail administratif de Maximo Asset Management, le répertoire d'installation par défaut est C:\ibm. Ce répertoire contient les fichiers critiques du déploiement de Maximo Asset Management, qui incluent les fichiers classe et les personnalisations effectuées dans votre environnement, le fichier EAR (Enterprise Archive) en cours, et les fichiers de propriétés et outils d'installation utilisés pour votre environnement. Prévoyez de sauvegarder le poste de travail administratif de Maximo Asset Management juste après le déploiement initial et planifiez des sauvegardes périodiques sur une base permanente.

#### **Sauvegarde du poste de travail administratif**

Nous vous recommandons de sauvegarder régulièrement tous les logiciels intermédiaires de Maximo Asset Management et le poste de travail administratif de Maximo Asset Management.

#### **Pourquoi et quand exécuter cette tâche**

Le répertoire d'installation par défaut sur le poste de travail administratif est \ibm. Ce répertoire contient les fichiers critiques du déploiement de Maximo Asset Management.

De manière spécifique, le poste de travail administratif contient les éléments suivants :

- v Les fichiers de classe et les personnalisations effectuées dans votre environnement.
- Le fichier EAR en cours déployé sur le serveur d'applications.
- v Les fichiers de propriétés et outils d'installation utilisés pour votre environnement.

Il est important d'effectuer une sauvegarde de la base de données en même temps que vous sauvegardez le poste de travail administratif. Pendant la restauration, vous restaurez la sauvegarde de la base de données en même temps que vous restaurez la sauvegarde du poste de travail administratif à laquelle elle était associée.

Pour sauvegarder les informations critiques sur Maximo Asset Management, procédez comme suit :

#### <span id="page-77-0"></span>**Procédure**

- 1. Sauvegardez les informations relatives à la base de données Maximo Asset Management, au serveur J2EE et au serveur d'authentification à l'aide des instructions données par les fournisseurs des logiciels intermédiaires.
- 2. Créez une sauvegarde du répertoire d'installation. Par défaut, ce répertoire est \IBM\SMP. Vérifiez que tous les droits d'accès au fichier ont été conservés.
- 3. Sauvegardez les données de l'agent IBM Installation Manager et les fichiers partagés pour la récupération avec IBM Business Process Manager (BPM). Consultez le site du support IBM pour plus d'informations [\(http://www-01.ibm.com/support/docview.wss?uid=swg21665878\)](http://www-01.ibm.com/support/docview.wss?uid=swg21665878).

#### **Restauration du poste de travail administratif**

Cette section explique comment restaurer les informations relatives au poste de travail administratif de Maximo Asset Management précédemment sauvegardées. Ces informations vous permettent de faire revenir un poste de travail administratif de Maximo Asset Management à un état antérieur.

#### **Avant de commencer**

Il est important de restaurer la sauvegarde de la base de données effectuée lorsque vous avez sauvegardé le poste de travail administratif. La sauvegarde de base de données doit être restaurée avec la sauvegarde de poste de travail administratif à laquelle elle avait été associée.

#### **Pourquoi et quand exécuter cette tâche**

Pour restaurer les informations relatives à Maximo Asset Management sur un poste de travail administratif, procédez comme suit :

#### **Procédure**

- 1. Restaurez la sauvegarde de la base de données associée à la sauvegarde du poste de travail administratif que vous restaurez.
- 2. Connectez-vous au système d'administration cible avec le même ID utilisateur que celui utilisé pour installer le produit sur le poste de travail administratif.
- 3. Copiez les fichiers d'installation et les répertoires de Maximo Asset Management sur le système de fichiers du système d'administration cible. Vous devez conserver la structure de répertoires de l'installation d'origine. Par exemple, si le répertoire d'installation de Maximo Asset Management sur le système d'administration existant est \IBM\SMP, vous ne pouvez pas copier ces fichiers dans un répertoire \NewAdminWS\IBM\SMP du poste de travail administratif cible.

## **Remarques**

Le présent document a été développé pour des produits et des services proposés aux Etats-Unis et peut être mis à disposition par IBM dans d'autres langues. Toutefois, il peut être nécessaire de posséder une copie du produit ou de la version du produit dans cette langue pour pouvoir y accéder.

Le présent document peut contenir des informations ou des références concernant certains produits, logiciels ou services IBM non annoncés dans ce pays. Pour plus de détails sur les produits et services actuellement disponibles dans votre pays, adressez-vous à votre partenaire commercial IBM. Toute référence à un produit, un programme ou un service IBM n'est pas conçue pour stipuler ou impliquer que seul le produit, le programme ou le service IBM peut être utilisé. Tout autre élément fonctionnellement équivalent peut être utilisé, s'il n'enfreint aucun droit d'IBM. Il est de la responsabilité de l'utilisateur d'évaluer et de vérifier lui-même les installations et applications réalisées avec des produits, logiciels ou services non expressément référencés par IBM.

IBM peut détenir des brevets ou des demandes de brevet couvrant les produits mentionnés dans le présent document. La remise de ce document ne vous donne aucun droit de licence sur ces brevets. Si vous désirez recevoir des informations concernant l'acquisition de licences, veuillez en faire la demande par écrit à l'adresse suivante :

*IBM Director of Licensing IBM Corporation North Castle Drive, MD-NC119 Armonk, NY 10504-1785 U.S.A.*

Pour le Canada, veuillez adresser votre courrier à :

*IBM Director of Commercial Relations IBM Canada Ltd. 3600 Steeles Avenue East Markham, Ontario L3R 9Z7 Canada*

Les informations sur les licences concernant les produits utilisant un jeu de caractères double octet peuvent être obtenues par écrit à l'adresse suivante :

*Intellectual Property Licensing Legal and Intellectual Property Law IBM Japan Ltd. 19-21, Nihonbashi-Hakozakicho, Chuo-ku Tokyo 103-8510, Japan*

LE PRESENT DOCUMENT EST LIVRE "EN L'ETAT". IBM DECLINE TOUTE RESPONSABILITE, EXPLICITE OU IMPLICITE, RELATIVE AUX INFORMATIONS QUI Y SONT CONTENUES, Y COMPRIS EN CE QUI CONCERNE LES GARANTIES DE NON-CONTREFACON ET D'APTITUDE A L'EXECUTION D'UN TRAVAIL DONNE. Certaines juridictions n'autorisent pas l'exclusion des garanties implicites, auquel cas l'exclusion ci-dessus ne vous sera pas applicable.

Le présent document peut contenir des inexactitudes ou des erreurs typographiques. Ce document est mis à jour périodiquement. Chaque nouvelle édition inclut les mises à jour. IBM peut, à tout moment et sans préavis, modifier les produits et logiciels décrits dans ce document.

Les références à des sites Web non IBM sont fournies à titre d'information uniquement et n'impliquent en aucun cas une adhésion aux données qu'ils contiennent. Les éléments figurant sur ces sites Web ne font pas partie des éléments du présent produit IBM et l'utilisation de ces sites relève de votre seule responsabilité.

IBM pourra utiliser ou diffuser, de toute manière qu'elle jugera appropriée et sans aucune obligation de sa part, tout ou partie des informations qui lui seront fournies.

Les licenciés souhaitant obtenir des informations permettant : (i) l'échange des données entre des logiciels créés de façon indépendante et d'autres logiciels (dont celui-ci), et (ii) l'utilisation mutuelle des données ainsi échangées, doivent adresser leur demande à :

*IBM Director of Licensing IBM Corporation North Castle Drive, MD-NC119 Armonk, NY 10504-1785 U.S.A.*

Ces informations peuvent être soumises à des conditions particulières, prévoyant notamment le paiement d'une redevance.

Le logiciel sous licence décrit dans ce document et tous les éléments sous licence disponibles s'y rapportant sont fournis par IBM conformément aux dispositions de l'ICA (IBM Customer Agreement), des Conditions internationales d'utilisation des logiciels IBM ou de tout autre accord équivalent.

Les données de performances et les exemples de clients ne sont présentés qu'à des fins d'illustration. Les performances réelles peuvent varier en fonction des configurations et des conditions d'exploitation spécifiques.

Les informations concernant des produits non IBM ont été obtenues auprès des fournisseurs de ces produits, par l'intermédiaire d'annonces publiques ou via d'autres sources disponibles. IBM n'a pas testé ces produits et ne peut confirmer l'exactitude de leurs performances ni leur compatibilité. Elle ne peut recevoir aucune réclamation concernant des produits non IBM. Toute question concernant les performances de produits non IBM doit être adressée aux fournisseurs de ces produits.

Ces informations sont fournies uniquement à titre de planification. Elles sont susceptibles d'être modifiées avant la mise à disposition des produits décrits.

Le présent document peut contenir des exemples de données et de rapports utilisés couramment dans l'environnement professionnel. Ces exemples mentionnent des noms fictifs de personnes, de sociétés, de marques ou de produits à des fins illustratives ou explicatives uniquement. Toute ressemblance avec des noms de personnes, de sociétés ou des données réelles serait purement fortuite.

LICENCE DE COPYRIGHT :

Le présent logiciel contient des exemples de programmes d'application en langage source destinés à illustrer les techniques de programmation sur différentes plateformes d'exploitation. Vous avez le droit de copier, de modifier et de distribuer ces exemples de programmes sous quelque forme que ce soit et sans paiement d'aucune redevance à IBM, à des fins de développement, d'utilisation, de vente ou de distribution de programmes d'application conformes aux interfaces de programmation des plateformes pour lesquels ils ont été écrits ou aux interfaces de programmation IBM. Ces exemples de programmes n'ont pas été rigoureusement testés dans toutes les conditions. IBM ne peut donc pas garantir ni impliquer la fiabilité, la maintenabilité ou le fonctionnement de ces programmes. Les exemples de programme sont fournis en l'état, sans garantie d'aucune sorte. IBM ne saurait être tenu pour responsable des éventuels préjudices résultant de votre utilisation des exemples de programme.

#### **Marques**

IBM, le logo IBM et ibm.com sont des marques d'International Business Machines aux Etats-Unis et/ou dans certains autres pays. D'autres noms de produit et service peuvent être des marques d'IBM ou d'autres sociétés. La liste actualisée de toutes les marques d'IBM est disponible sur la page Web "Copyright and trademark information" à l'adresse [www.ibm.com/legal/copytrade.shtml.](http://www.ibm.com/legal/us/en/copytrade.shtml)

Java ainsi que tous les logos et toutes les marques incluant Java sont des marques d'Oracle et/ou de ses sociétés affiliées.

Linux est une marque de Linus Torvalds aux Etats-Unis et/ou dans certains autres pays.

Microsoft, Windows, Windows NT et le logo Windows sont des marques de Microsoft Corporation aux Etats-Unis et/ou dans certains autres pays.

UNIX est une marque enregistrée de The Open Group aux Etats-Unis et/ou dans certains autres pays.

#### **Dispositions relatives à la documentation du produit**

Les droits d'utilisation relatifs à ces publications sont soumis aux dispositions suivantes.

#### **Applicabilité**

Ces dispositions s'ajoutent à celles applicables au site Web d'IBM.

#### **Usage personnel**

Vous pouvez reproduire ces publications pour votre usage personnel, non commercial, sous réserve que toutes les mentions de propriété soient conservées. Vous ne pouvez distribuer ou publier tout ou partie de ces publications ou en faire des oeuvres dérivées sans le consentement exprès d'IBM.

#### **Usage commercial**

Vous pouvez reproduire, distribuer et afficher ces publications uniquement au sein de votre entreprise, sous réserve que toutes les mentions de propriété soient conservées. Vous ne pouvez reproduire, distribuer, afficher ou publier tout ou partie de ces publications en dehors de votre entreprise, ou en faire des oeuvres

dérivées, sans le consentement exprès d'IBM.

#### **Droits**

Excepté les droits d'utilisation expressément accordés dans ce document, aucun autre droit, licence ou autorisation, implicite ou explicite, n'est accordé pour ces publications ou autres informations, données, logiciels ou droits de propriété intellectuelle contenus dans ces publications.

IBM se réserve le droit de retirer les autorisations accordées ici si, à sa discrétion, l'utilisation des publications s'avère préjudiciable à ses intérêts ou si, selon son appréciation, les instructions susmentionnées n'ont pas été respectées.

Vous ne pouvez télécharger, exporter ou réexporter ces informations qu'en total accord avec toutes les lois et règlements applicables dans votre pays, y compris les lois et règlements américains relatifs à l'exportation.

IBM N'OCTROIE AUCUNE GARANTIE SUR LE CONTENU DE CES PUBLICATIONS. LES PUBLICATIONS SONT LIVREES EN L'ETAT SANS AUCUNE GARANTIE EXPLICITE OU IMPLICITE. IBM DECLINE NOTAMMENT TOUTE RESPONSABILITE RELATIVE A CES PUBLICATIONS EN CAS DE CONTREFAÇON AINSI QU'EN CAS DE DEFAUT D'APTITUDE A L'EXECUTION D'UN TRAVAIL DONNE.

## **Déclaration IBM de confidentialité sur Internet**

Les Logiciels IBM, y compris les Logiciels sous forme de services ("Offres Logiciels") peuvent utiliser des cookies ou d'autres technologies pour collecter des informations sur l'utilisation des produits, améliorer l'acquis utilisateur, personnaliser les interactions avec celui-ci, ou dans d'autres buts. Dans la plupart des cas, aucune information identifiant la personne n'est collectée par les Offres logicielles. Certaines Offres Logiciels vous permettent cependant de le faire. Si la présente Offre Logiciels utilise des cookies pour collecter des informations personnelles identifiables, des informations spécifiques sur cette utilisation sont fournies ci-dessous.

Selon la configuration déployée, la présente Offre Logiciels peut utiliser des cookies de session et des cookies persistants destinés à collecter le nom, le nom d'utilisateur, le mot de passe des utilisateurs ou toute autre information personnelle identifiable pour les fonctions de gestion des sessions, d'authentification, de configuration de connexion unique, ou à des fins de suivi d'utilisation ou de fonctionnement. Ces cookies peuvent être désactivés mais, dans ce cas, les fonctionnalités qui leur sont associées seront très probablement désactivées.

Si les configurations déployées de cette Offre Logiciels vous permettent, en tant que client, de collecter des informations permettant d'identifier les utilisateurs par l'intermédiaire de cookies ou par d'autres techniques, vous devez solliciter un avis juridique sur la réglementation applicable à ce type de collecte, notamment en termes d'information et de consentement.

Pour plus d'informations sur l'utilisation à ces fins des différentes technologies, y compris celle des cookies, consultez les [Points principaux de la Déclaration IBM de](http://www.ibm.com/privacy/fr/fr) [confidentialité sur Internet](http://www.ibm.com/privacy/fr/fr) à l'adresse http://www.ibm.com/privacy/fr/fr, la section "Cookies, pixels espions et autres technologies de la [Déclaration IBM de](http://www.ibm.com/privacy/details/fr/fr) [confidentialité sur Internet](http://www.ibm.com/privacy/details/fr/fr) à l'adresse http://www.ibm.com/privacy/details/fr/fr,

ainsi que la page [IBM Software Products and Software-as-a-Service Privacy](http://www.ibm.com/privacy/details) [Statement"](http://www.ibm.com/privacy/details) à l'adresse http://www.ibm.com/software/info/product-privacy.

# **Index**

# **A**

[Action addLanguages](#page-50-0) 45 [Action configureProducts](#page-50-0) 45 [action configureProductsDBLite](#page-52-0) 47 [Action deployConfiguration](#page-48-0) 43 [Action deployDatabaseConfiguration](#page-46-0) 41 [Action deployJ2eeConfiguration](#page-48-0) 43 [Action](#page-51-0)

[deployMiddlewareConfiguration](#page-51-0) 46 [Action disableAppSecurity](#page-49-0) 44 [Action enableAppSecurity](#page-49-0) 44 [Action enableDB2TextSearch](#page-47-0) 42 [Action reapplyAppServerTuning](#page-49-0) 44 [Action removeConfiguration](#page-49-0) 44 [Action removeDatabaseConfiguration](#page-47-0) 42 [Action removeJ2EEConfiguration](#page-48-0) 43 [Action updateApplication](#page-49-0) 44 [action updateApplicationDBLite](#page-52-0) 47 [Action updateDatabaseConfiguration](#page-45-0) 40 [Action updateJ2eeConfiguration](#page-47-0) 42 [action upgrade75Configuration](#page-52-0) 47 [action](#page-46-0)

[validateAndUpdateDatabaseConfiguration](#page-46-0) 41 [action](#page-47-0) ction<br>[validateAndUpdateJ2eeConfiguration](#page-47-0) 42 **M** 

[Action](#page-45-0)

[validateDatabaseConfiguration](#page-45-0) 40 [Action validateJ2eeConfiguration](#page-47-0) 42

actions de configuration [addLanguages](#page-50-0) 45 [configureProducts](#page-50-0) 45 [configureProductsDBLite](#page-52-0) 47 [deployConfiguration](#page-48-0) 43 [deployDatabaseConfiguration](#page-46-0) 41 [deployJ2eeConfiguration](#page-48-0) 43 [deployMiddlewareConfiguration](#page-51-0) 46 [disableAppSecurity](#page-49-0) 44 [enableAppSecurity](#page-49-0) 44 [enableDB2TextSearch](#page-47-0) 42 [reapplyAppServerTuning](#page-49-0) 44 [removeConfiguration](#page-49-0) 44 [removeDatabaseConfiguration](#page-47-0) 42 [removeJ2EEConfiguration](#page-48-0) 43 [updateApplication](#page-49-0) 44 [updateApplicationDBLite](#page-52-0) 47 [updateDatabaseConfiguration](#page-45-0) 40 [updateJ2eeConfiguration](#page-47-0) 42 [upgrade75Configuration](#page-52-0) 47 [validateAndUpdateDatabaseConfiguration](#page-46-0) e $\pmb{\text{q}}$ nligne de commande [validateAndUpdateJ2eeConfiguration](#page-47-0) 42 [validateDatabaseConfiguration](#page-45-0) 40 [validateJ2eeConfiguration](#page-47-0) 42

# **C**

Centre de travail [génération manuelle du fichier](#page-31-0) [WAR](#page-31-0) 26 [configuration](#page-23-0) 18

configuration de Maximo Asset Management [programme de configuration](#page-34-0) [accessible en ligne de](#page-34-0) [commande](#page-34-0) 29 [valider les paramètres de](#page-35-0) [configuration à partir de la ligne de](#page-35-0) [commande](#page-35-0) 30

# **F**

fichiers EAR [génération manuelle](#page-30-0) 25 [gestion](#page-30-0) 25

# **I**

installation [journaux du programme](#page-16-0) 11 Installation [tâches de post-installation](#page-23-0) 18

**M**

[Maximo Asset Management](#page-14-0) 9 [configuration à l'aide du programme](#page-8-0) [de configuration de Maximo Asset](#page-8-0) [Management](#page-8-0) 3 [installation de la version 7.6](#page-6-0) 1

# **N**

NOTF, file d'attente JMS [création](#page-10-0) 5 NOTFERR, file d'attente JMS [création](#page-12-0) 7

# **P**

[post-installation](#page-18-0) 13 poste de travail administratif [restauration](#page-77-0) 72 [sauvegarde](#page-76-0) 71 programme d'installation [journaux](#page-16-0) 11 programme de configuration accessible [actions](#page-45-0) 40 [fichiers de propriétés d'entrée](#page-35-0) 30 [paramètres](#page-37-0) 32 propriétés [Maximo Asset Management](#page-53-0) 48

# **R**

[restauration](#page-76-0) 71

# **S**

[sauvegarde](#page-76-0) 71

# **U**

UpdateDB Lite [mise à jour de la base de données](#page-14-0) 9 utilisateurs groupes [synchronisation](#page-27-0) 22 [synchronisation](#page-27-0) 22

# **W**

WebSphere Application Server Network Deployment [désinstallation manuelle](#page-31-0) 26 [installer des applications Maximo](#page-32-0) [Asset Management](#page-32-0) 27

# IBM®